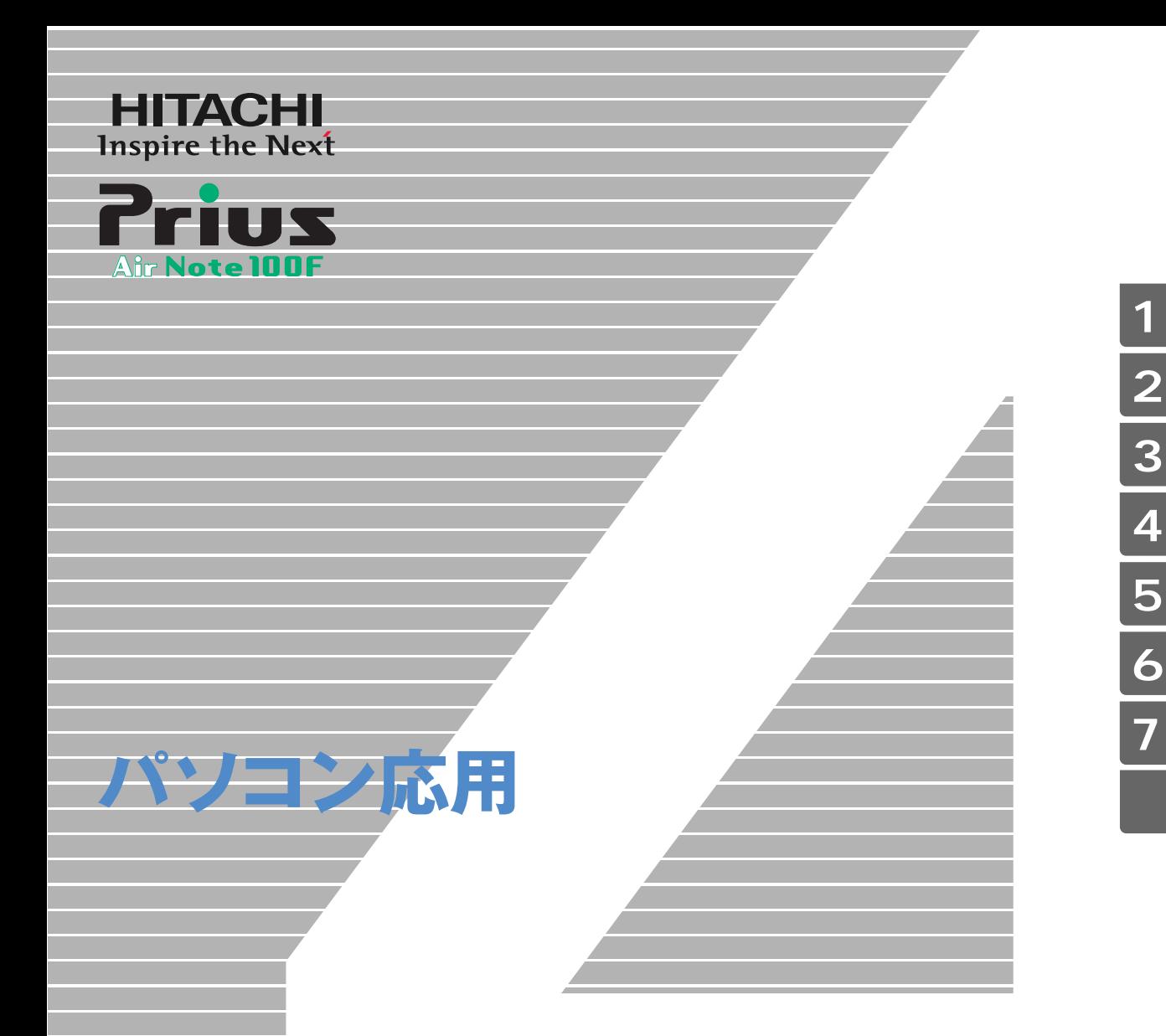

マニュアルはよく読み、保管してください。 ■製品を使用する前に、安全上の説 明をよく読み、十分理解してください。 ■このマニュアルは、いつでも参照でき るよう、手近な所に保管してください。

<span id="page-1-2"></span><span id="page-1-1"></span><span id="page-1-0"></span>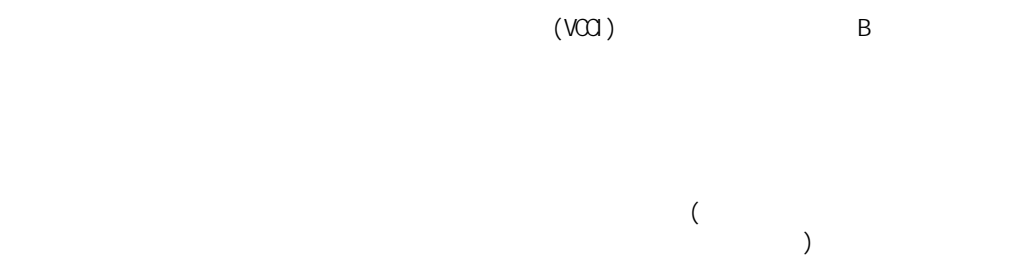

● E**NERGY**S**TAR**® について

 $\overline{\mathcal{L}}$  ) and  $\overline{\mathcal{L}}$  ( and  $\overline{\mathcal{L}}$  ) the state  $\overline{\mathcal{L}}$  (  $\overline{\mathcal{L}}$  ) the state  $\overline{\mathcal{L}}$  (

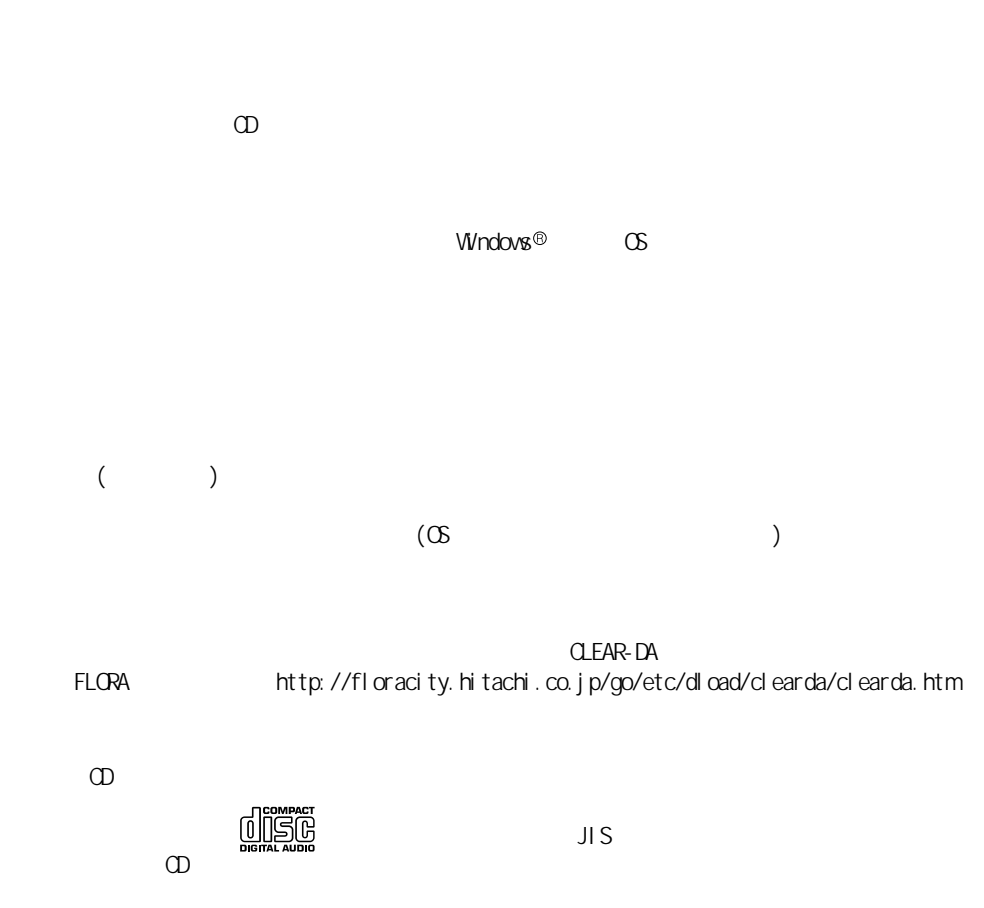

 $\omega$ 

<span id="page-3-1"></span><span id="page-3-0"></span>マニュアルの表記について

重要  $EY$ 参照 DVD-ROM&CD-R/RW マルチドライブモデル 100F5TMC DVD PCF-100F5TV PCF-100FSTVC CD/DVD **DVD** DVD-ROM&CD-R/RW HDD インディスクドライブを表記します。 FDD フロッピーディスクドライブを表記します。 FD フロッピーディスクを表記します。 Windows XP Windows  $\blacksquare$  Microsoft  $\heartsuit$  Windows  $\heartsuit$  XP Home Edition

 $\mathsf{URL}$ 

<span id="page-4-0"></span>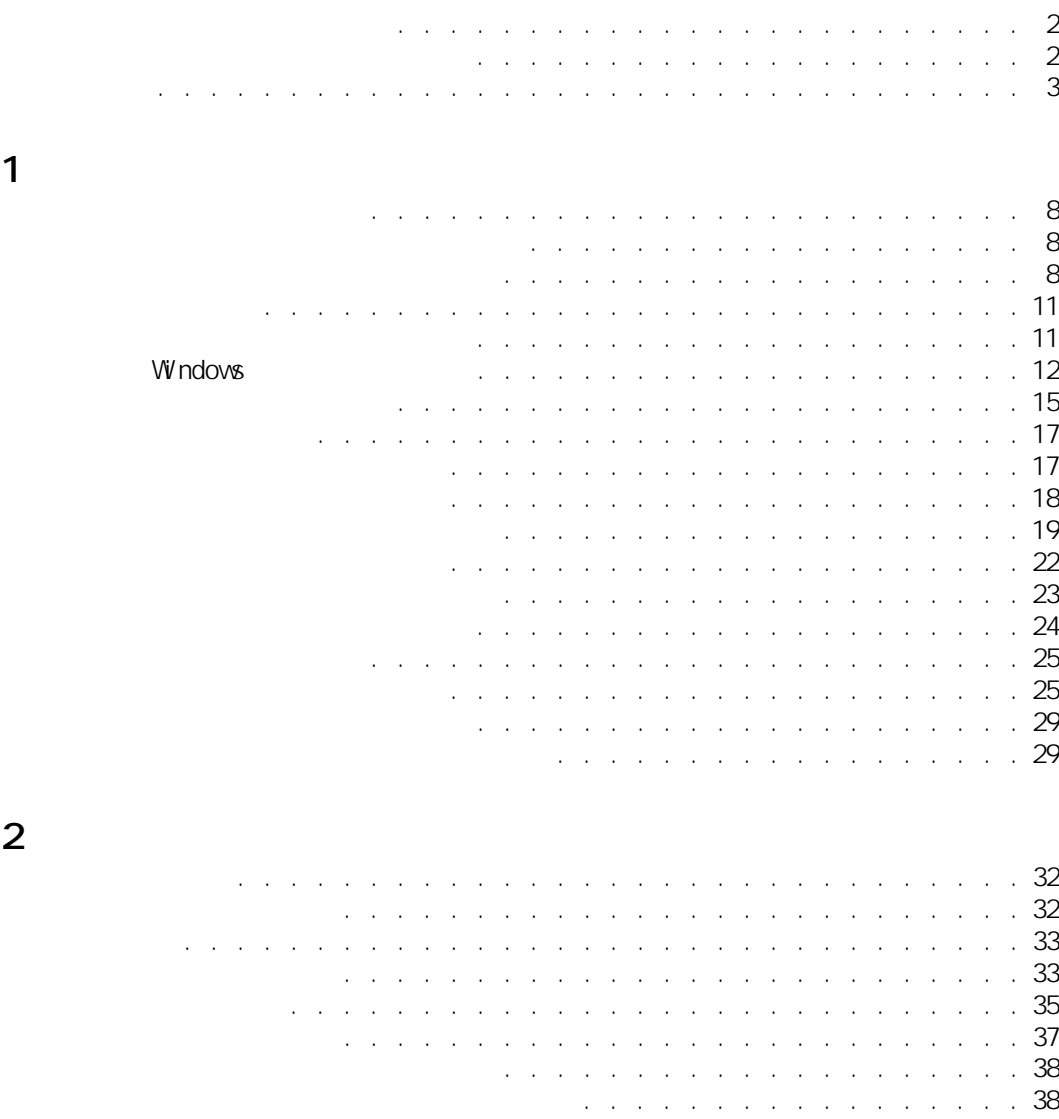

[節電機能を使わないようにするには . . . . . . . . . . . . . . . . . 38](#page-39-2)

[接続方法 . . . . . . . . . . . . . . . . . . . . . . . . . . . . . 42](#page-43-1)

[周辺機器接続時に必要な設定. . . . . . . . . . . . . . . . . . . . . . . 40](#page-41-0)

[使用できる周辺機器 . . . . . . . . . . . . . . . . . . . . . . . . 41](#page-42-1)

[プリンターを接続する. . . . . . . . . . . . . . . . . . . . . . . . . . 42](#page-43-0)

[周辺機器と必要なケーブル類 . . . . . . . . . . . . . . . . . . . . 41](#page-42-0)

[プリンタードライバーのインストール方法 . . . . . . . . . . . . . . 42](#page-43-2) [プリンタードライバーの削除方法 . . . . . . . . . . . . . . . . . . 43](#page-44-0)

 $3 \overline{\phantom{a}}$ 

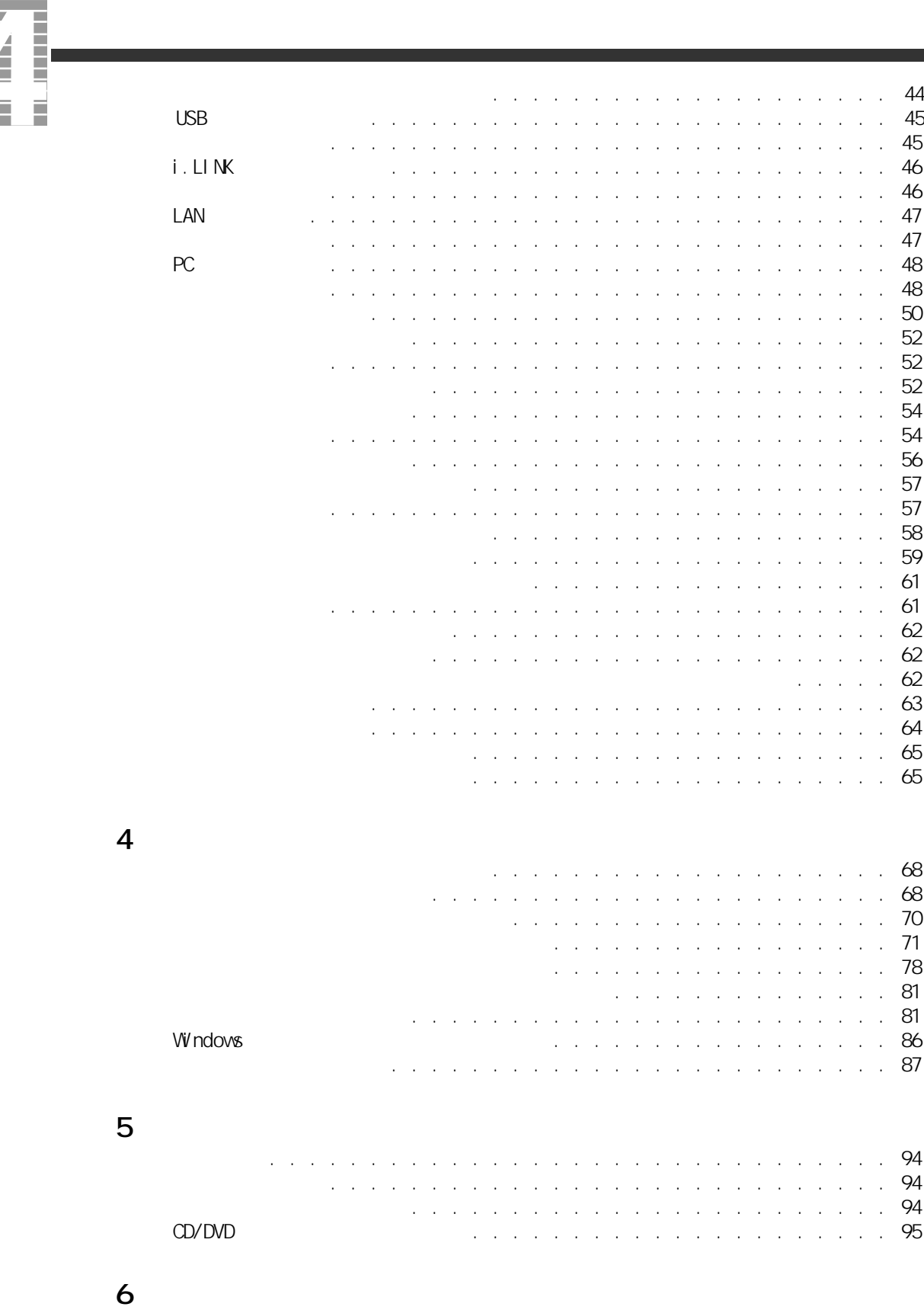

[制限事項 . . . . . . . . . . . . . . . . . . . . . . . . . . . . . . . 98](#page-99-0) [パソコンおよび周辺機器を使用する環境について . . . . . . . . . . 98](#page-99-1)

Ź

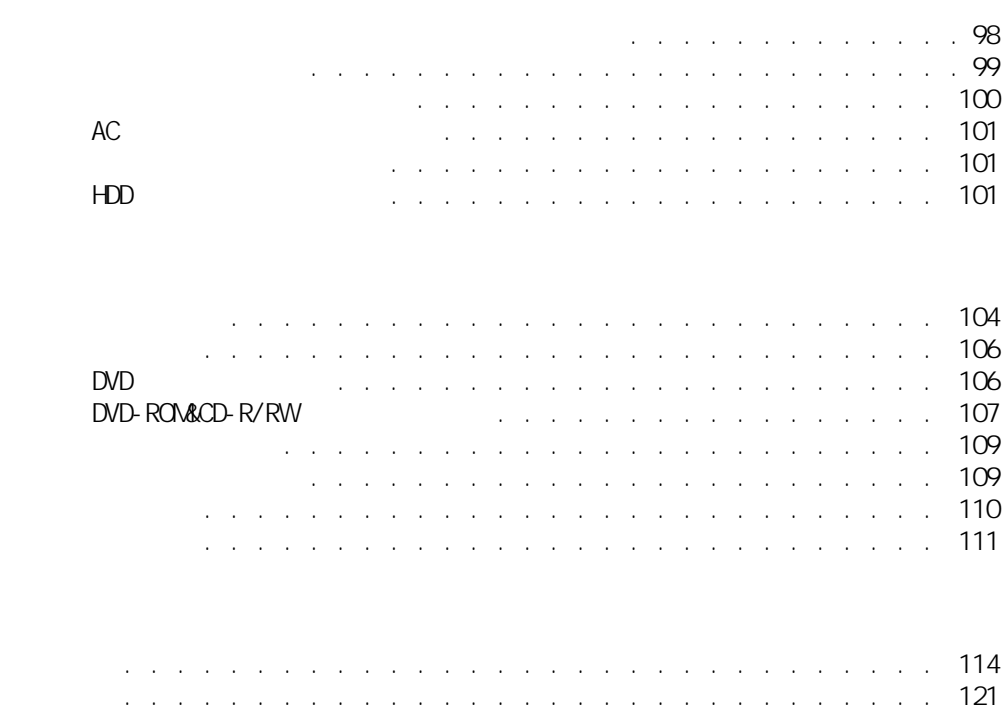

 $\overline{7}$ 

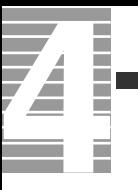

<span id="page-8-0"></span>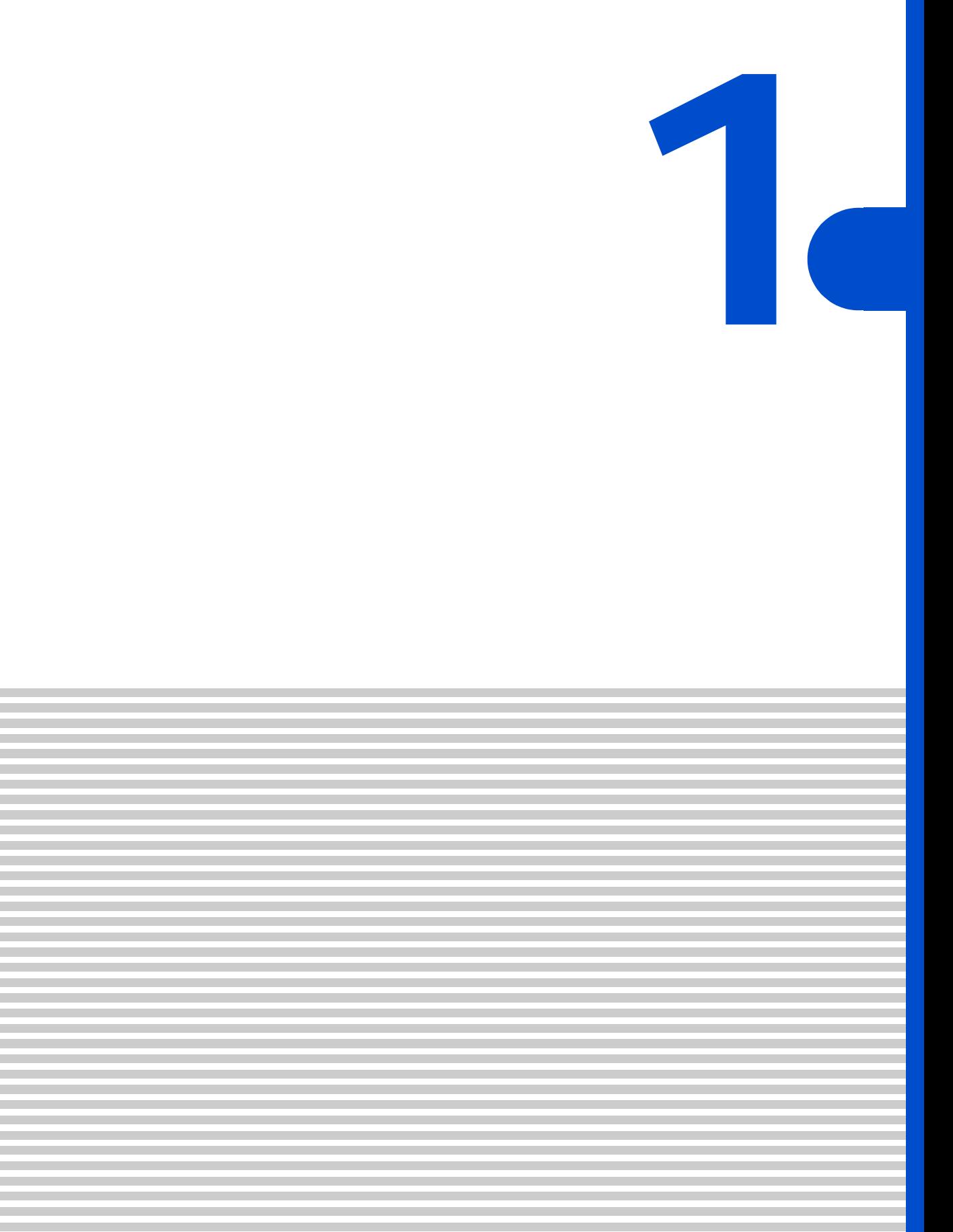

<span id="page-9-0"></span>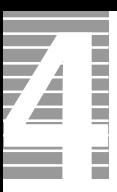

# $[Fn]+[F8]$  ( $\bigcirc$  $[Fn]$   $[F8]$  $[$  Fn] +[F9] ( $\bigcirc$  $[Fr]$   $[ F9]$

 $EY$ 

<span id="page-9-1"></span>ディスプレイの明るさを変える

<span id="page-9-2"></span>ディスプレイの表示を変える  $\blacksquare$  $[$  and  $]$  and  $]$  and  $]$  and  $]$  and  $]$  and  $]$  and  $]$  and  $]$  and  $]$  and  $]$  and  $]$  and  $]$  and  $]$  and  $]$  and  $]$  and  $]$  and  $]$  and  $]$  and  $]$  and  $]$  and  $]$  and  $]$  and  $]$  and  $]$  and  $]$  and  $]$  and  $]$  a **1** [  $1$   $1$   $1$   $1$   $1$ [ コントロールパネル ] が開く。 2 **8** [ 1  $[$  and  $]$   $]$   $[$   $]$   $[$   $]$   $[$   $]$   $[$   $]$   $[$   $]$   $[$   $]$   $[$   $]$   $[$   $]$   $[$   $]$   $[$   $]$   $[$   $]$   $[$   $]$   $[$   $]$   $[$   $]$   $[$   $]$   $[$   $]$   $[$   $]$   $[$   $]$   $[$   $]$   $[$   $]$   $[$   $]$   $[$   $]$   $[$   $]$   $[$   $]$   $[$   $]$   $[$  E<sub>2</sub> ・ [ コントロールパネル ] に [ 画面 ] アイコンが表示されていないときは、「クラシック表示に切

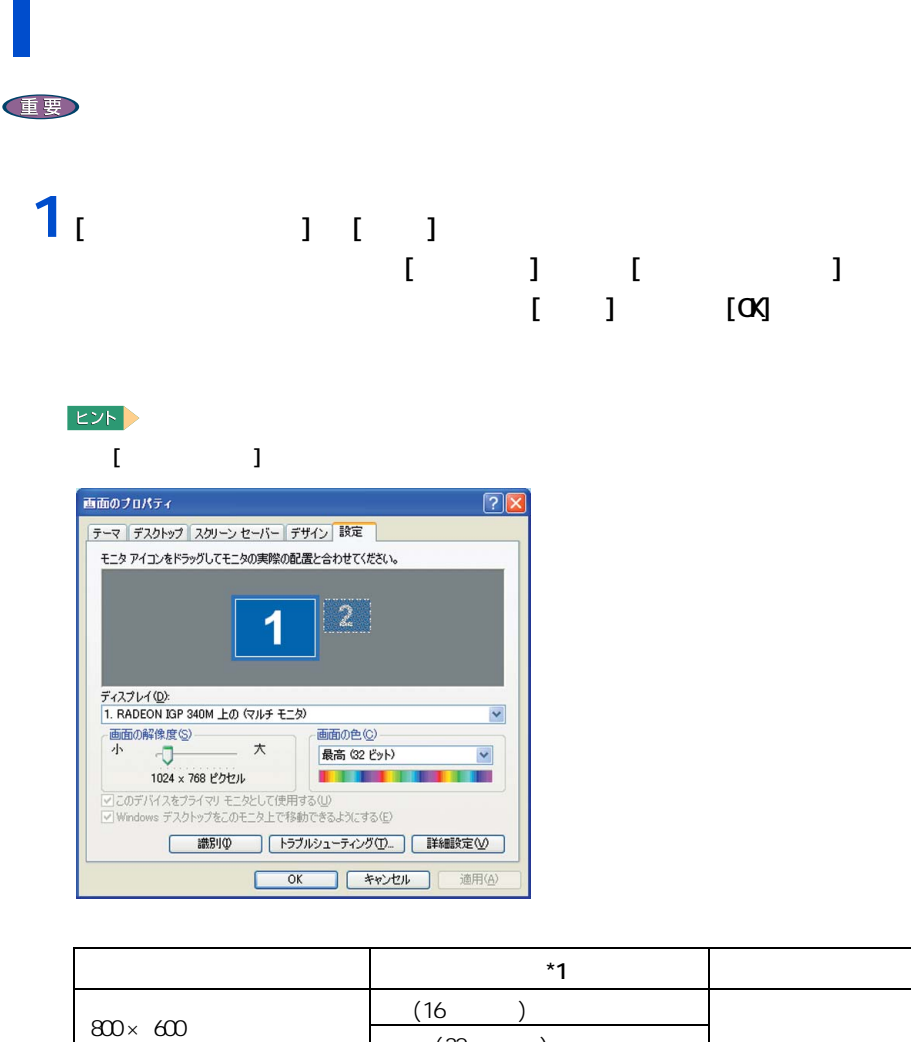

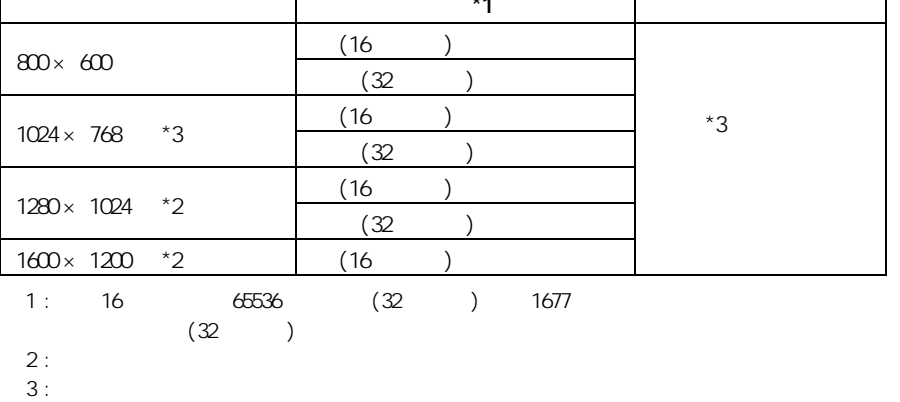

1 応用操作

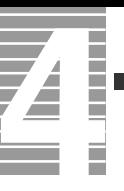

### **2** 2 以降の表示される

重要

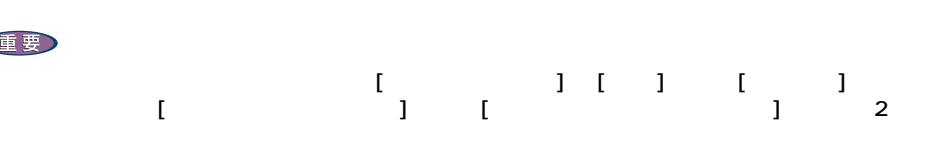

1024 × 768)

レイのリフレッシュレートを設定できます。リフレッシュレートとは、1 秒間にディス

重要 **1** [ 画面のプロパティ ] の [ 設定 ] タブで、[ 詳細設定 ] ボタンをクリッ

 $2<sub>1</sub>$   $1<sub>2</sub>$  $\mathbf{J}$   $[\alpha]$ 

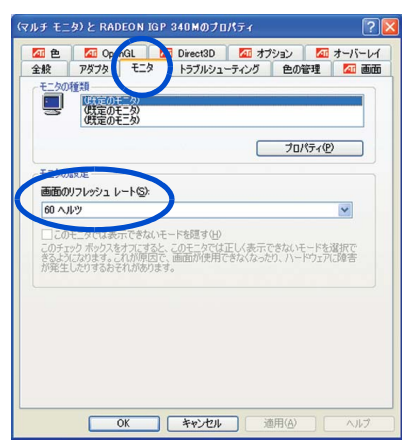

<span id="page-12-1"></span><span id="page-12-0"></span>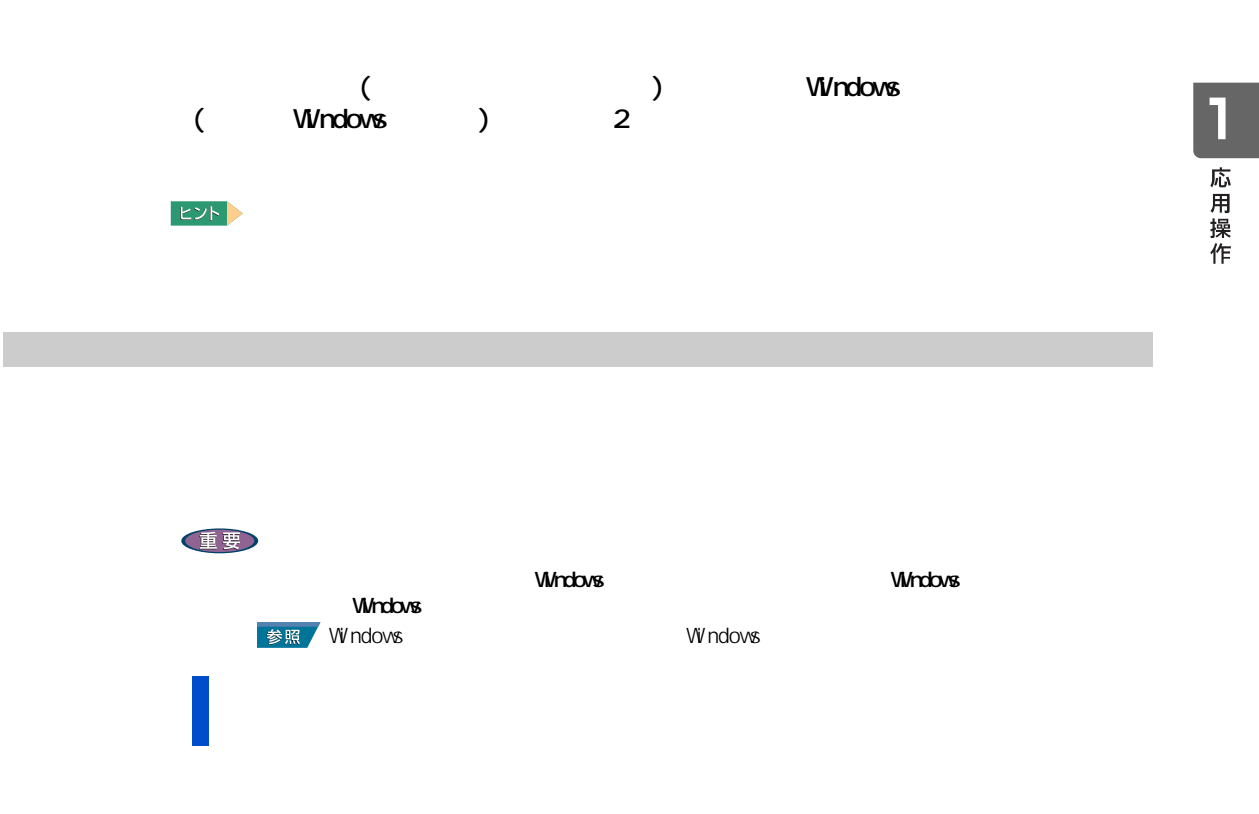

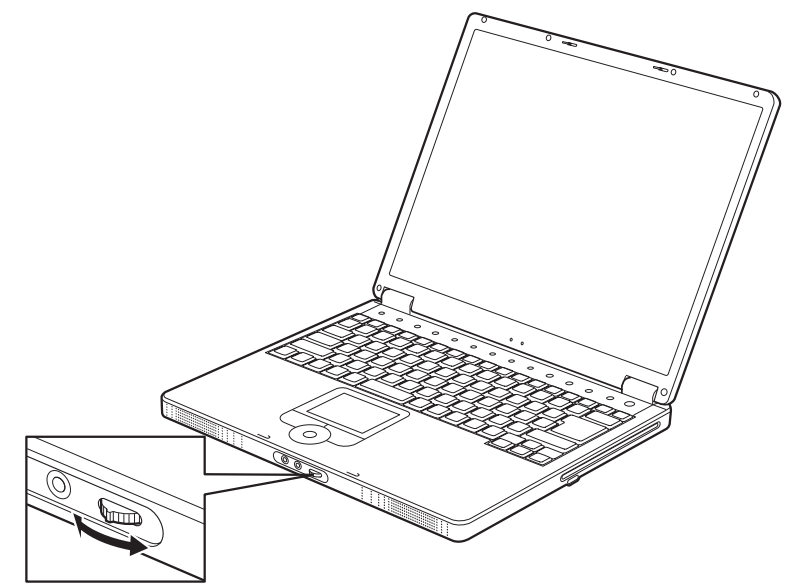

#### <span id="page-13-0"></span>Windows

 $\sqrt{2}$ 

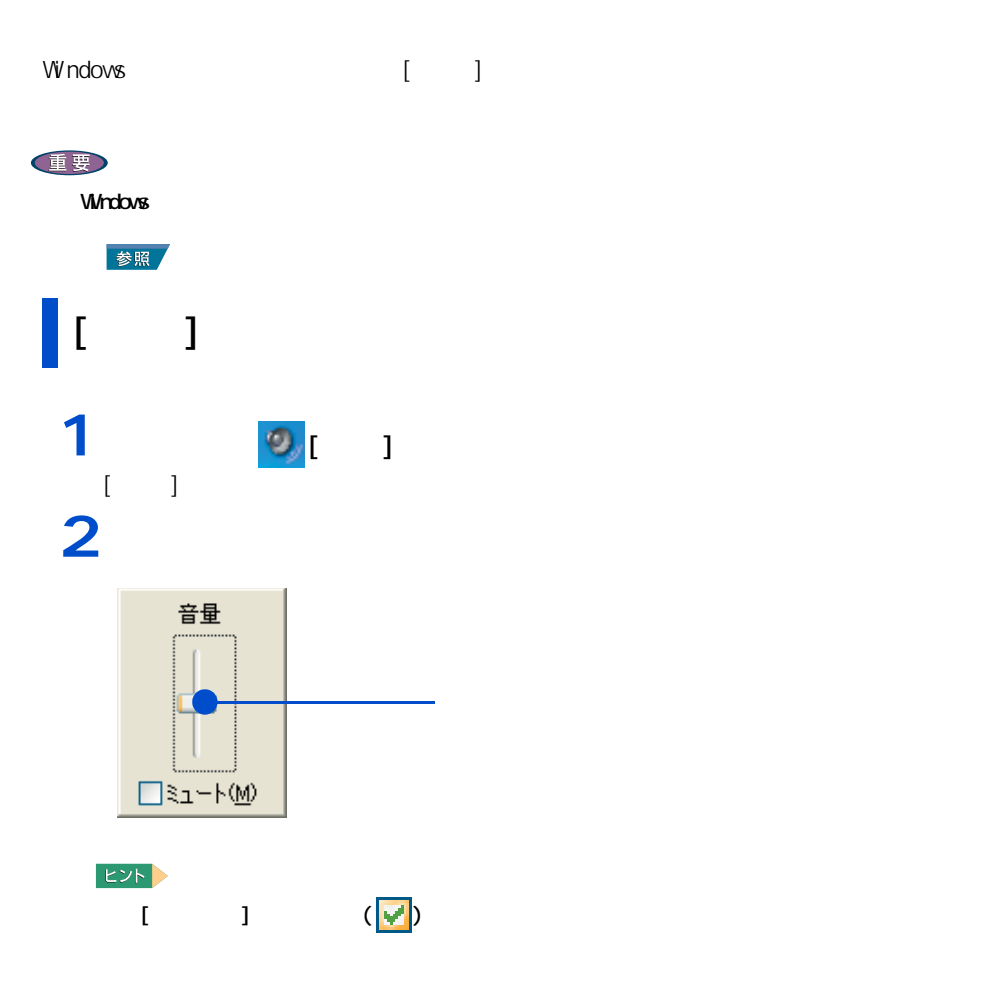

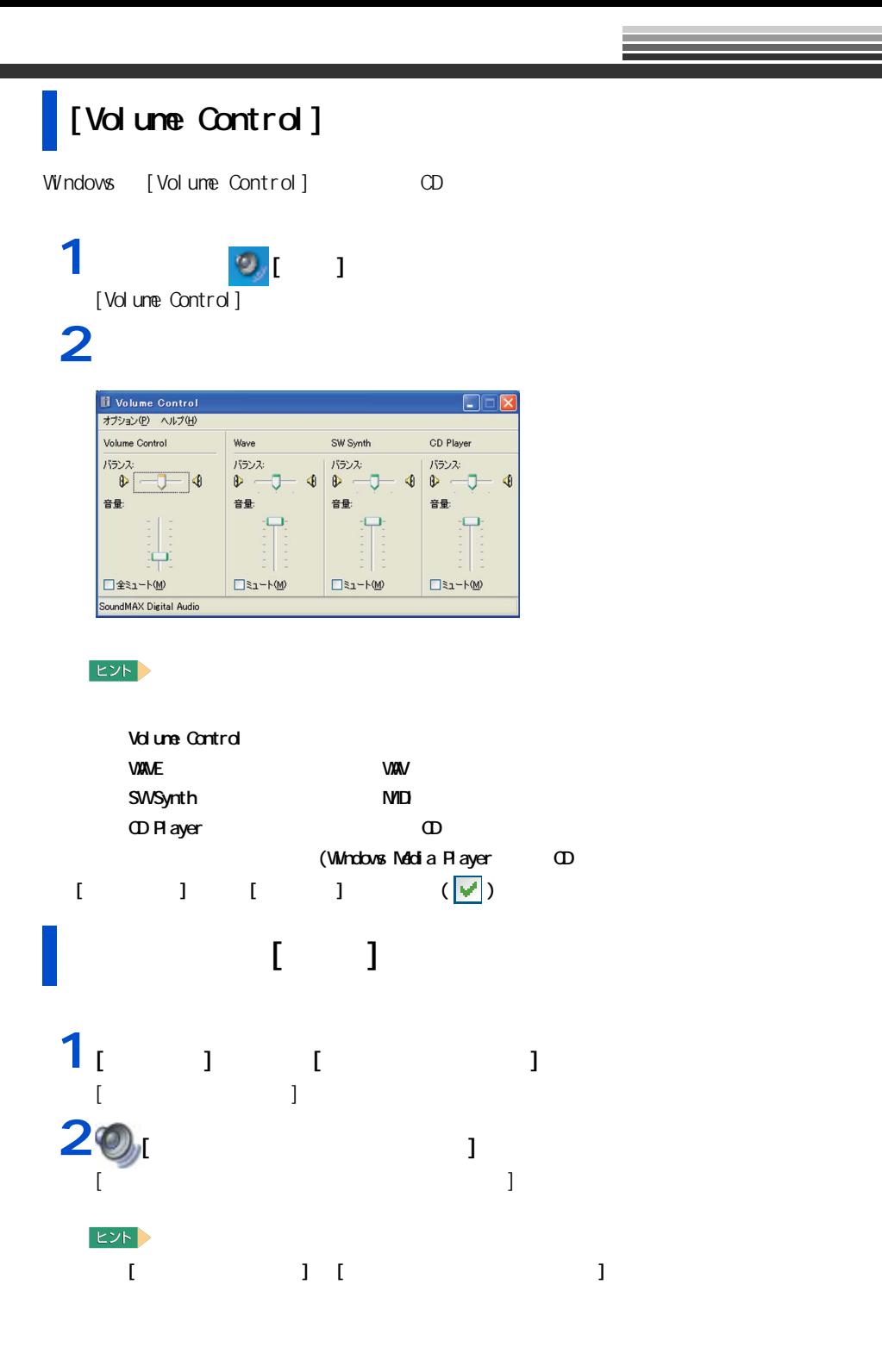

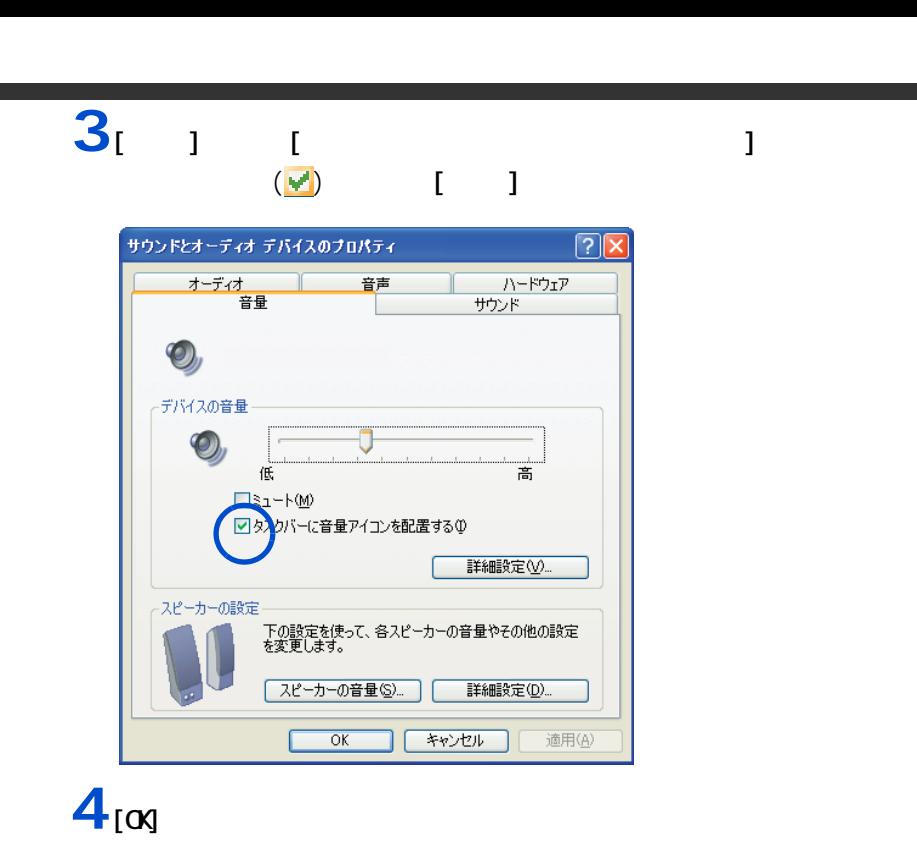

in andrea

Z

<span id="page-16-0"></span>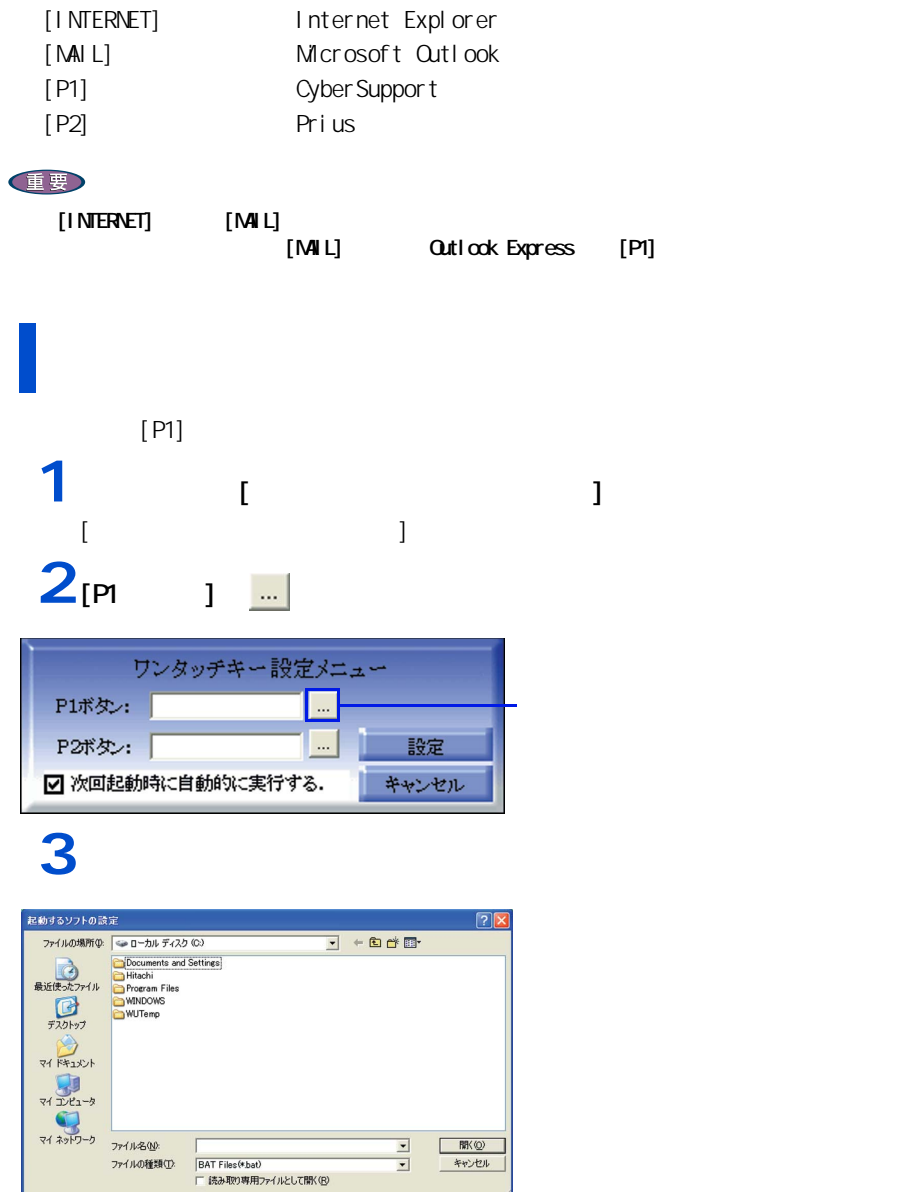

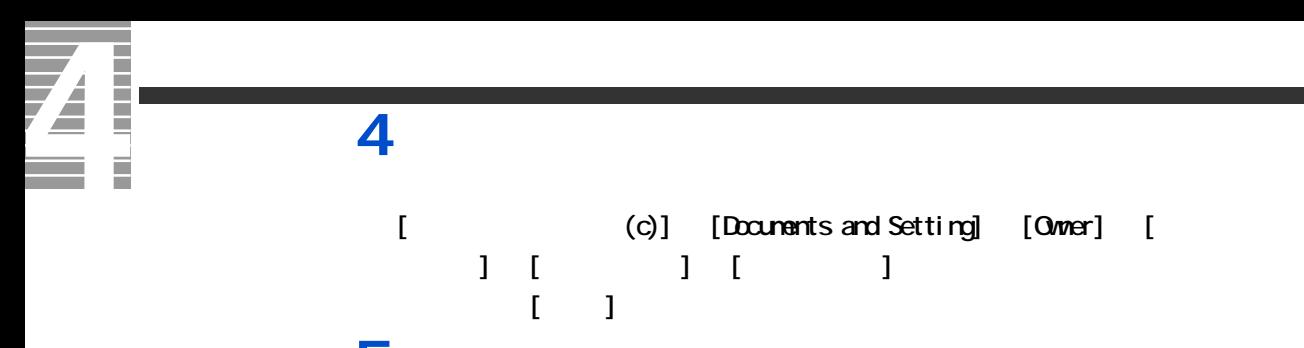

5<sub>[ J</sub>

1 応用操作

<span id="page-18-1"></span><span id="page-18-0"></span>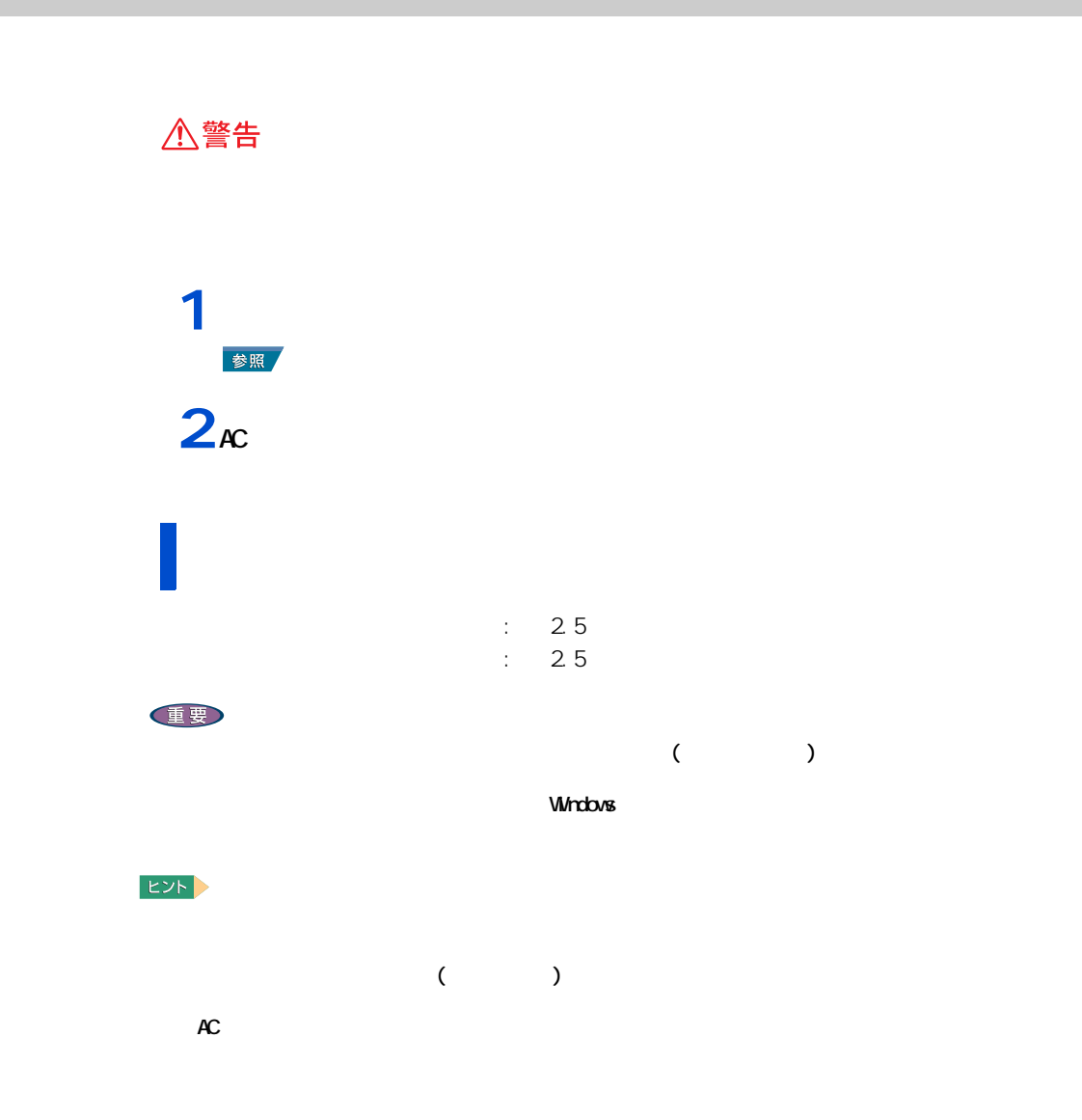

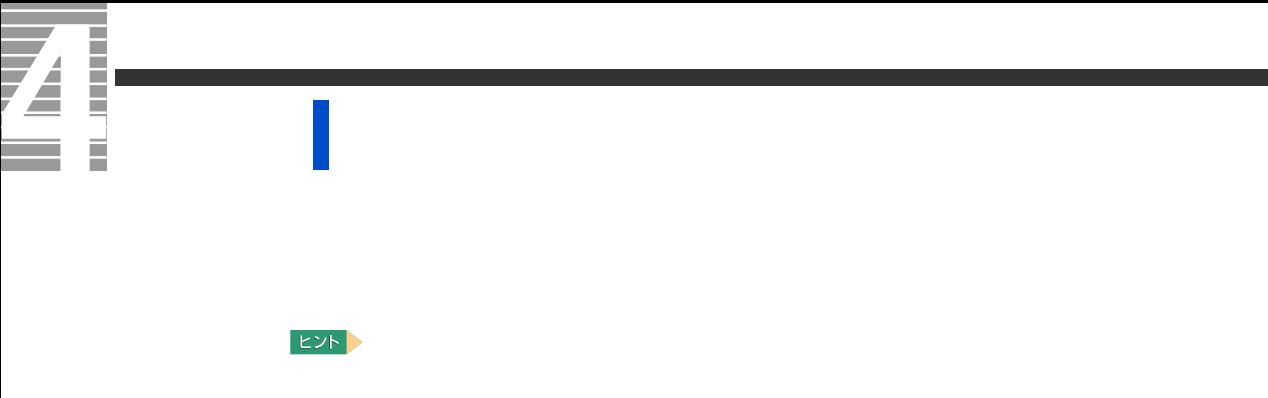

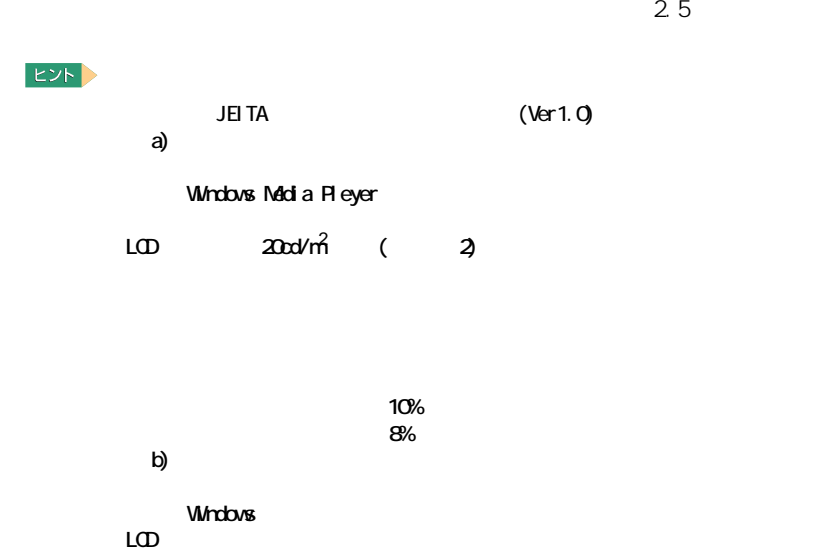

<span id="page-19-0"></span>バッテリーでの動作時間

 $\sim$  3

 $\overline{2}$ 

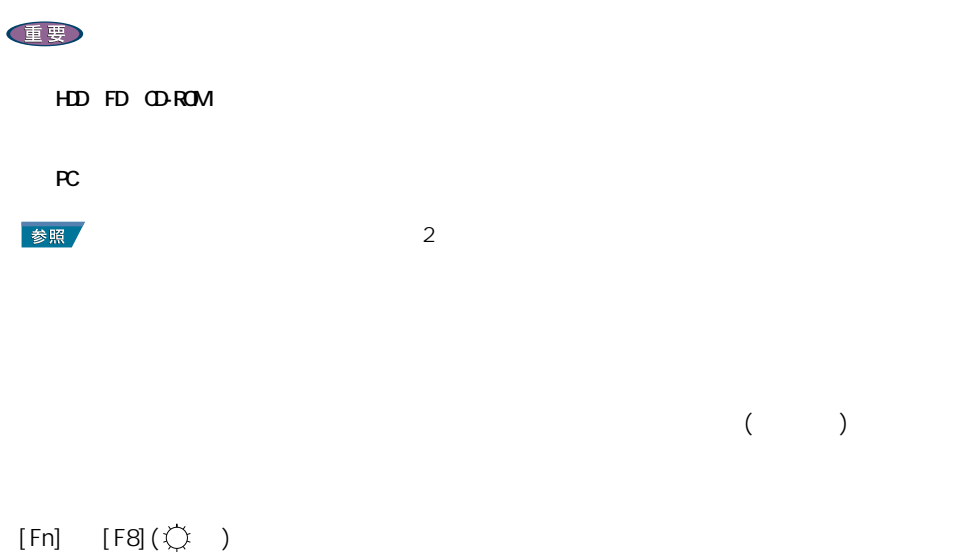

<span id="page-20-0"></span>バッテリーの容量を確認する

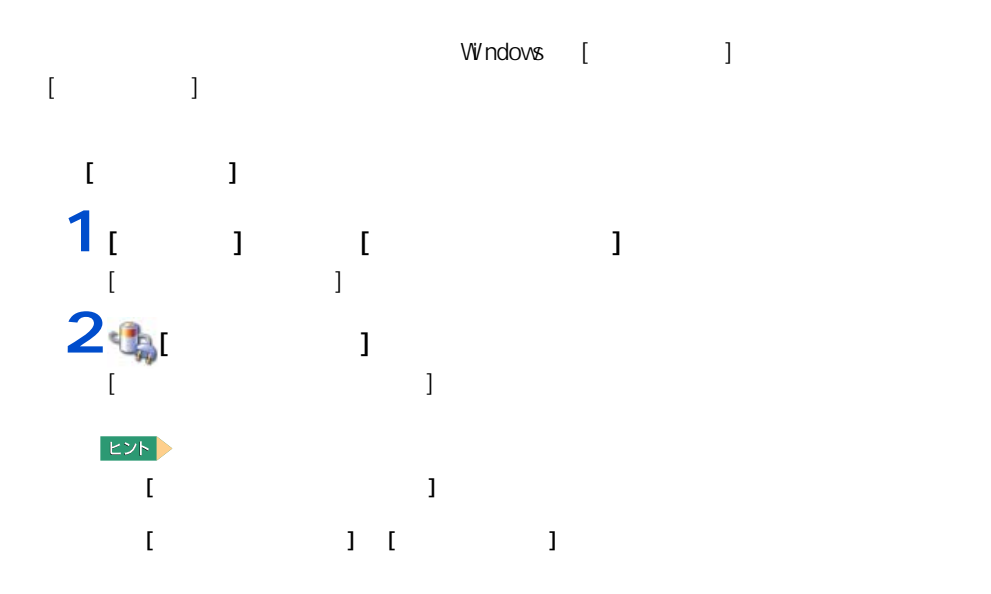

1 応用操作

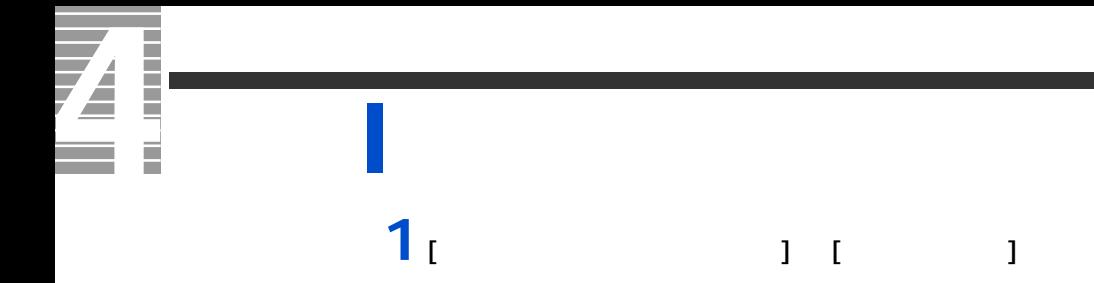

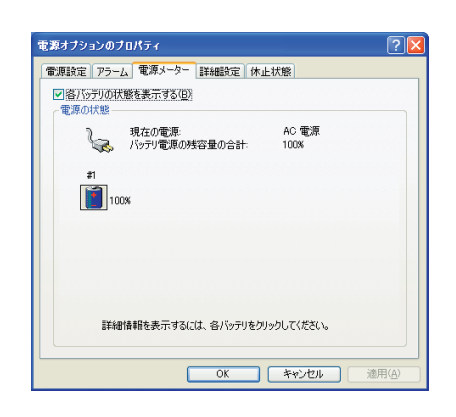

ヒント

 $\frac{1}{2}$   $\frac{1}{2}$   $\frac{1}{2}$   $\frac{1}{2}$   $\frac{1}{2}$ **2**「バッテリ切れアラーム」の [ アラームの動作 ] ボタンをクリックする。電源オプションのプロパティ  $2x$ |電源設定 アラーム 電源メーター 詳細設定 休止状態 -パッテリ低下アラーム-■電源レベルが次に達したらバッテリ低下アラームで知らせる(L) 10%  $\overline{\phantom{a}}^{08}$ 100% <u>「アラームの動作(M)」</u> 通知方法: - 音. テキスト<br>動作 - 何もしない<br>ブログラムの実行: なし バッテリ切れアラームー ■電源レベルが次に達したらバッテリ切れアラームで知らせる(Q):  $8\%$  $100\%$ 0%

 $100$ 

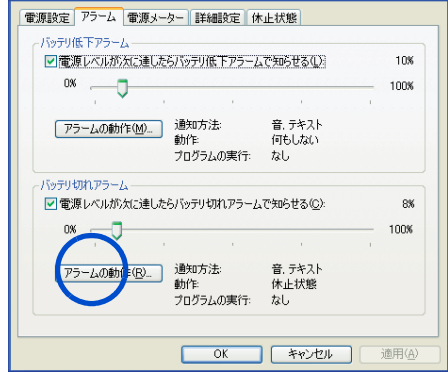

**3**「アラーム」ということに、スタームをサイトになって、スタームをサイトになって、スタームをサイトになって、スターム後の動作

ンバイまたは休止状態を選び、[OK] ボタンをクリックする。

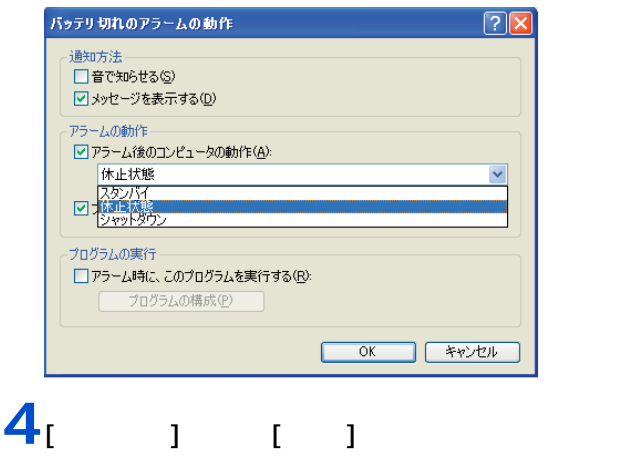

1 応用操作

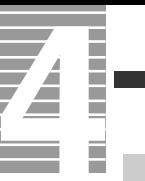

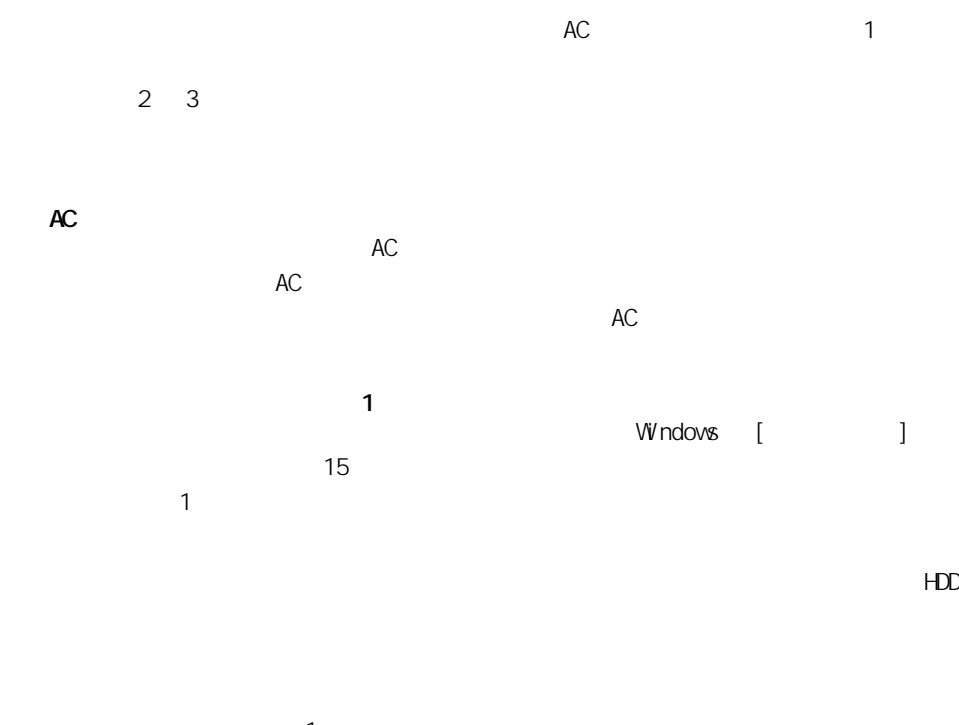

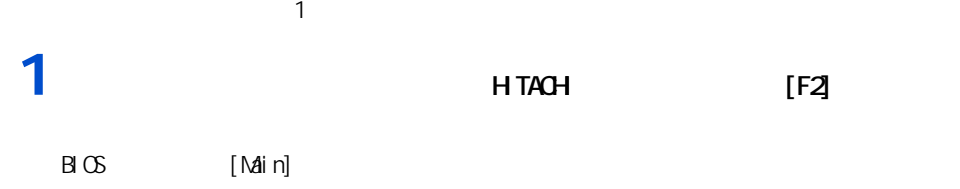

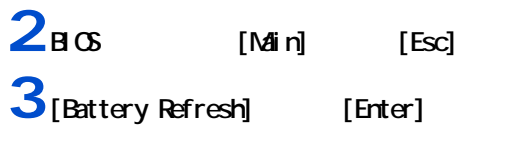

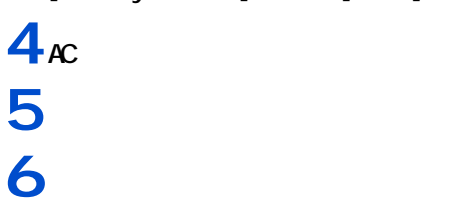

<span id="page-23-0"></span>上手にバッテリーを使う

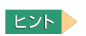

重要

 $\sim$  10  $\sim$  Low Battery Low Battery Low Battery のまま放置し、残量が 8%未満になると、再び警告メッセージが表示され、  $[$   $]$   $($   $)$ 

 $AC$  $AC$ 

重要  $AC$ 

HDD FD OD-R/RW DVD-ROM  $\overline{a}$ 

<span id="page-24-0"></span>バッテリーパックの交換時期

 $EY$ ・ パソコンの電源が切れていてもバッテリーは消耗します。1ヶ月以上使用しないときは、ときどき充電

 $30\%$ 

**1** パソコンの電源を切る。 **2** バックを交換する。

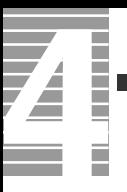

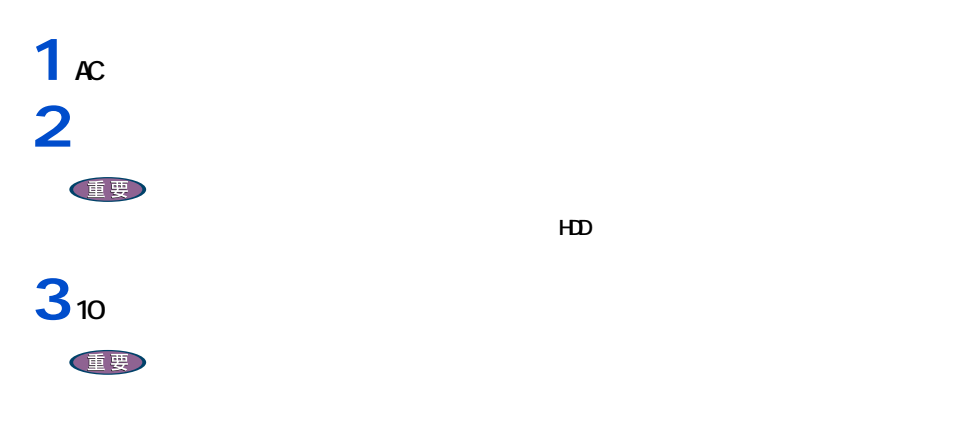

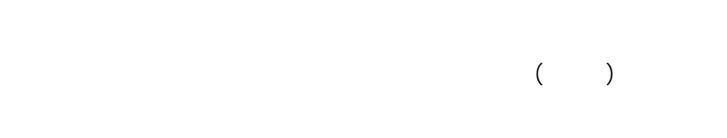

<span id="page-25-0"></span>バッテリーの使用について

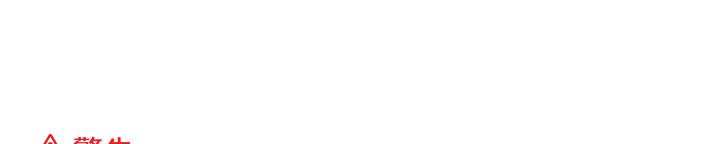

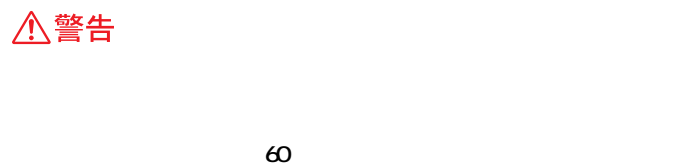

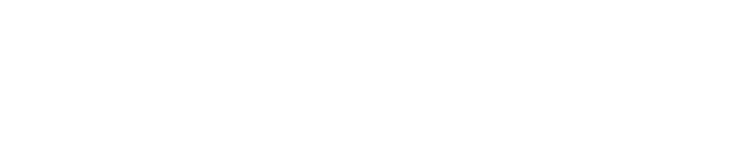

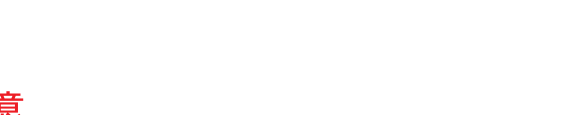

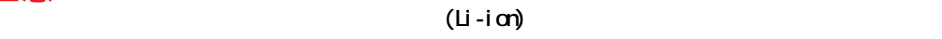

お問い合わせ先→『困った時の Q&A』最初の頁

<span id="page-26-0"></span> $EY$ <u>[ J Windows in the state of the state of the state of the state of the state of the state of the state of the state of the state of the state of the state of the state of the state of the state of the state of the state o</u> **Outlook Outlook Express 】 [ ナーバーにメッセージのコピード ]** が になっていると、新着メール以外もメールサーバーに残るため、メール着信ランプは点灯しま 重要  $\mathbf{I} = \mathbf{I}$  $\begin{bmatrix} 1 & 1 & 1 \end{bmatrix}$  . The contract of the contract of the contract of the contract of the contract of the contract of the contract of the contract of the contract of the contract of the contract of the contract of the  $1 -$ [  $1 -$ [  $1$ Whdovs  $M$ ndows  $\frac{1}{2}$  $4$  $\overline{a}$ 

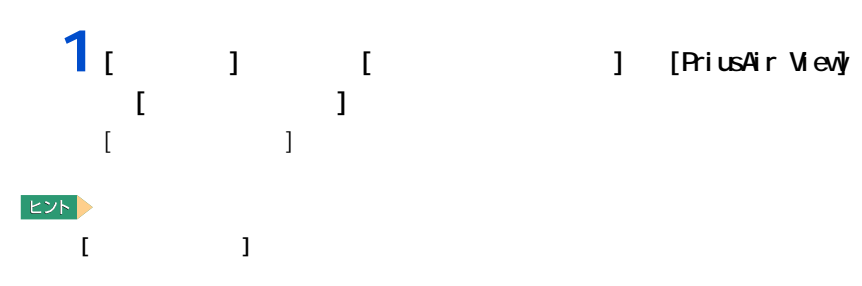

<span id="page-26-1"></span>メール着信ランプの設定

1 応用操作

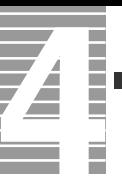

## $\overline{\mathbf{2}_{\left[ \begin{array}{cc} 1 & 1 \end{array} \right]}$

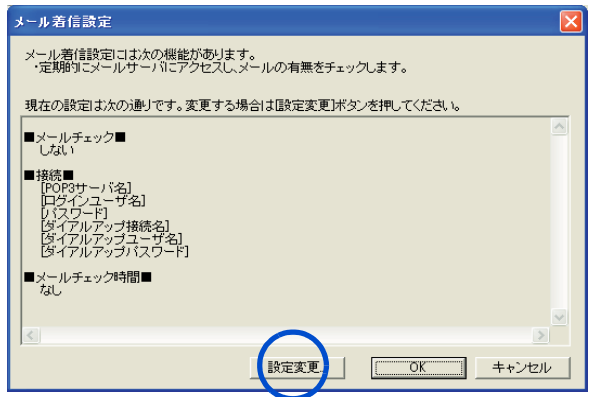

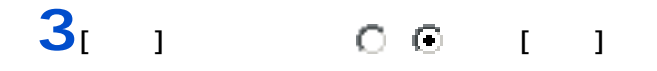

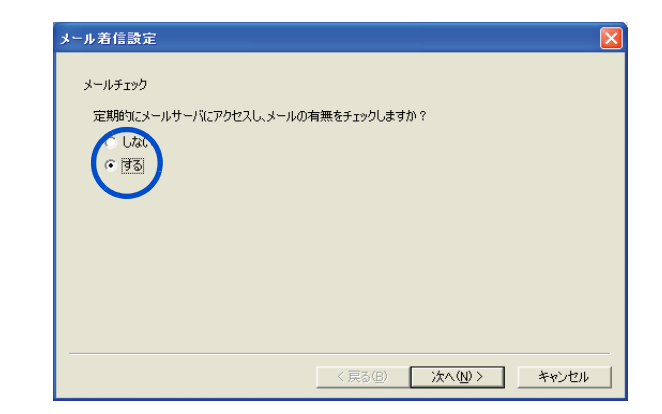

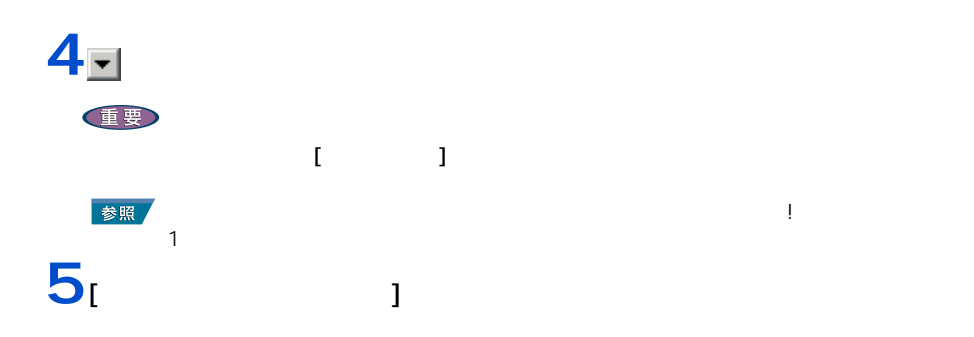

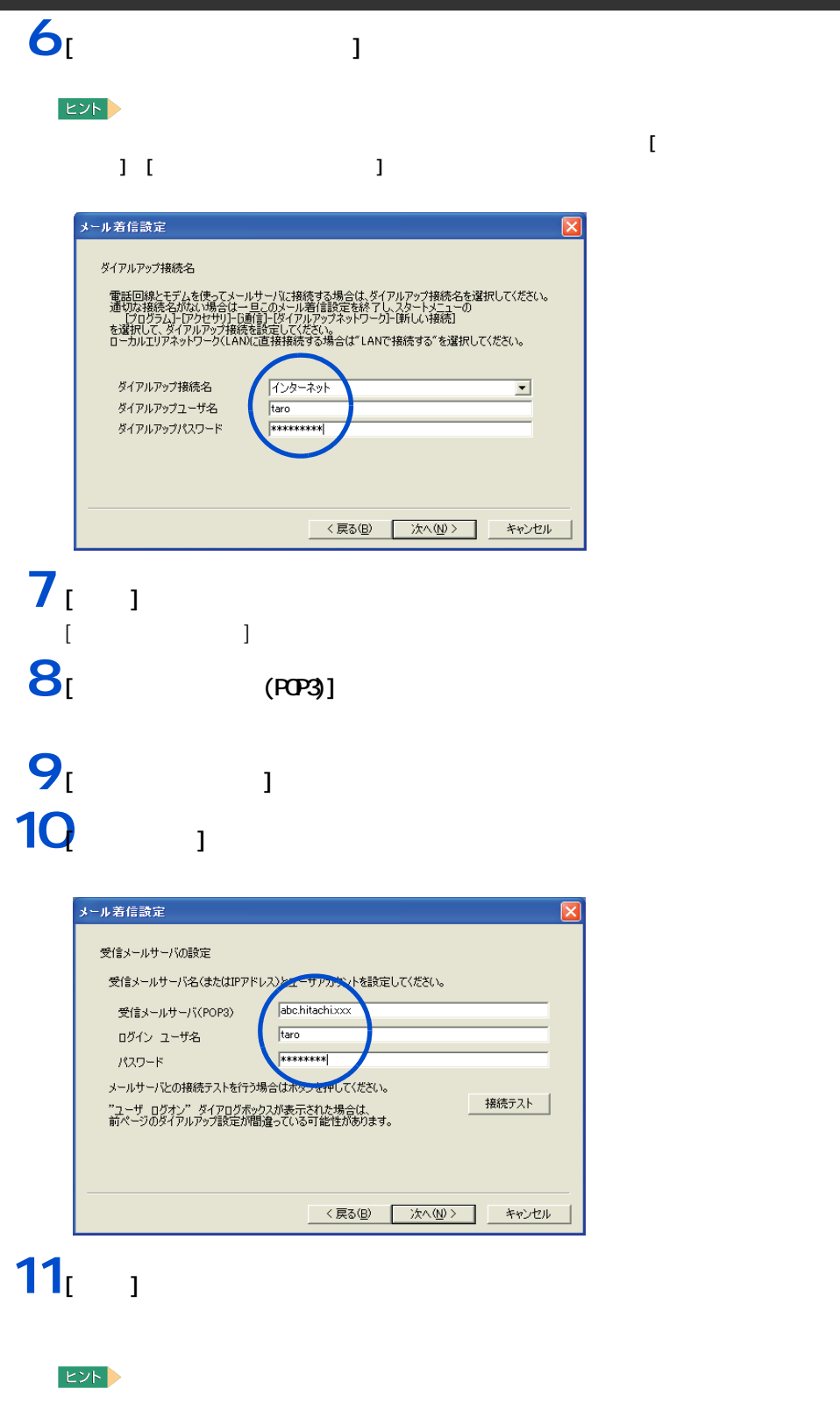

 $\begin{bmatrix} 1 & 1 \end{bmatrix}$  , the contract of  $\begin{bmatrix} 1 & 1 \end{bmatrix}$ 

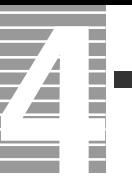

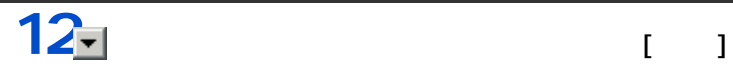

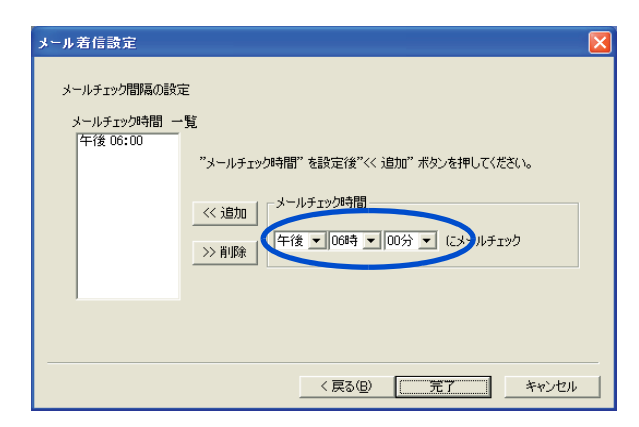

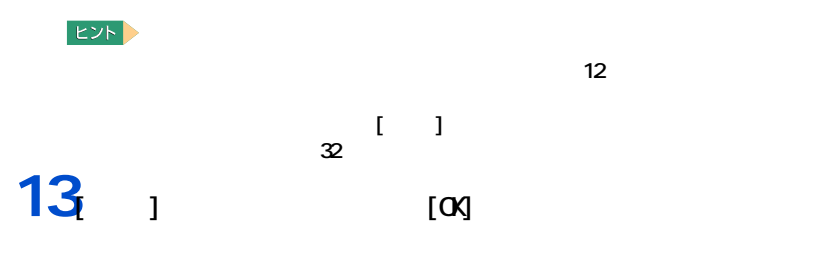

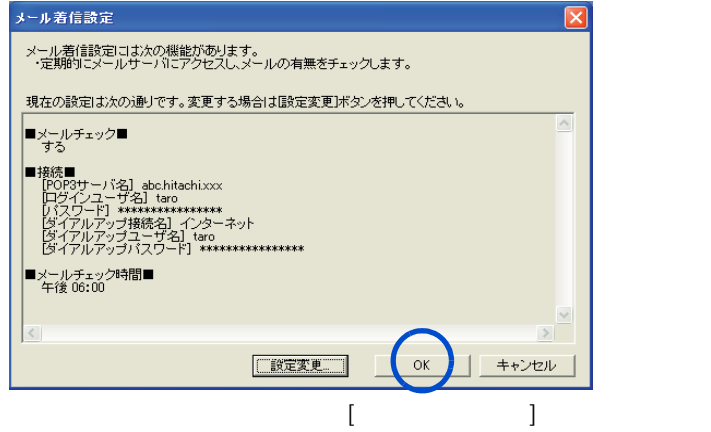

#### 1 **[ 3 ]** [  $\blacksquare$  ] [Information Ring]  $[$   $]$ **2 a** 5 **a** 5 **a** 5 **a** 5 **a** 5 **a** 5 **a** 5 **a** 5 **a** 5 **a** 5 **a** 5 インフォメーションリング設定ユーティリティー 各動作状態でのインフォメーションリングの色を選択します 起動時  $\sqrt{\frac{B}{\sqrt{B}}}$  $\overline{z}$ TEST 動作時  $\sqrt{\frac{B}{B}}$  $\overline{\mathbf{r}}$ TEST スタンバイ時 Blue  $\overline{\phantom{0}}$ TEST Green メール着信時  $\overline{\phantom{0}}$ TEST バッテリー残量通知  $\sqrt{\text{Yelow}}$  $\overline{\phantom{0}}$ TEST バッテリ残量を通知する値を設定します  $\frac{1}{1}$  % バッテリー容量低下(点灯)  $\sqrt{10}$ バッテリー容量警告(点滅)  $\sqrt{8}$ 各電源状態でのインフォメーションリングの作動/非作動を設定します ▽ AC動作時 インフォメーションリングの動作 マ バッテリー動作時 インフォメーションリングの動作 初期状態に戻す 設定して終了 キャンセル  $3<sub>l</sub>$   $1$

<span id="page-30-1"></span><span id="page-30-0"></span>インフォメーションリングの設定

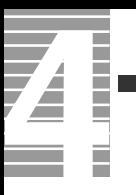

<span id="page-32-1"></span><span id="page-32-0"></span>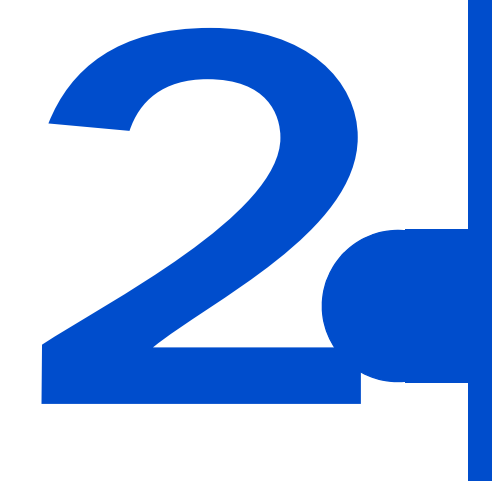

<span id="page-33-0"></span>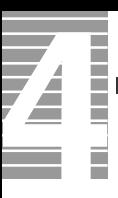

#### CPU HDD

<span id="page-33-1"></span> $\equiv$ 

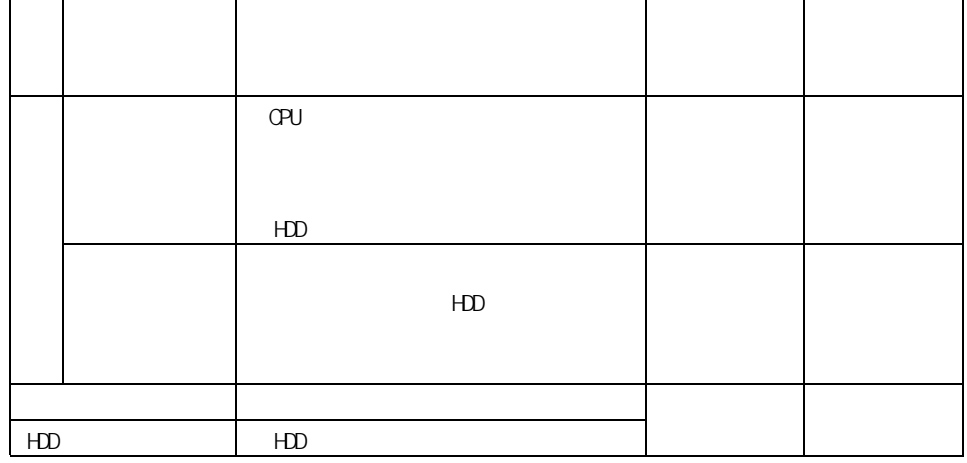

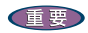

2 消費電力を節約する

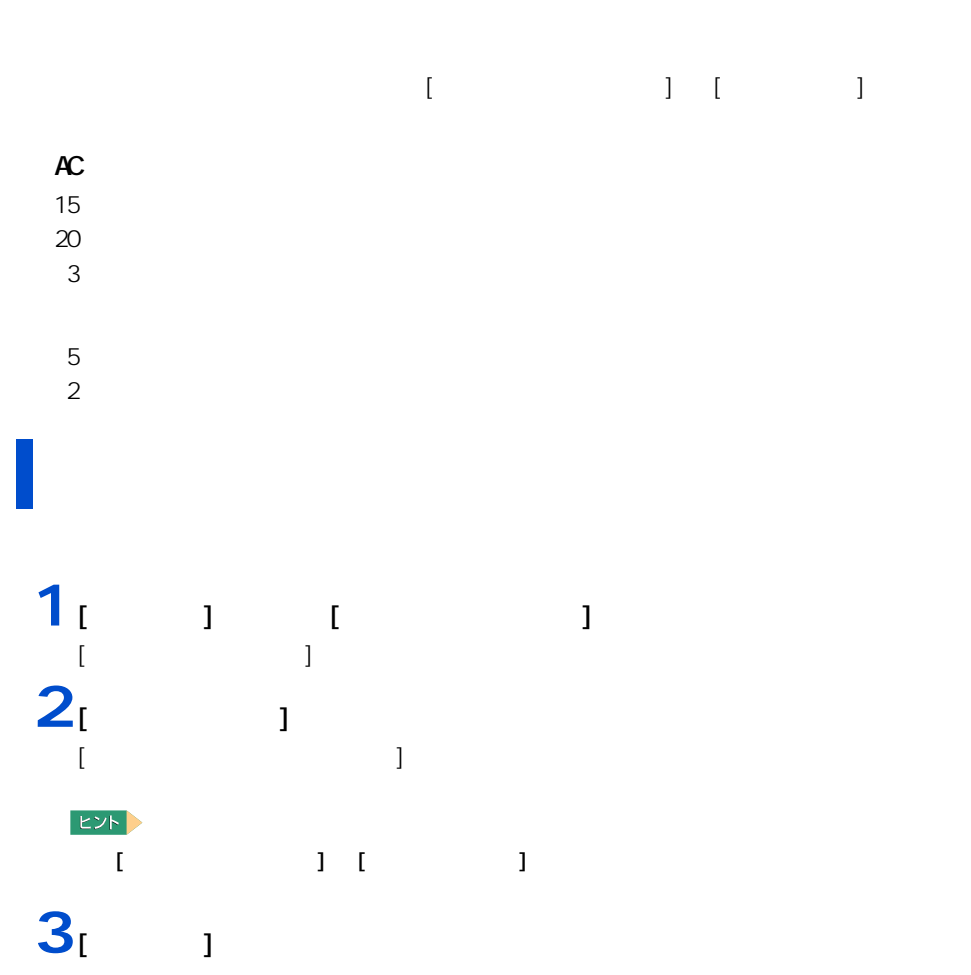

<span id="page-34-1"></span><span id="page-34-0"></span>自動で節電する

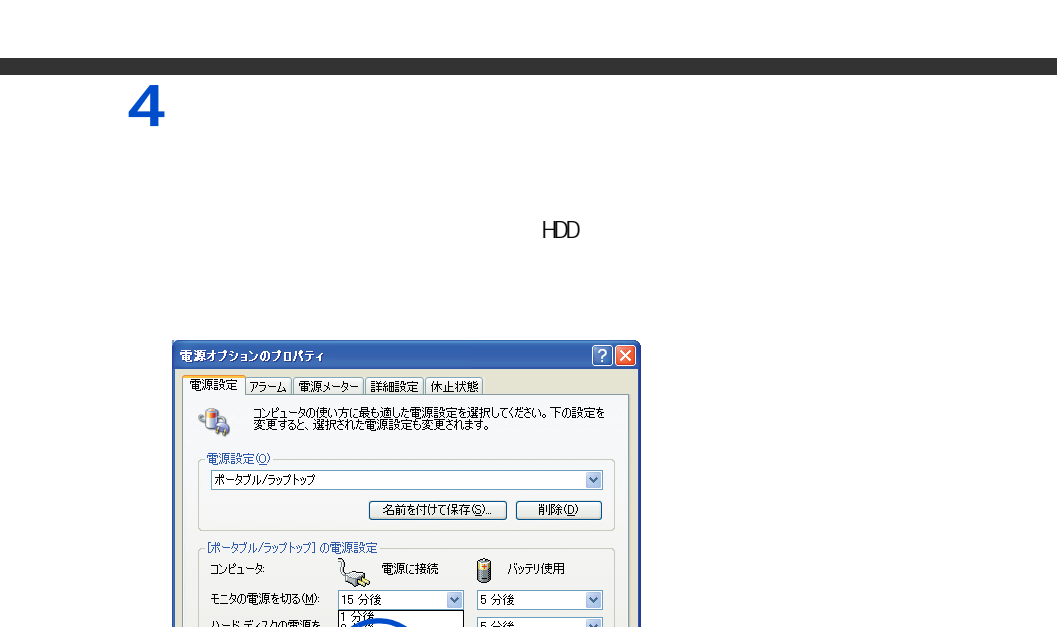

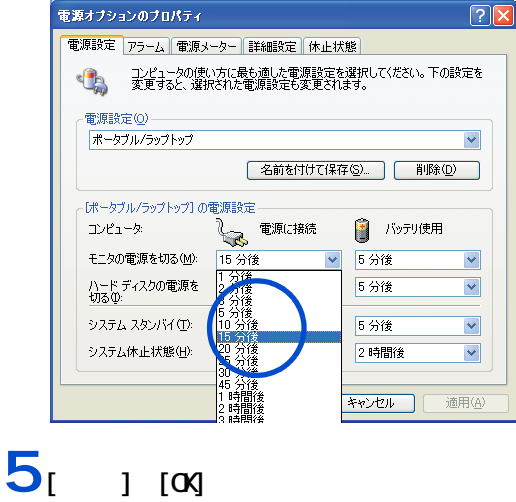

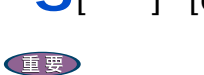

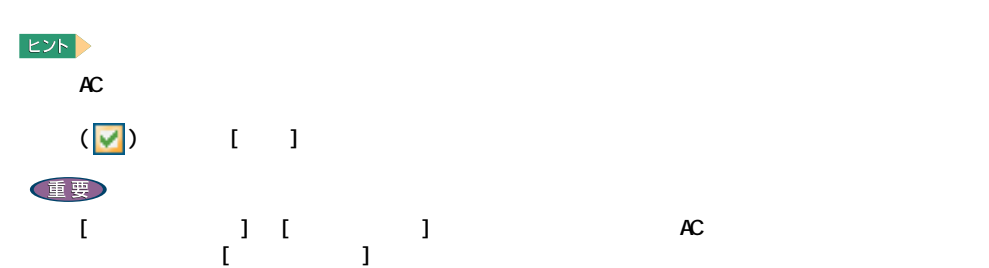

 $\overline{\mathbf{Z}}$
#### 重要  $[$   $]$   $]$   $]$  $\mathbf{1}$   $\mathbf{1}$   $\mathbf{1}$   $\mathbf{1}$   $\mathbf{1}$   $\mathbf{1}$  $[$   $]$  $2<sub>1</sub>$   $1$  [Shift]  $[$  $\blacksquare$ コンピュータの電源を切る **Ay** コンピュータの電源を切る **Ay**  $\frac{\sum_{i=1}^{N} x_i}{\sum_{i=1}^{N} x_i}$ O O O  $\frac{24}{\pi E \phi(0)}$  $\boxed{\odot}$  $\boxed{d}$ |<br>|休止状態(<u>H</u>) 電源を切る(<u>U</u>) キャンセル キャンセル

ー

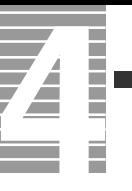

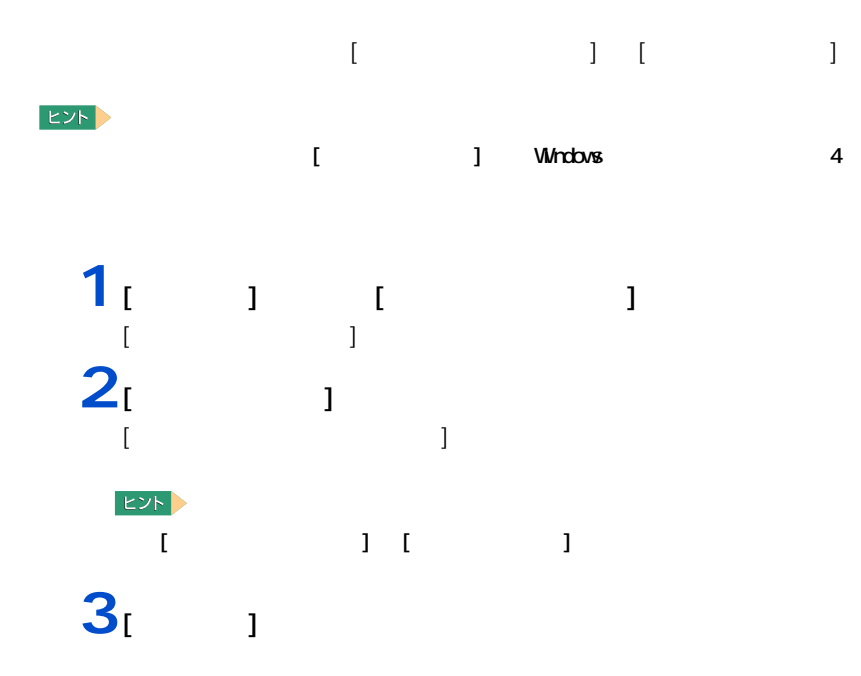

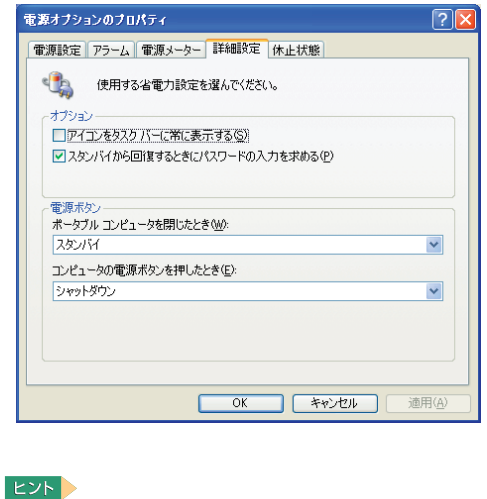

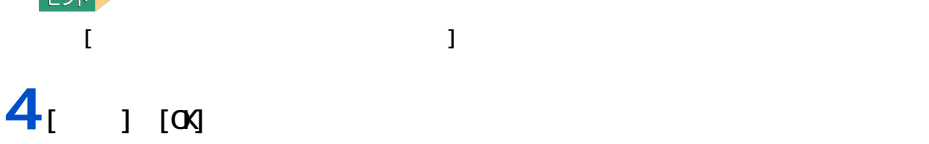

# $[Shift]$ ||HDD  $HD$ 重要  $\frac{4}{100}$

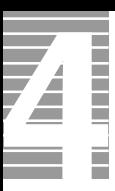

HDD FD CD/DVD

節電機能を使わないようにするとき

節電機能を使わないようにするには

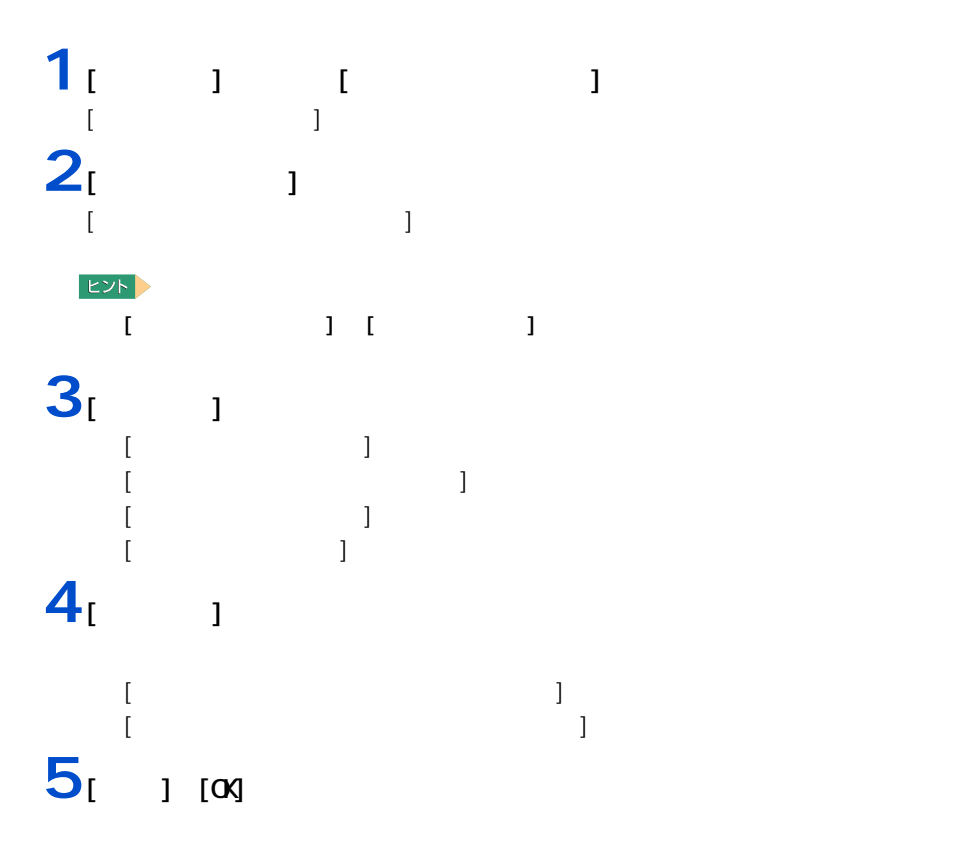

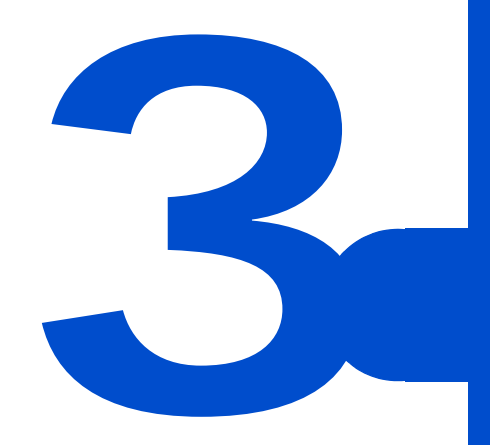

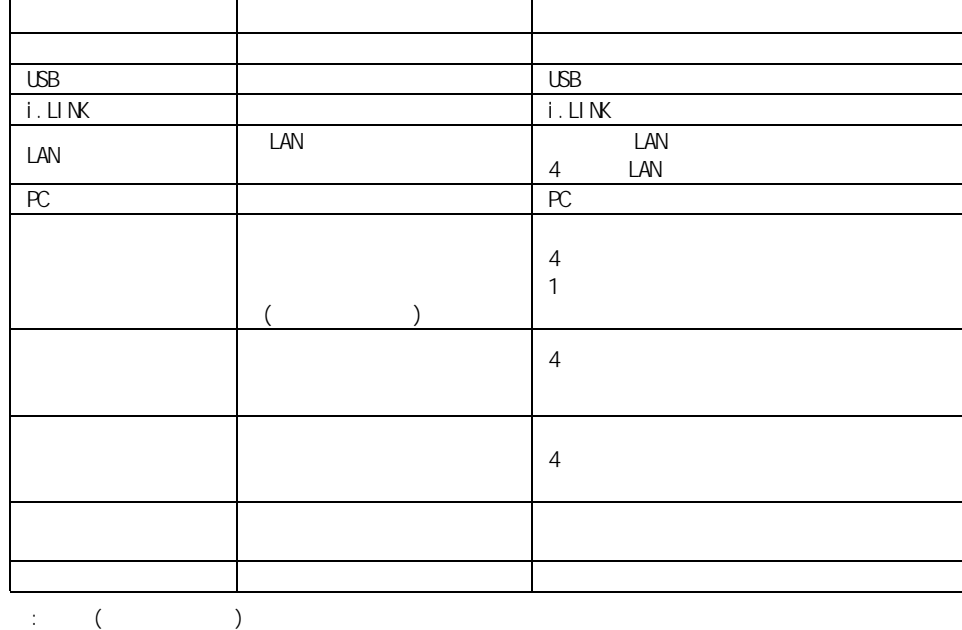

**EXP** 

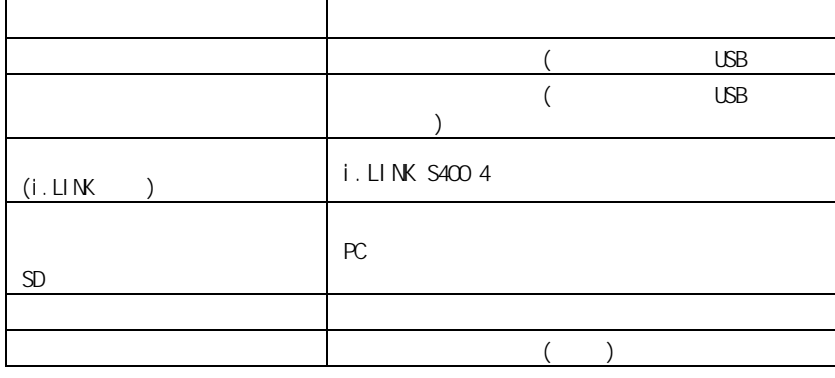

重要

使用できる周辺機器

USB2.0 USB2.0 USB2.0 USB ひともとの USB かいしん USB かいしん USB かいしん しらい

Prius World Prius World URL にっぽん C&A 重要

周辺機器と必要なケーブル類

**Prius World** 

Prius World

Prius World

Prius World

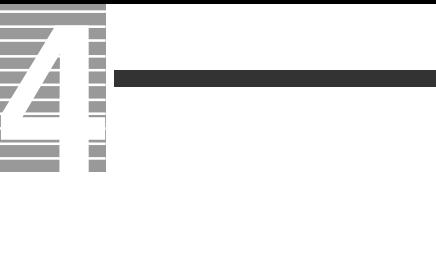

Ξ

接続方法

 $\cup$ SB  $\cup$ SB  $\cup$ SB  $\cup$ SB **EXF** 

 $\overline{UB}$ 

1<br>2<br>3 **2** プリンターのコネクターには

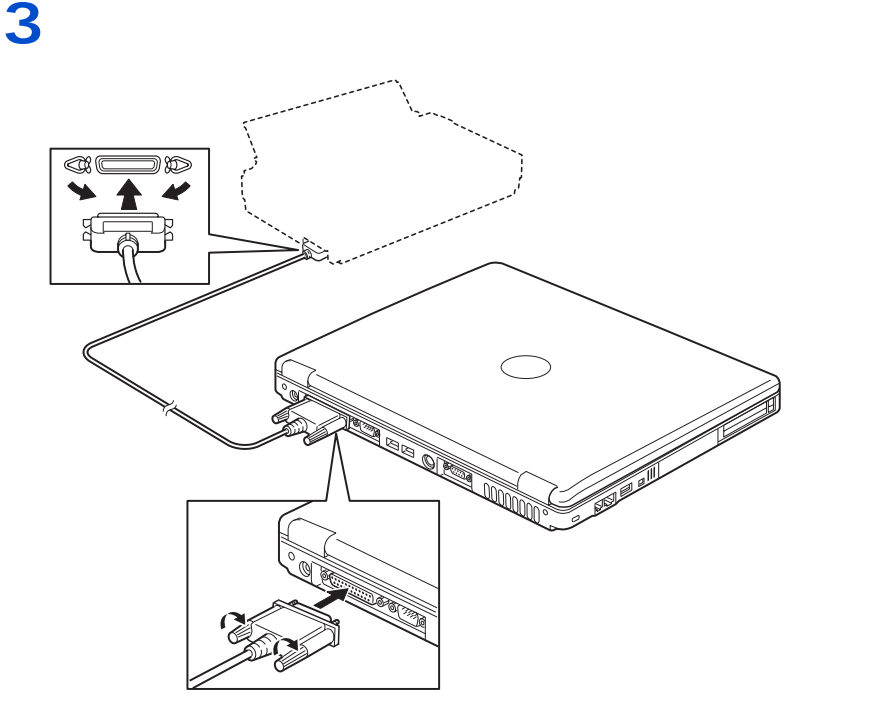

プリンタードライバーのインストール方法

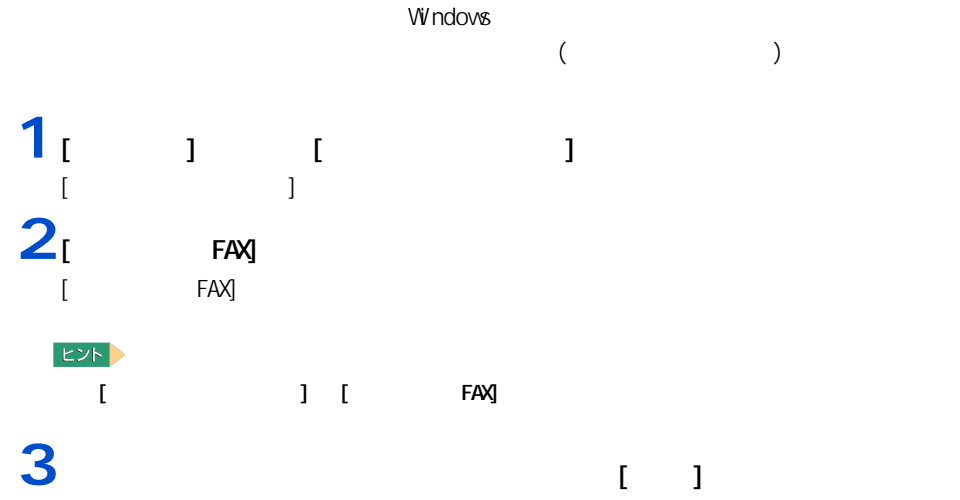

<sup>\*</sup> ブリンタと FAX<br>| ファイル(D) : 編集(D) : 表示(<u>V) : お気に入り(A) - ツール(D) - ヘルプ(H)</u>  $E$  $\begin{array}{c|c|c|c|c|c|c|c} \hline \textbf{O} & \textbf{O} &$ **ROUTE**  $\overline{\phantom{a}}$ 5 **開く(Q)**<br>「S」 通常使うプリンタに設定(F)<br>「印刷設定(E)」 EPSON<br>PM-7500  $-1\frac{\pi}{2}(\bar{\phi}_{\pm}(\underline{G})$ ■ ラブラッのシロハラ4000<br>-<br>■関連項目<br>■ 製造元の Web サイト プロパティ(B) -その他 **その他**<br>- <u>D</u> ルトロール パネル<br>- D スキャナとカメラ<br>- D マイ ピクチャ<br>- D マイ エンピュータ<br>- D マイ エンピュータ **4** [  $1$  (  $[\alpha q$  )

**EXP** 

 $[**OX**]$   $\qquad \qquad$ 

プリンタードライバーの削除方法

 $2<sub>l</sub>$  FAX]

EXF)

FAX]

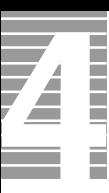

## $[$  and  $]$  and  $]$  and  $]$  and  $]$  and  $]$  and  $]$  and  $]$  and  $]$  and  $]$  and  $]$  and  $]$  and  $]$  and  $]$  and  $]$  and  $]$  and  $]$  and  $]$  and  $]$  and  $]$  and  $]$  and  $]$  and  $]$  and  $]$  and  $]$  and  $]$  and  $]$  and  $]$  a 1<br>  $1$   $1$   $1$   $1$   $1$   $1$   $1$ FAX]  $[$  FAX]  $EY$ - [ コントロールパス] [ FAX] **2**  $[$ 1 **1** Percent in the set of  $\begin{bmatrix} 1 & 1 \end{bmatrix}$  (  $\begin{bmatrix} 1 & 1 \end{bmatrix}$

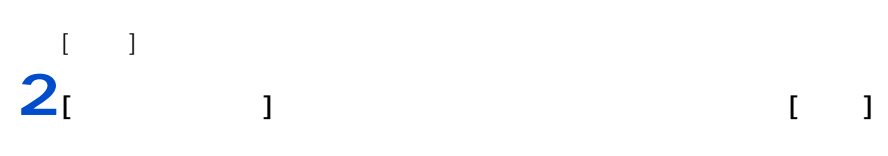

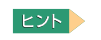

使用するプリンターの選択

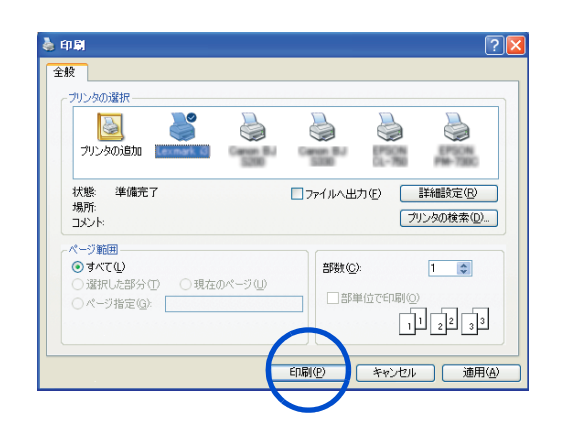

#### <span id="page-46-0"></span>**USB 機器を接続する**

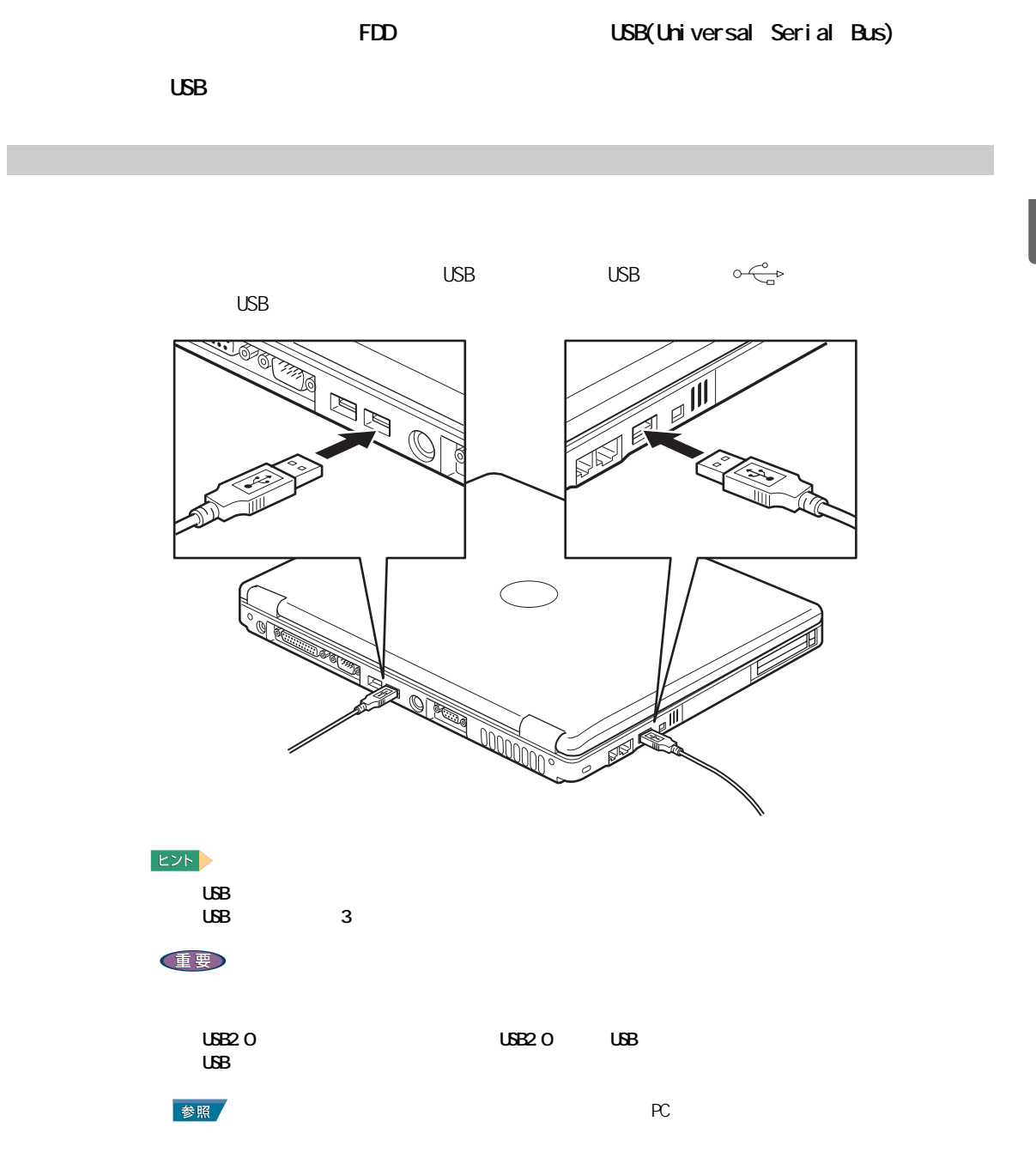

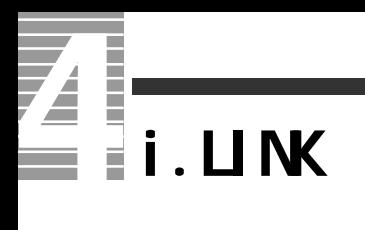

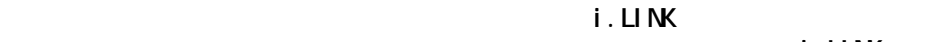

 $i$ . LINK

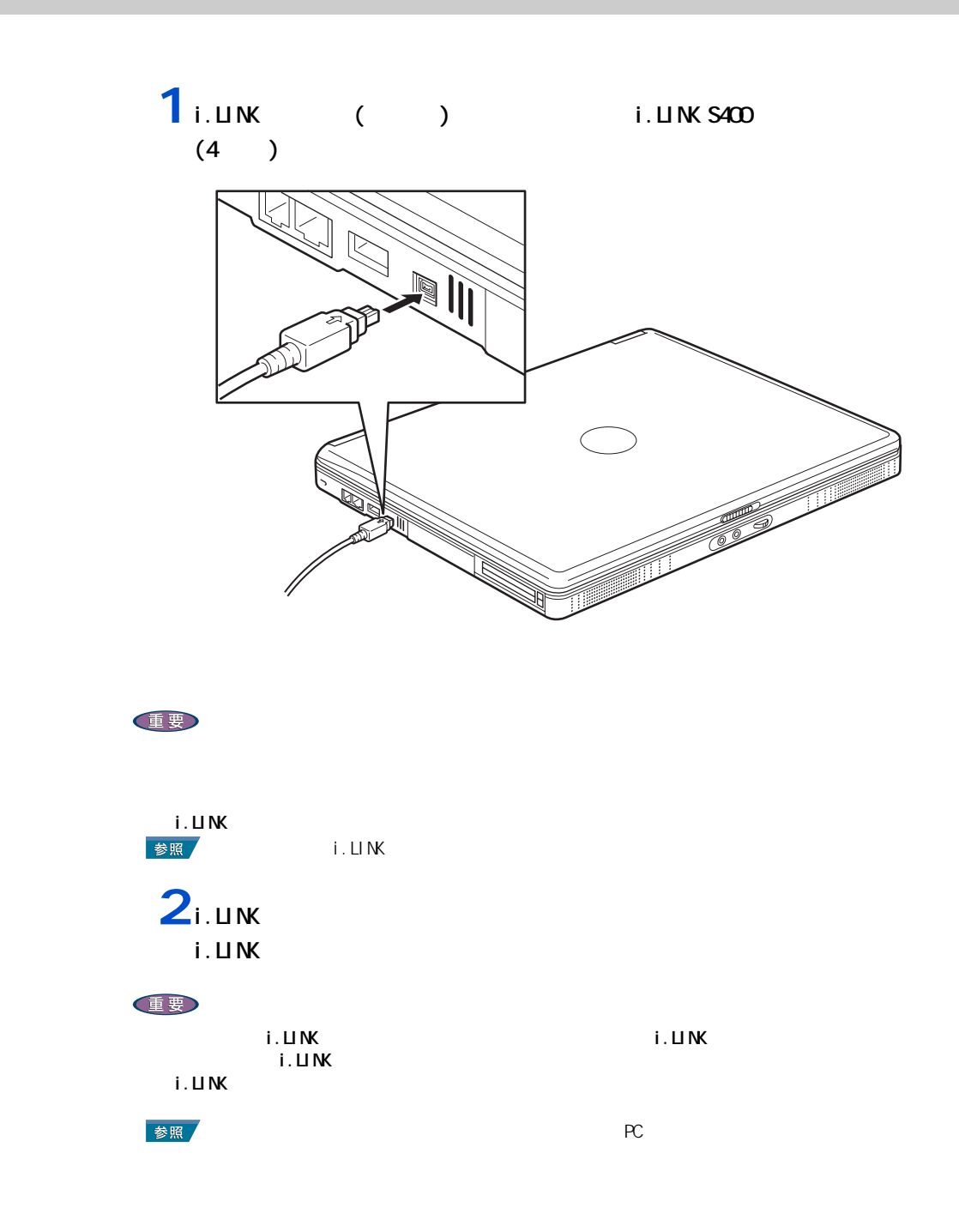

<span id="page-48-0"></span>**LAN** 

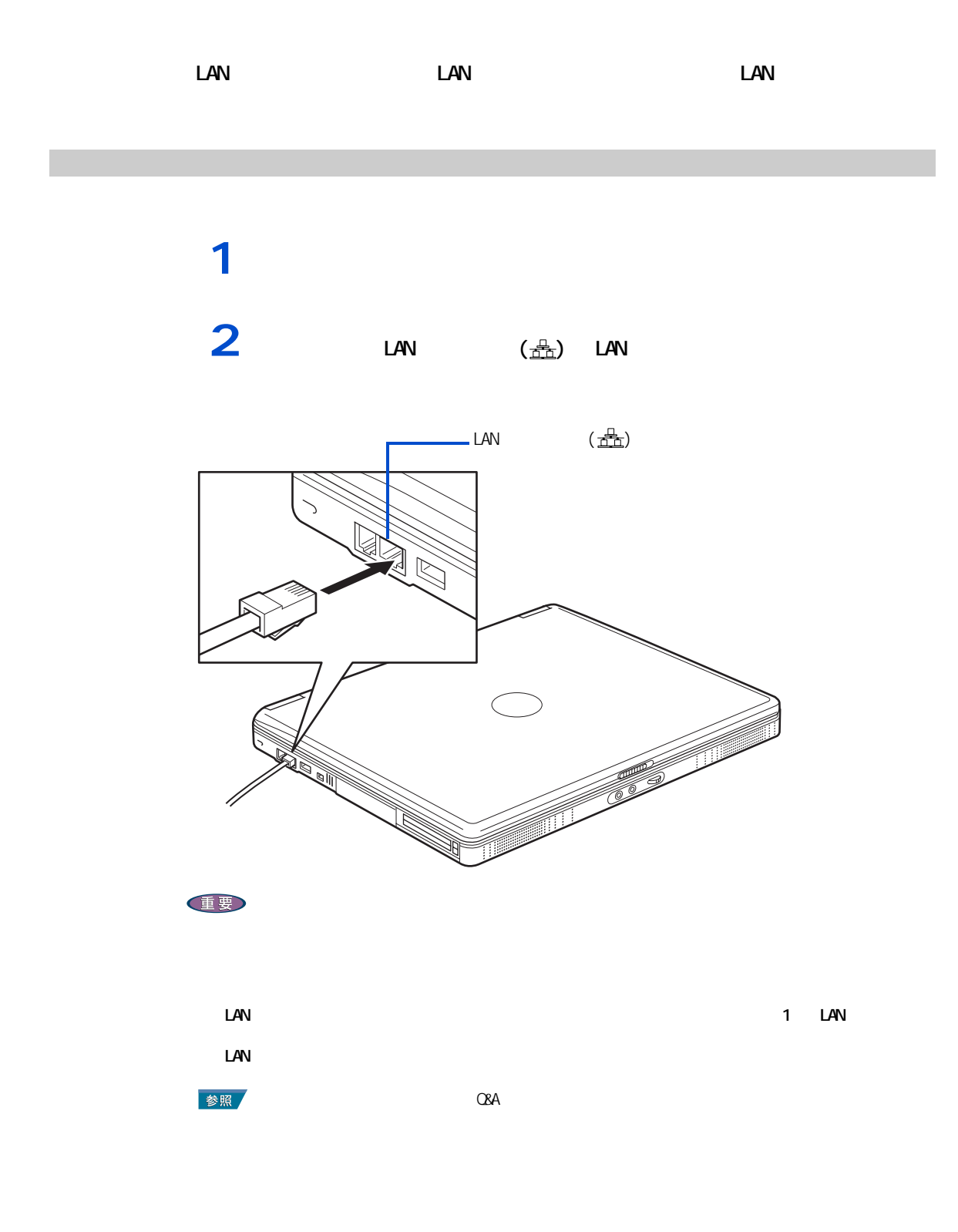

**PC** 

<span id="page-49-0"></span>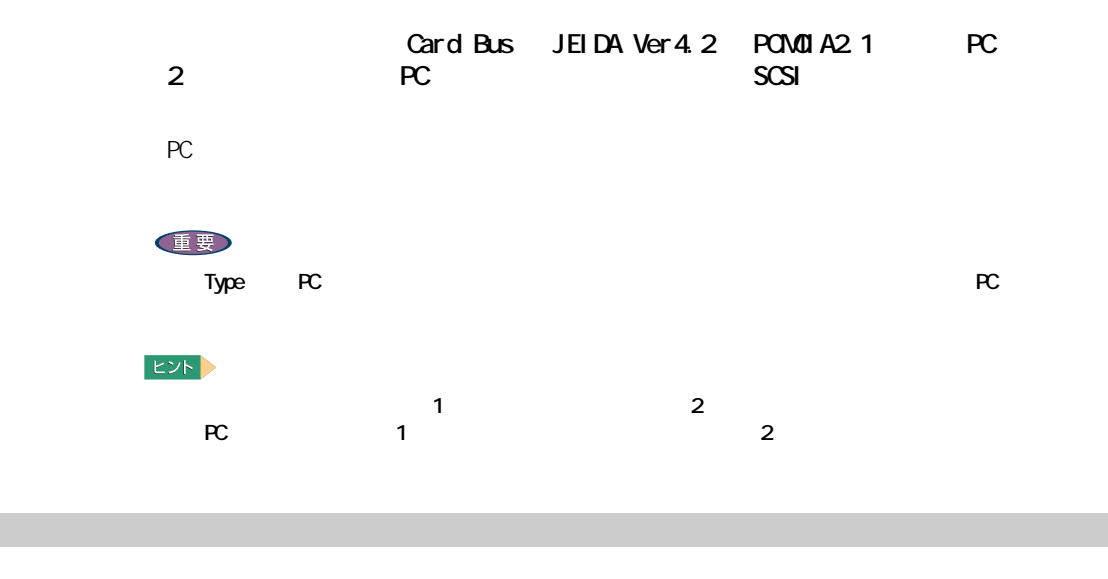

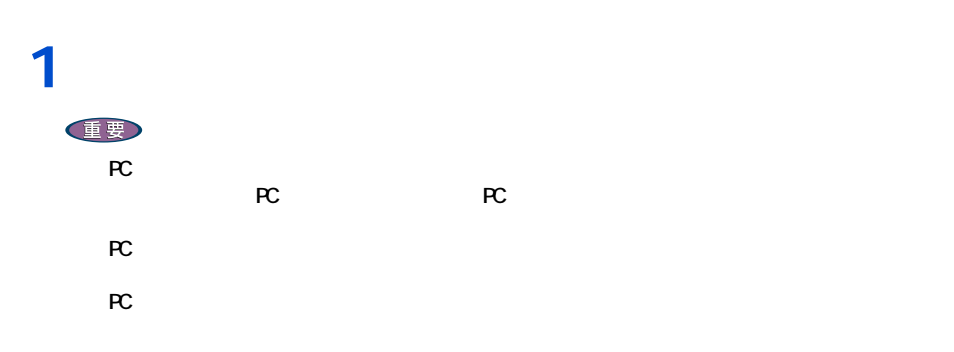

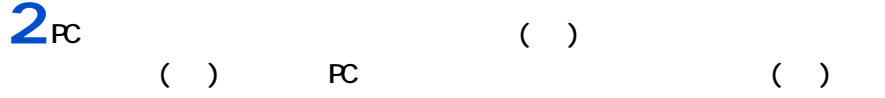

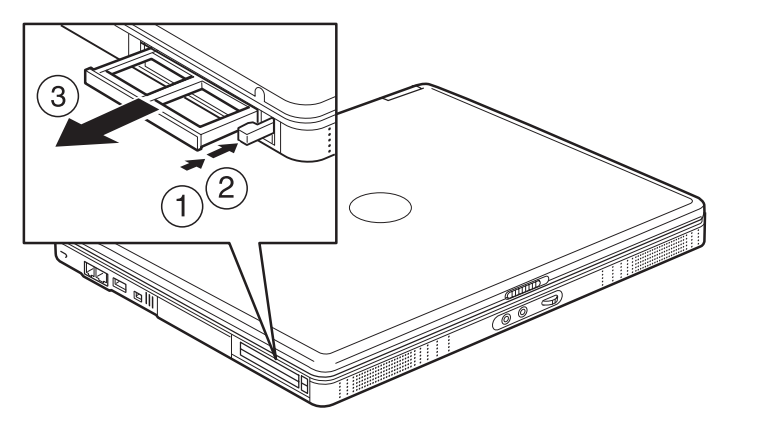

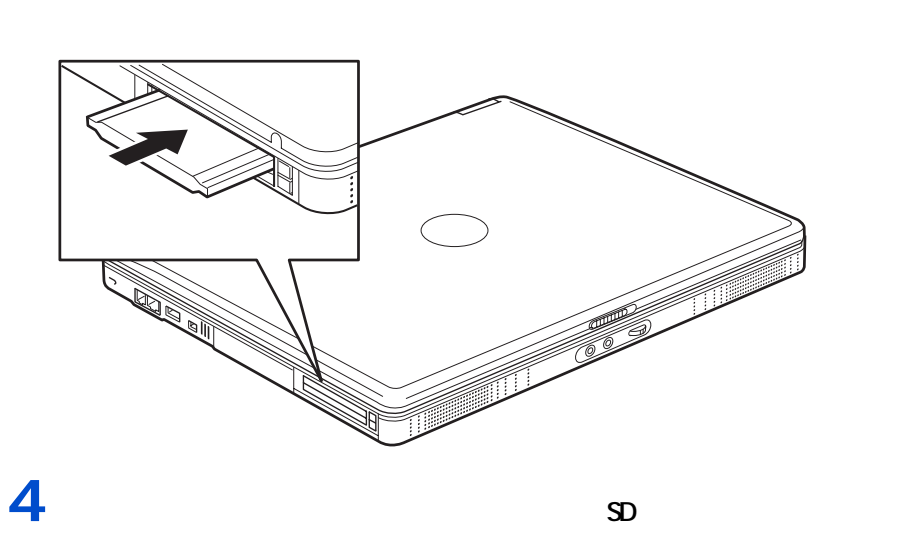

 $3<sub>\kappa</sub>$ 

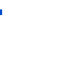

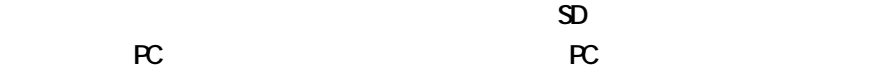

**EDF** 

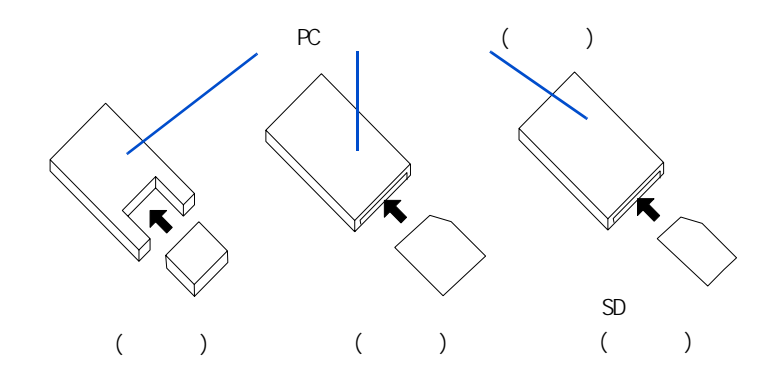

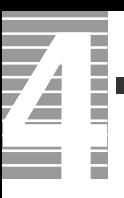

<span id="page-51-0"></span>ーーーー

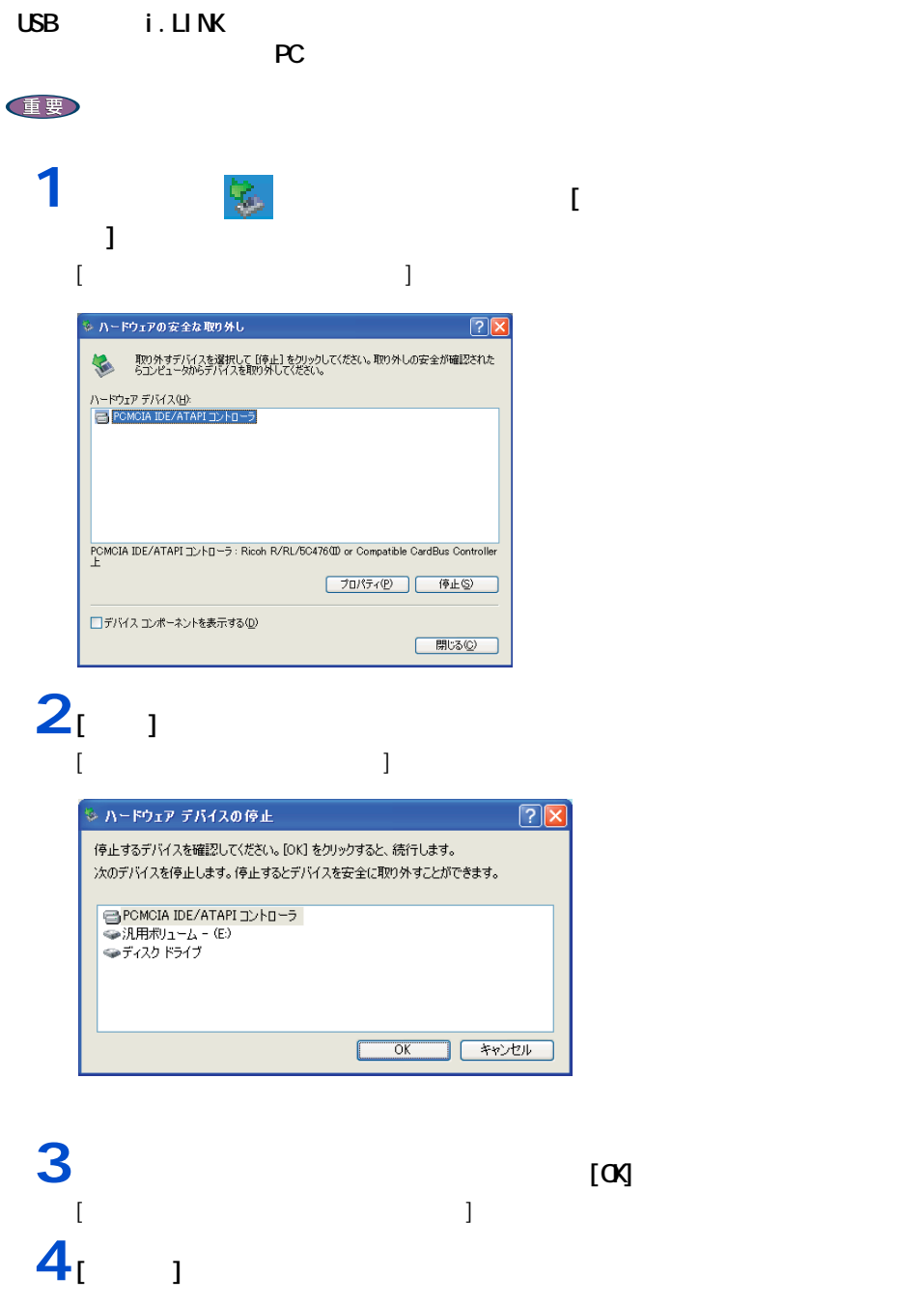

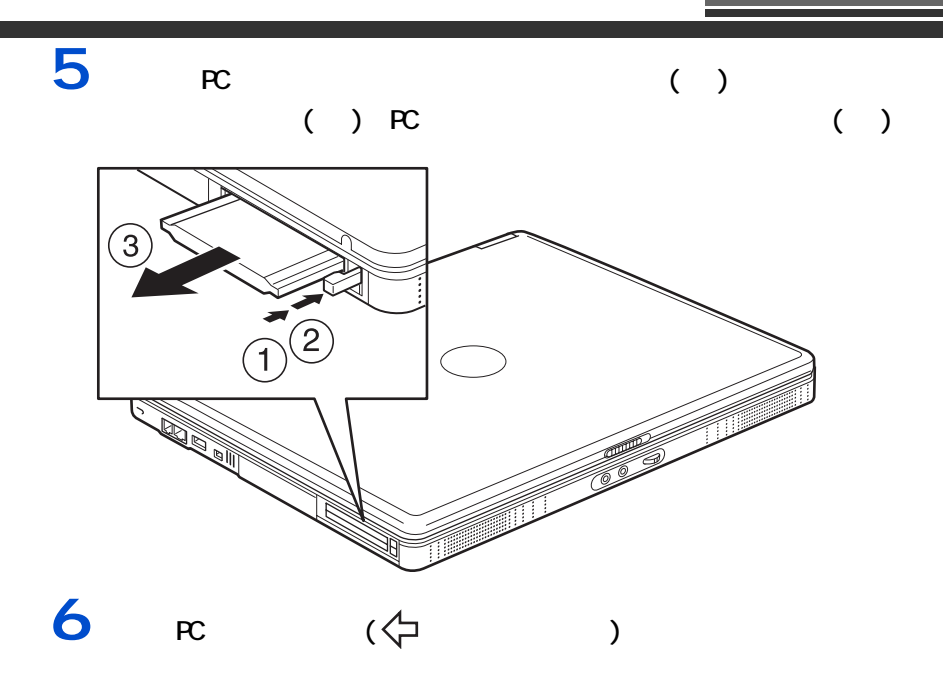

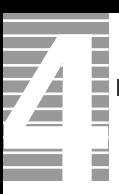

接続方法

表示先を切り替える

 $($ 

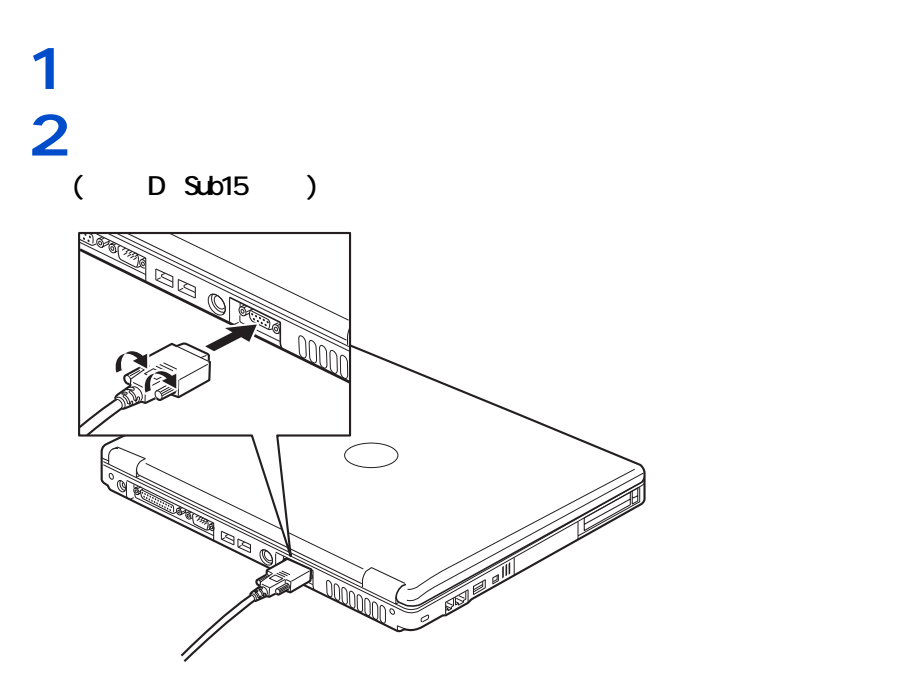

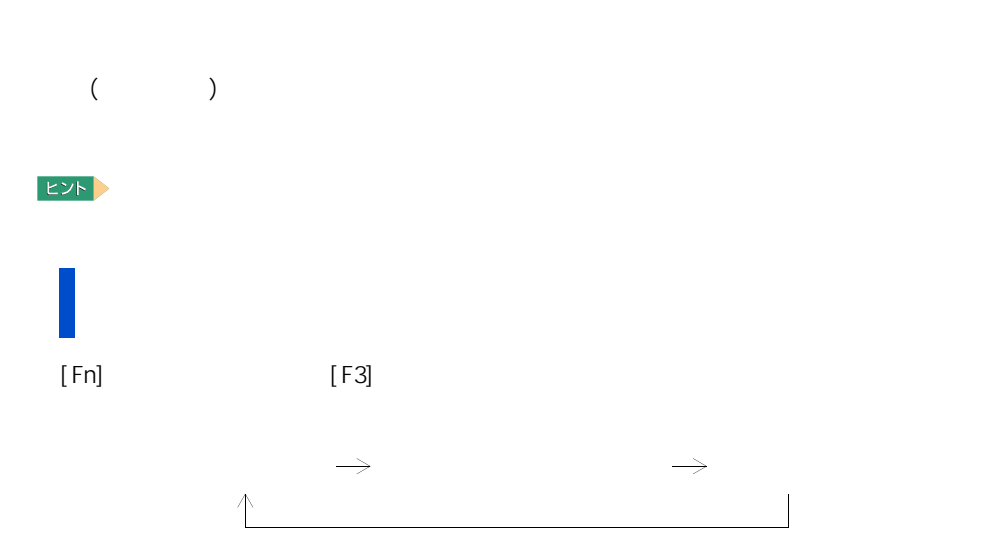

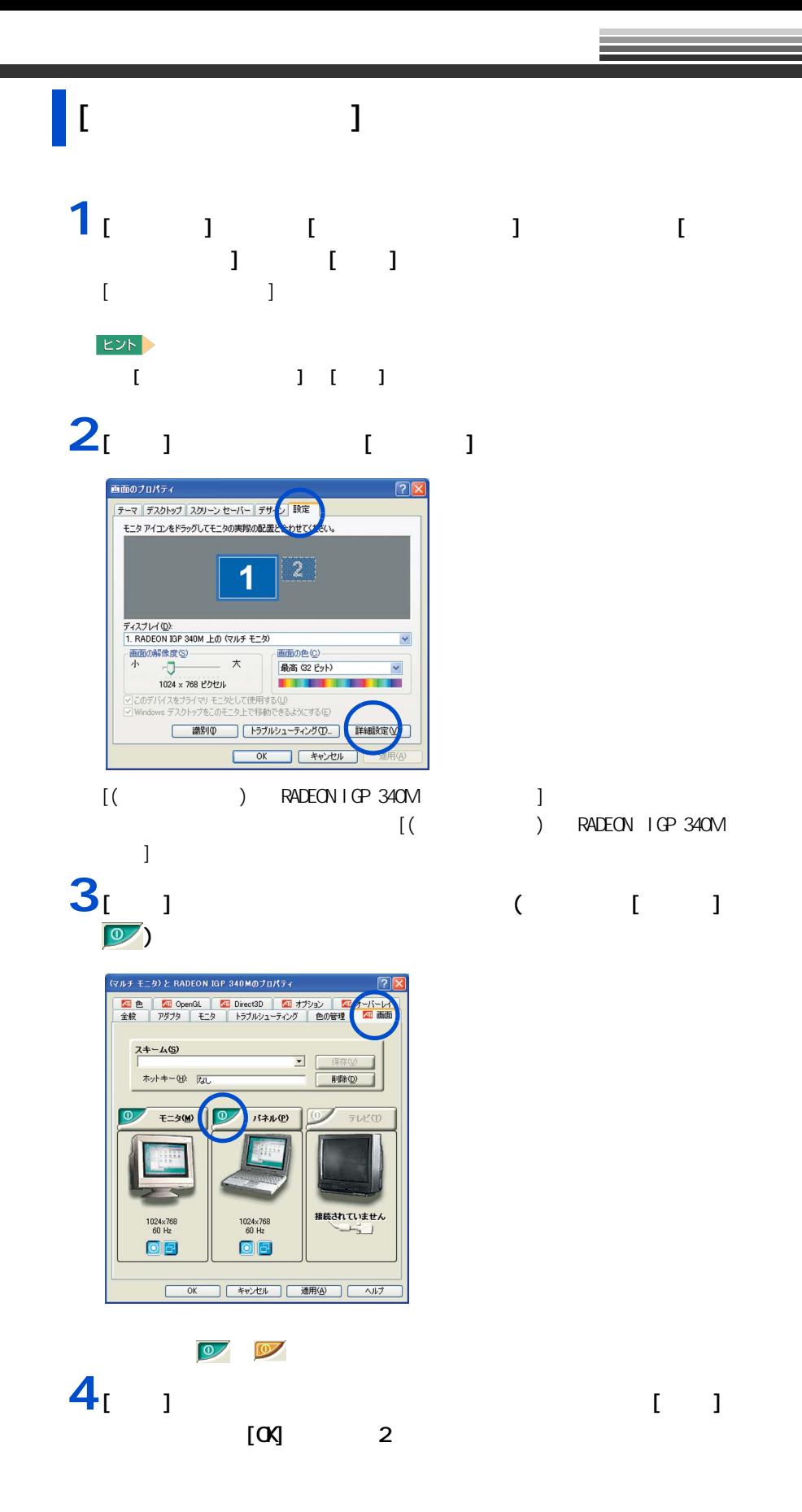

<span id="page-55-0"></span> $\mathbf{Z}$ 

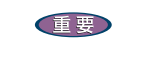

接続方法

使用する場合は、CRT や LCD などの外付けディスプレイをお使いください

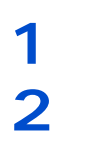

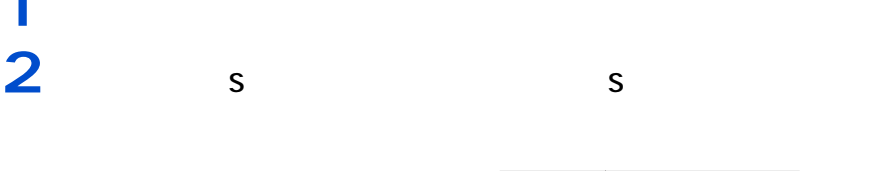

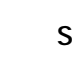

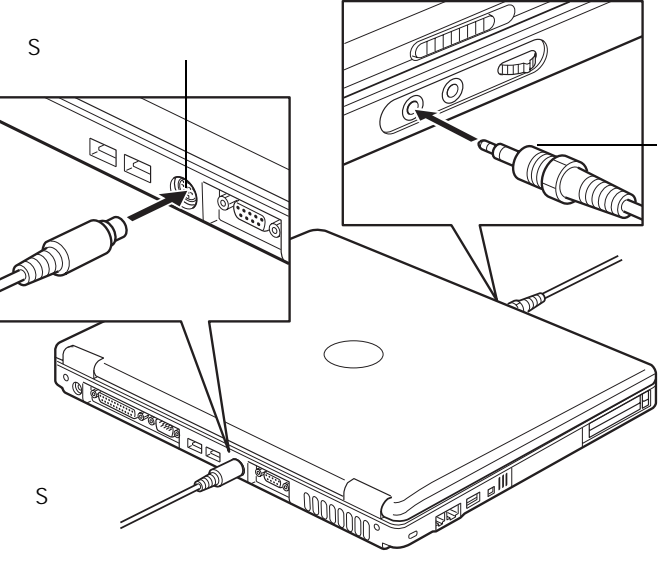

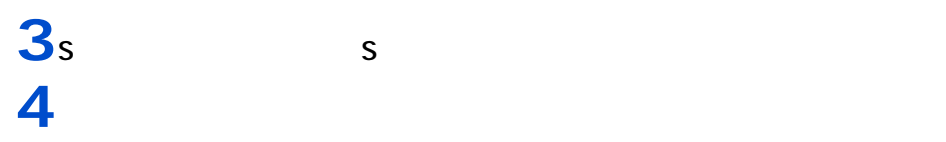

E<sub>2</sub>

**5** オーディオケーブルのもう片方のコネクタープラグを、テレビの音声入力端子

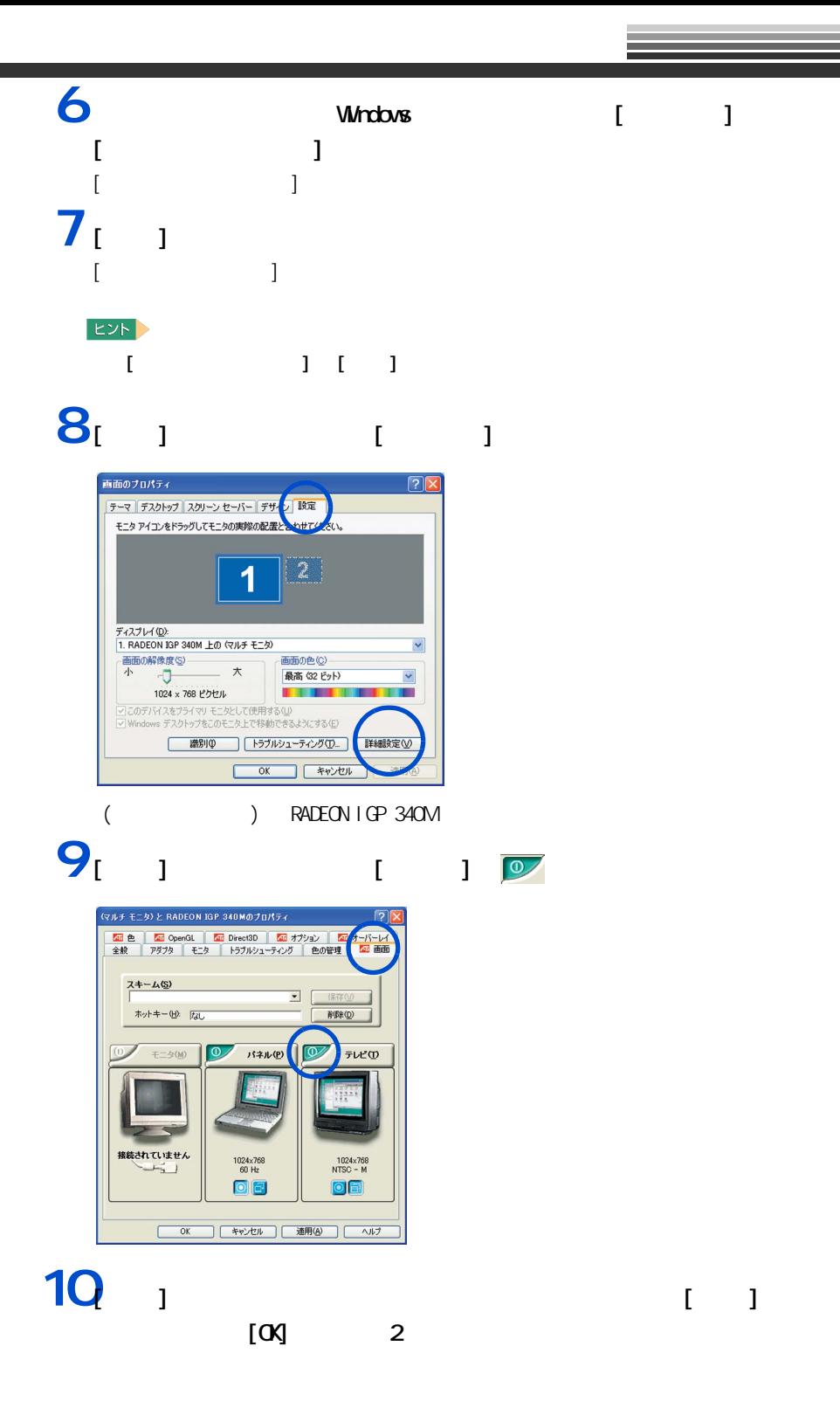

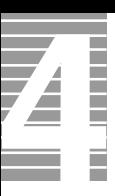

テレビ画面の調整

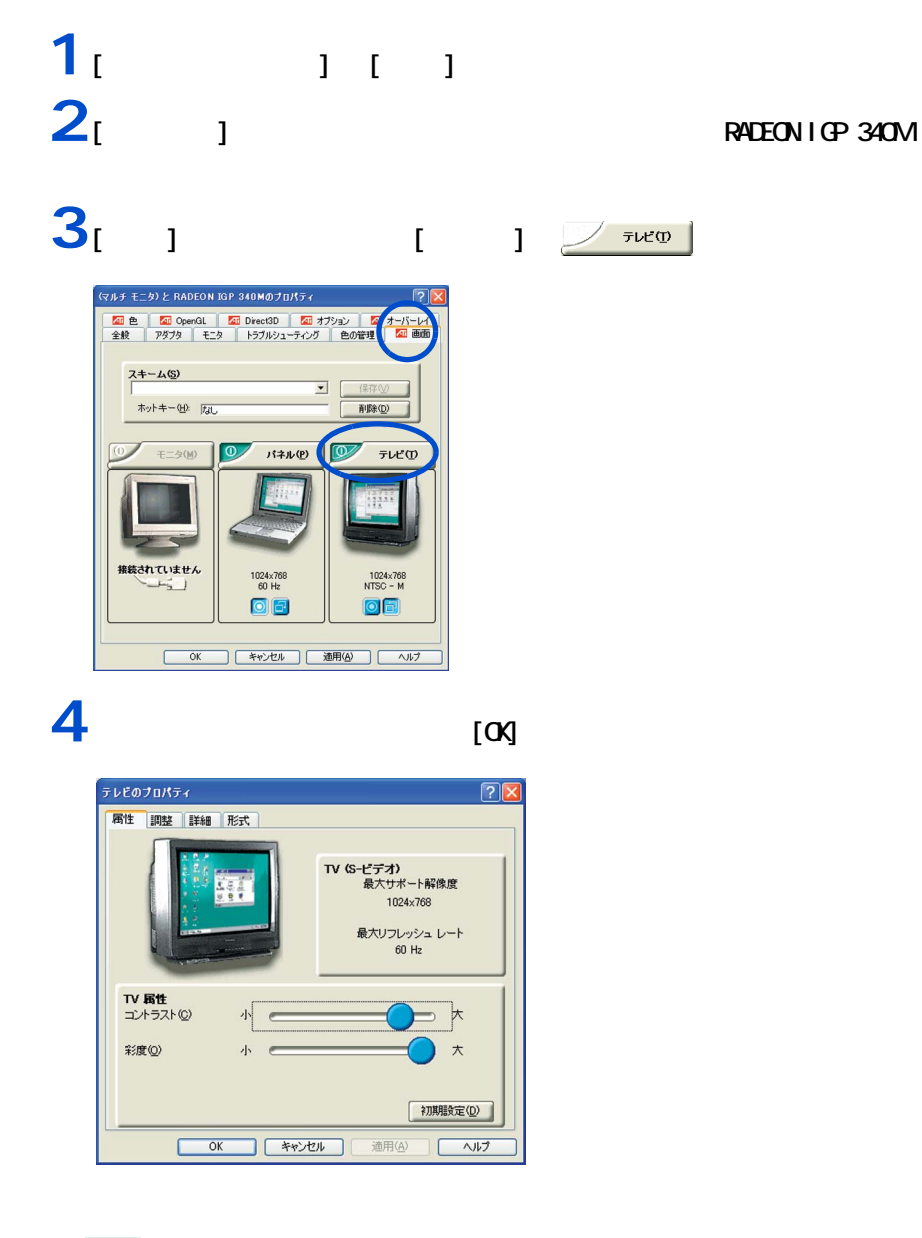

E<sub>2</sub>

57 パソコンを拡張する

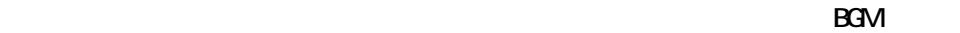

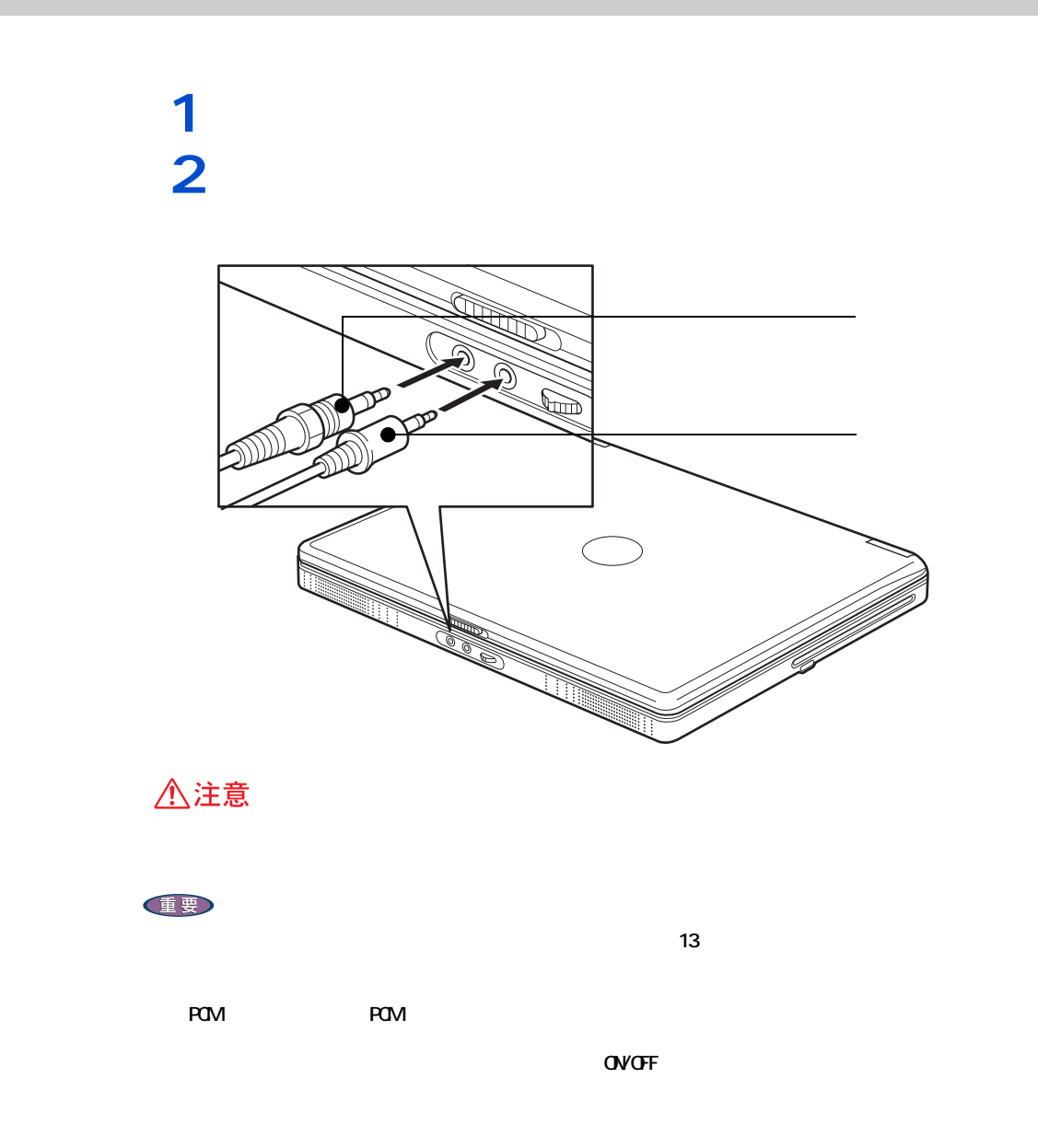

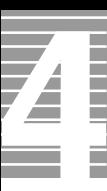

ドルビーヘッドホンで聴く

 $5.1$  DVD

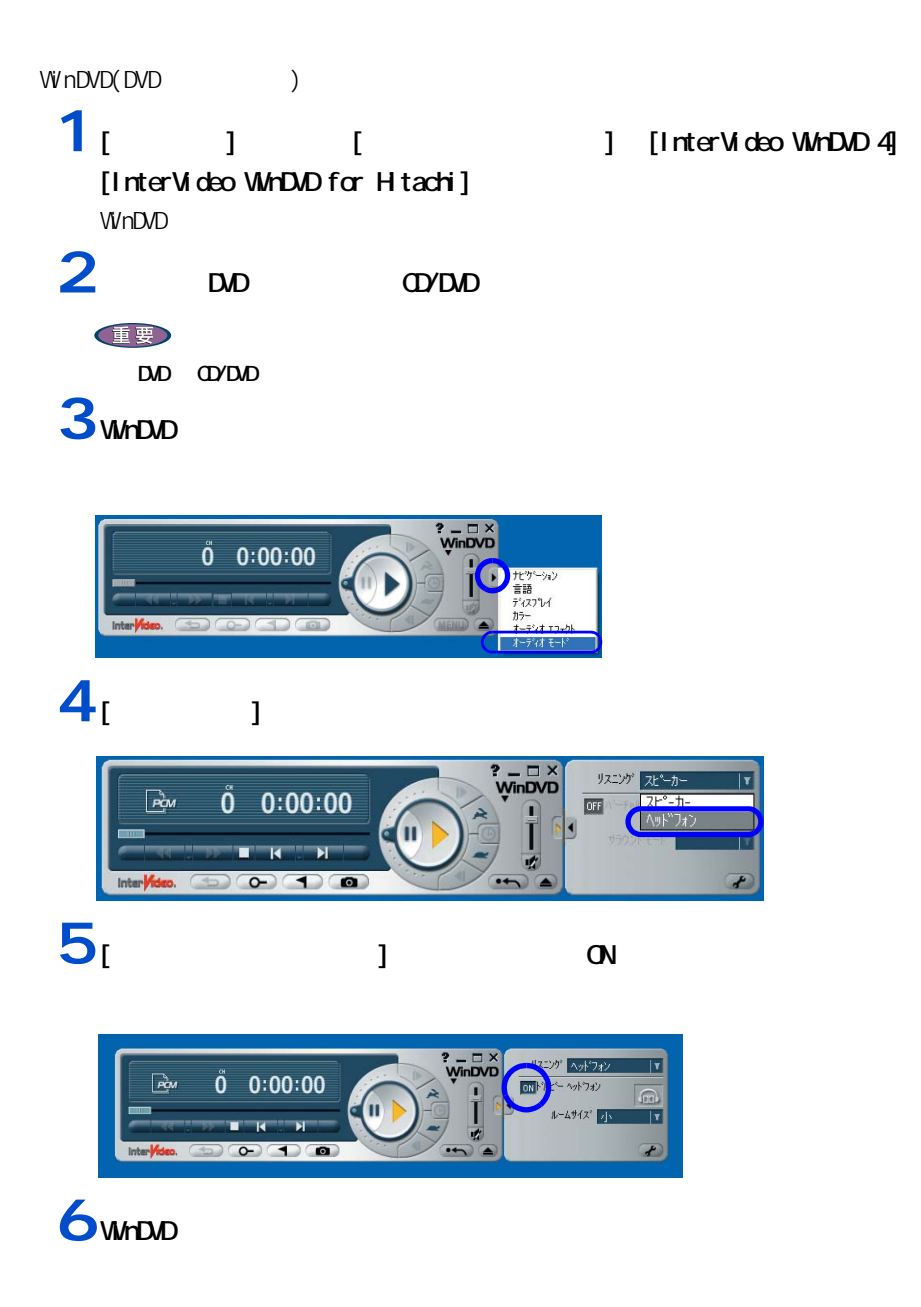

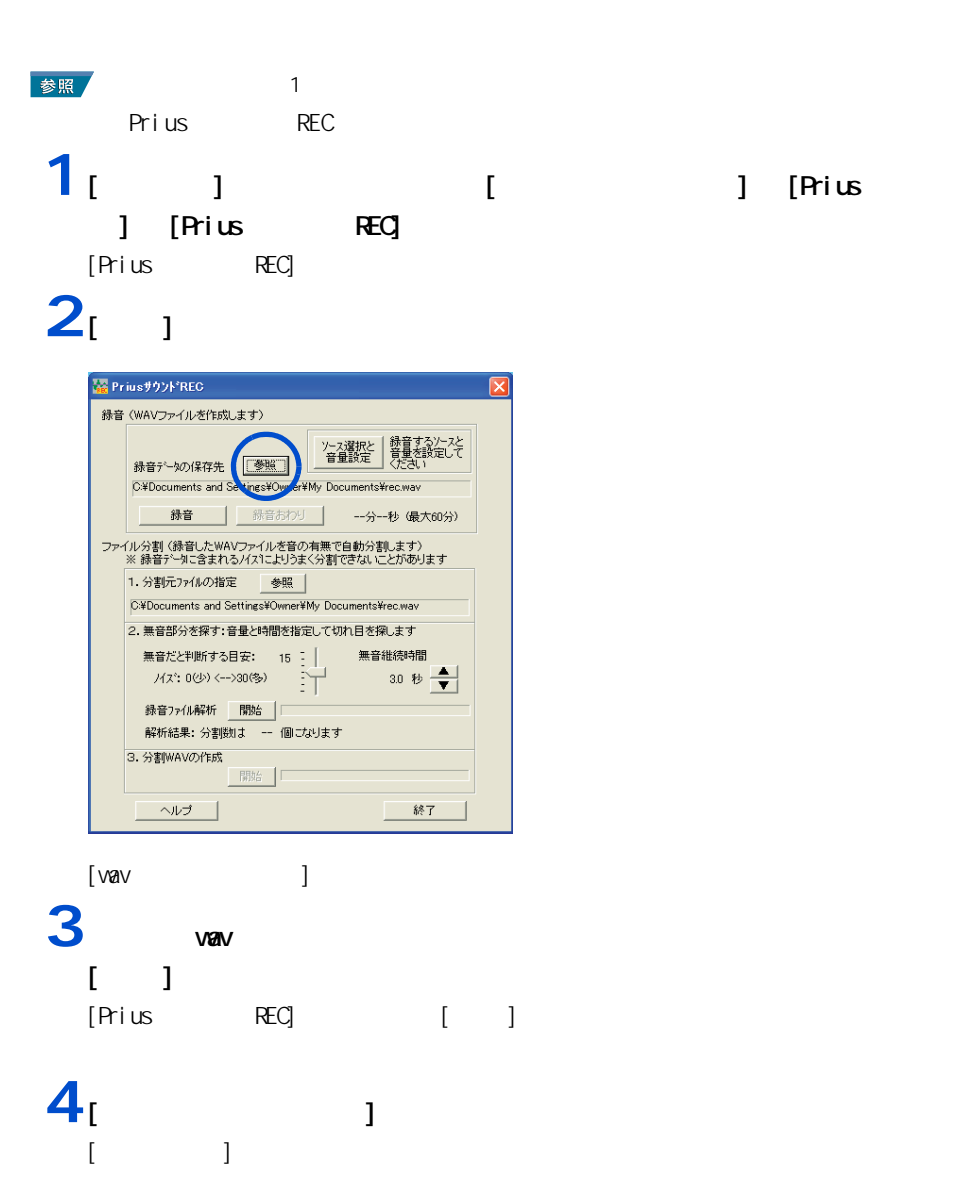

マイクを使って録音する

#### 5 [Nicrophone] [ ]  $\overline{5}$

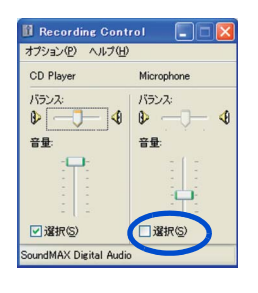

#### 6 [ × ]

### 7<sub>[ 1</sub>

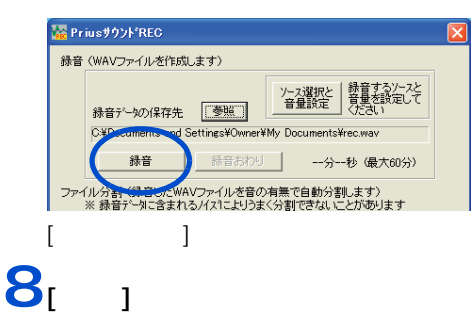

#### **9** マイクに向かって話す。 **10**

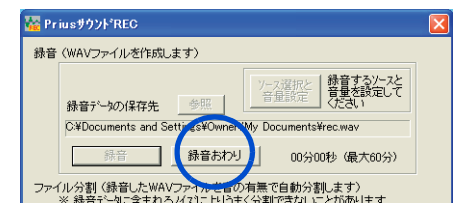

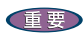

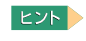

اب إلى الله Fac (Prius + REC )

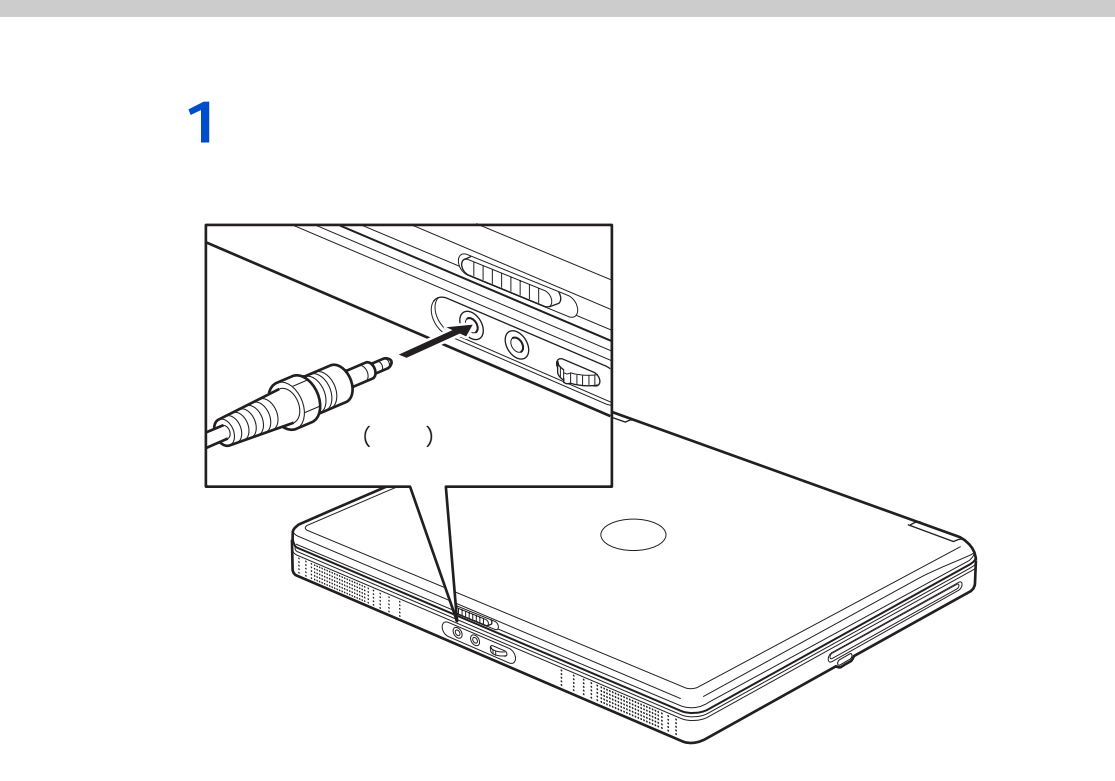

 $\Lambda$ <sub>D</sub>  $\Lambda$ <sub>D</sub>  $\Lambda$ <sub></sub>

 $EY$ 

 $48k$ Hz  $\sim$ 

<span id="page-63-0"></span>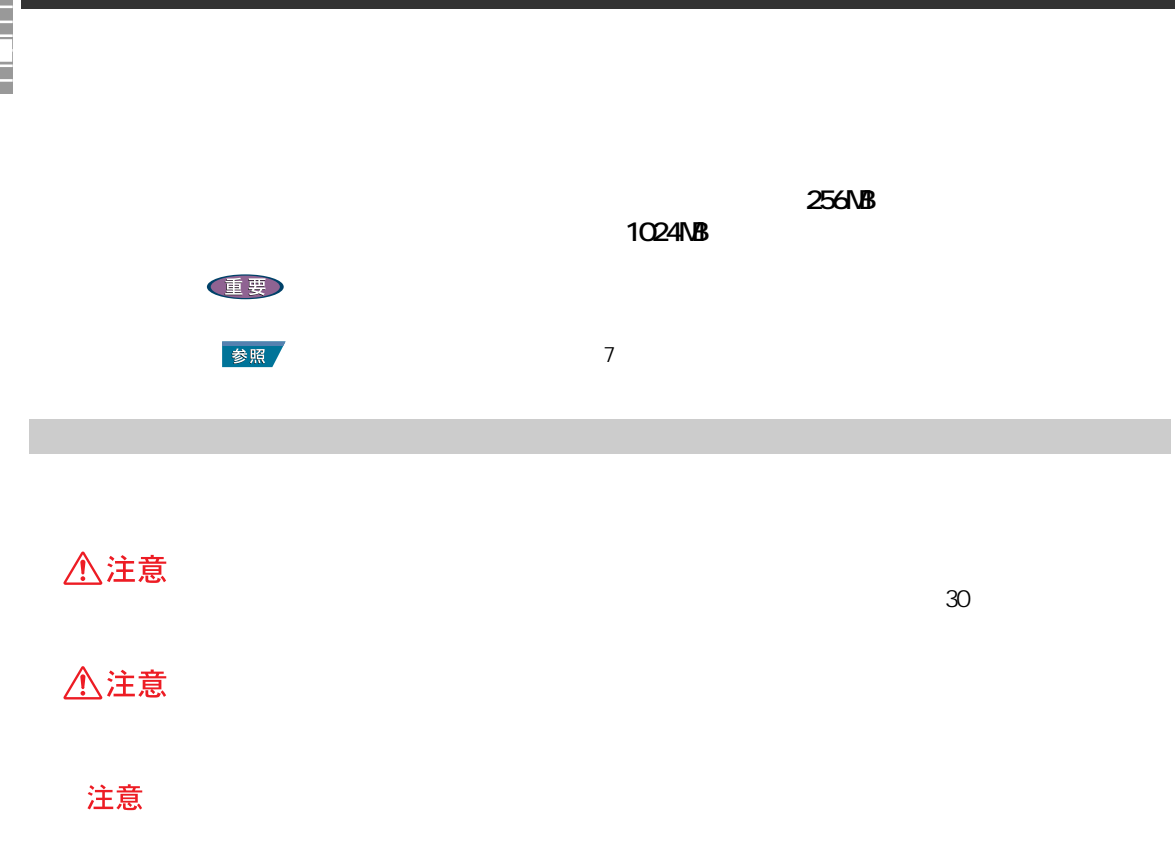

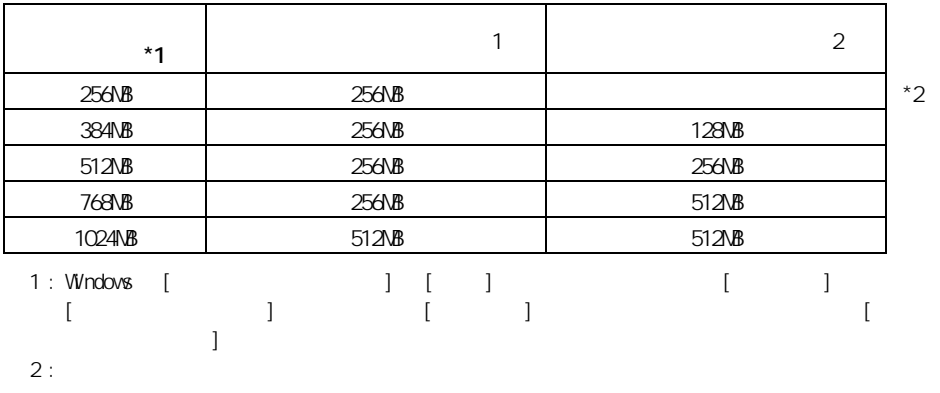

メモリーボードとメモリーボードソケットの組み合

E<sub>2</sub>

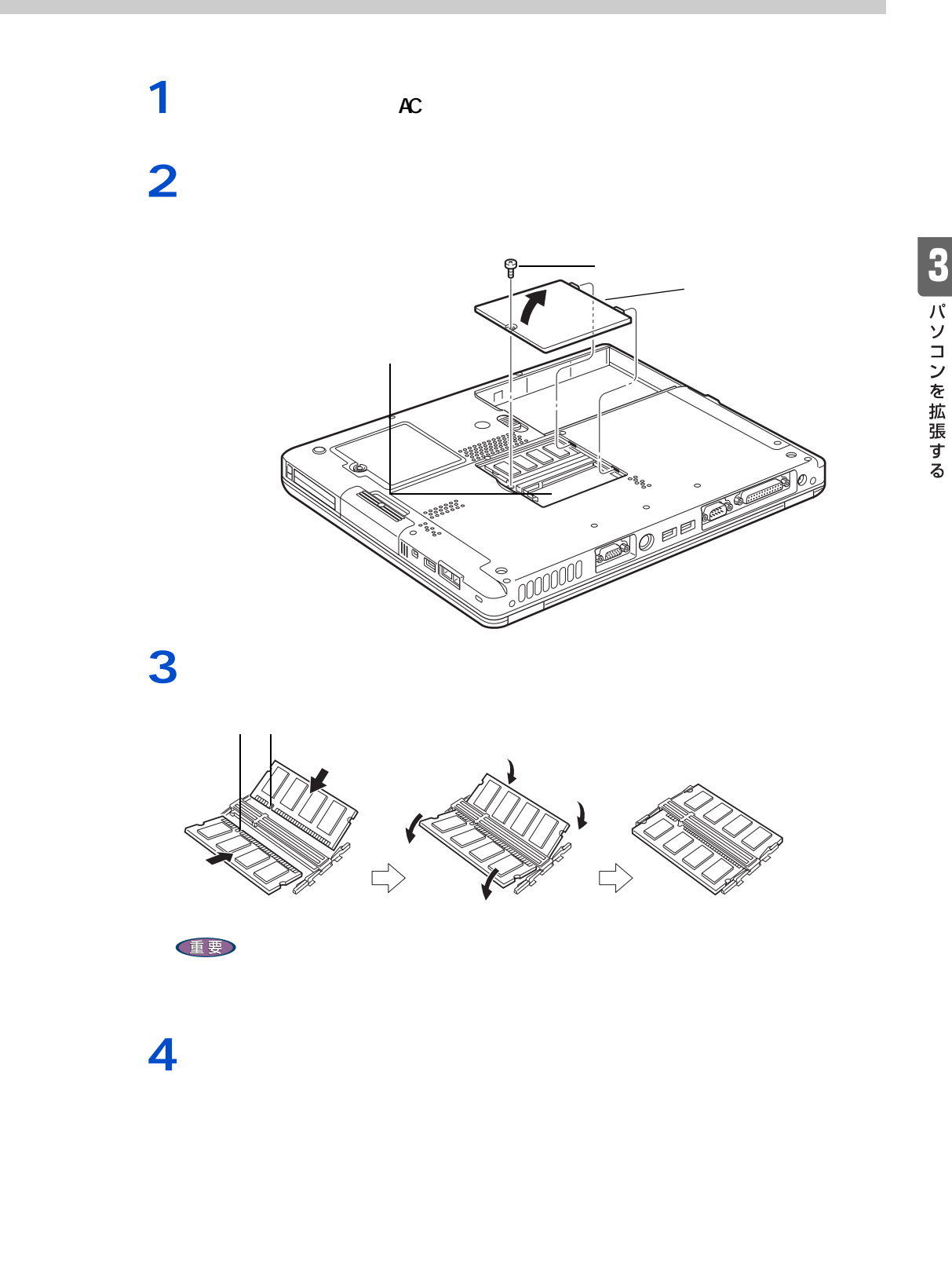

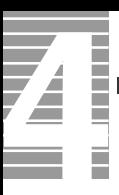

ー

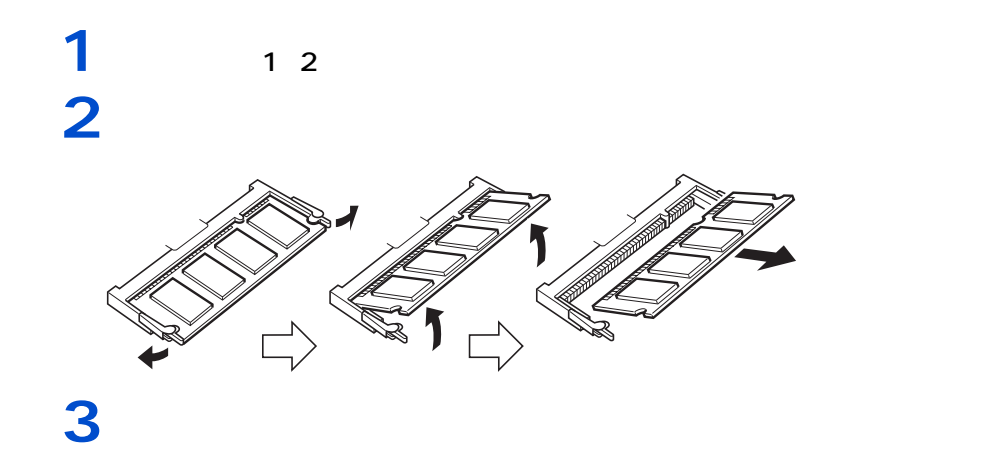

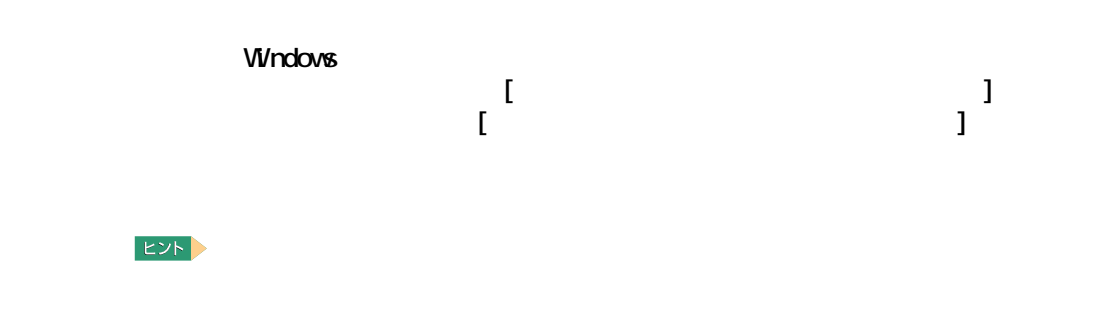

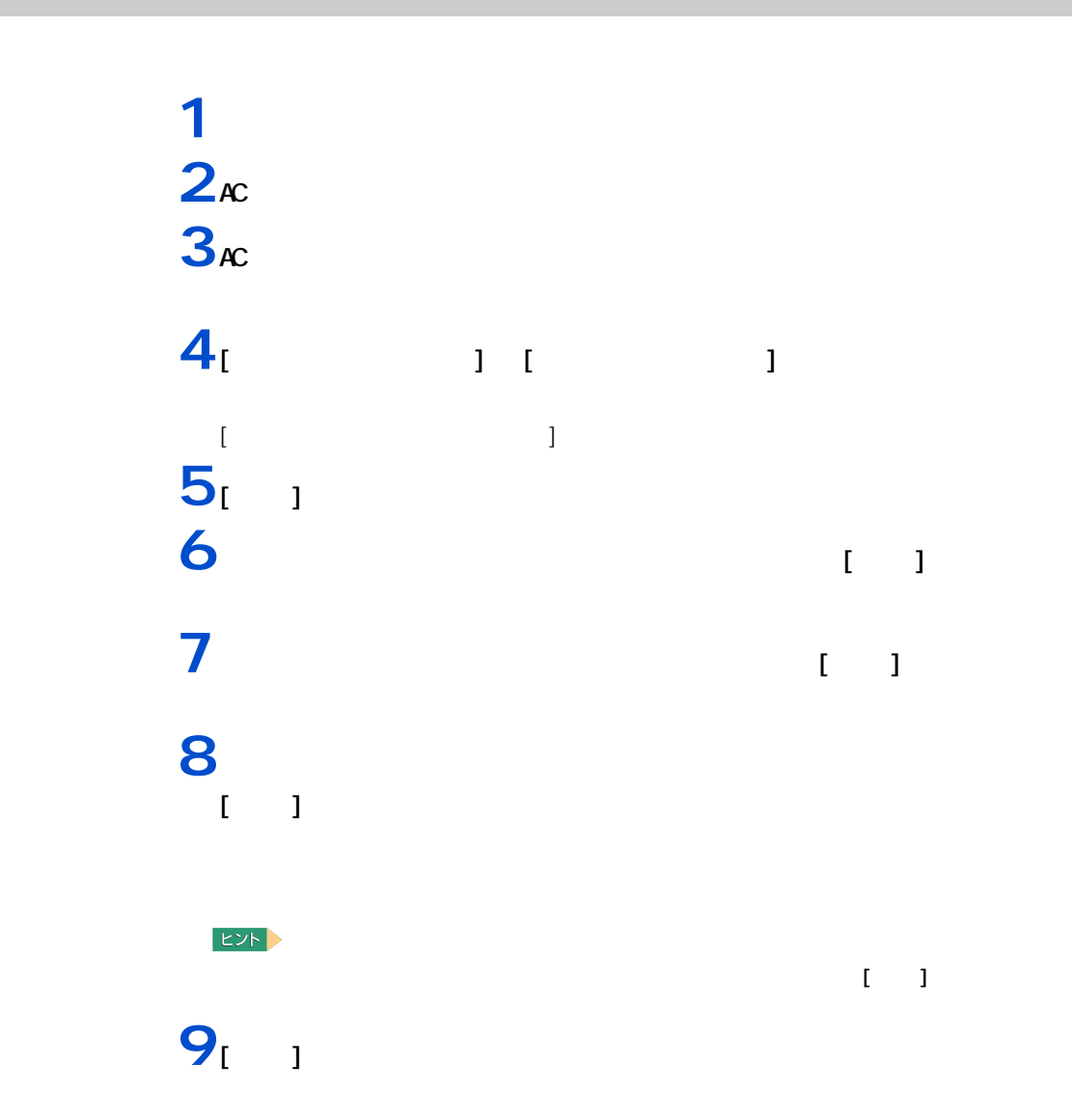

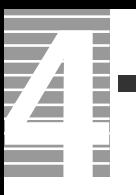

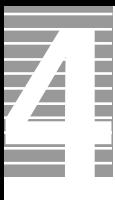

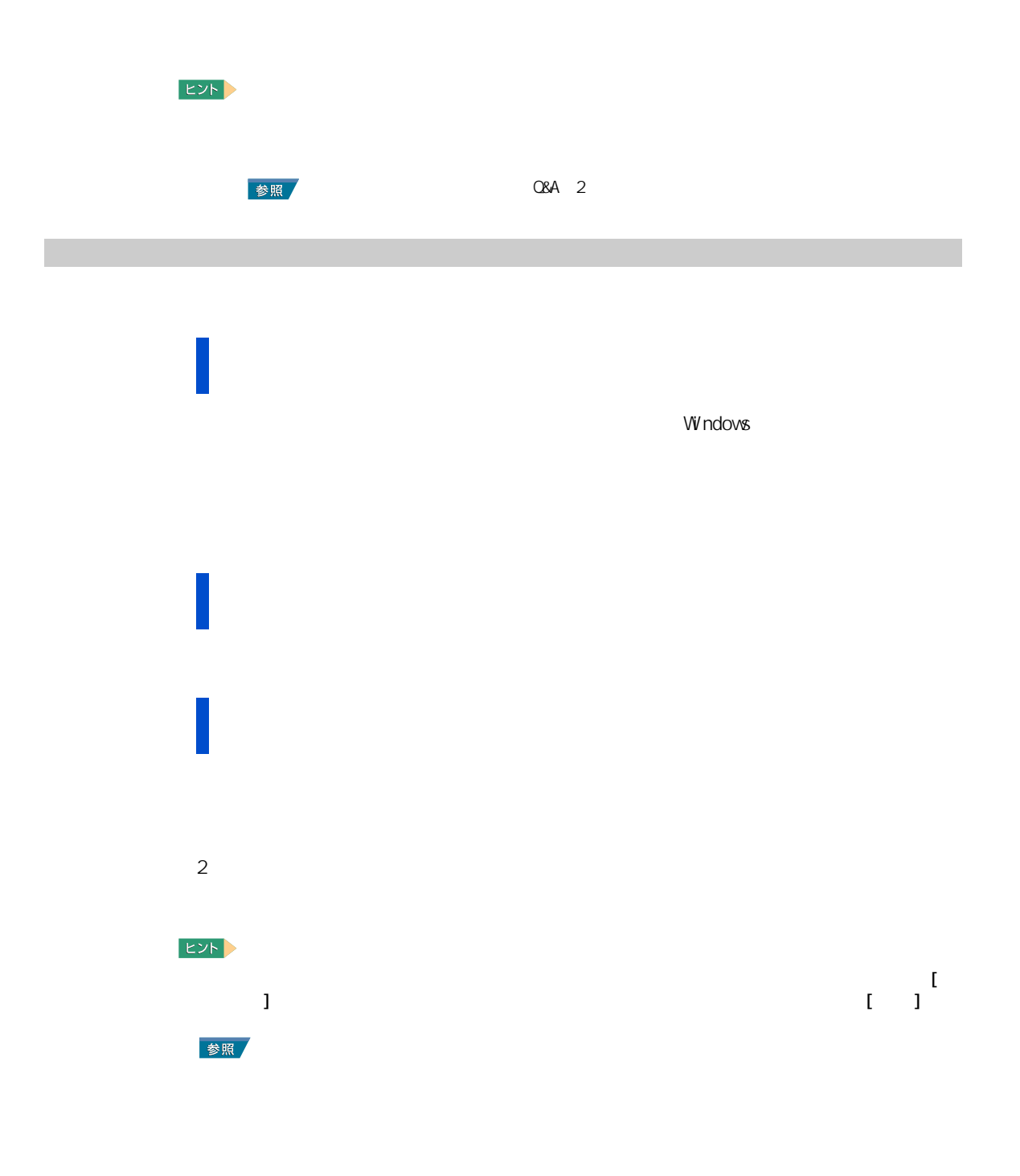

#### [ コントロール パネル ] の [ フォント ] アイコンをダブルクリックする。 削除したいフォントを選び、右クリックして表示されるショートカットメ  $\begin{bmatrix} 1 & 1 \end{bmatrix}$

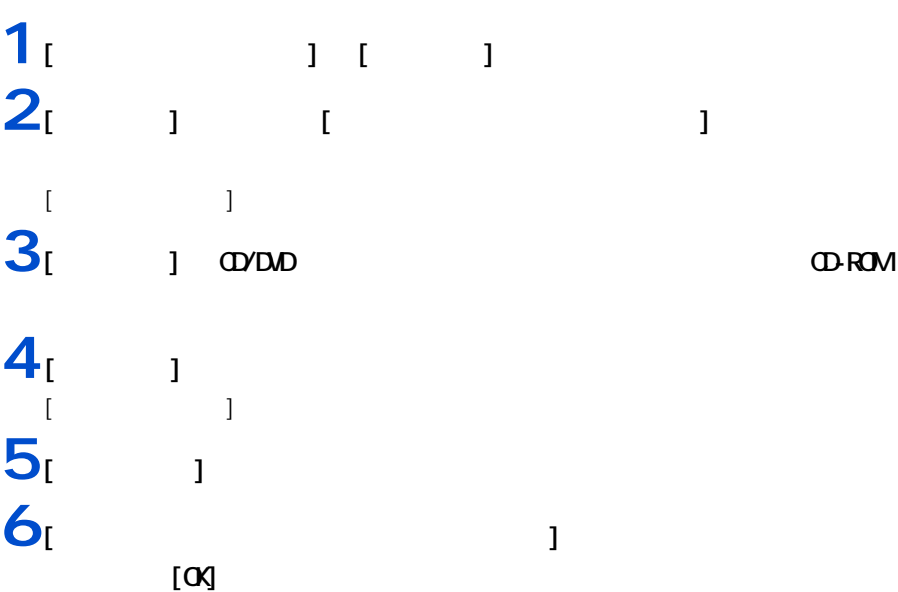

Ī  $\equiv$ 

> $1 \t 1 \t 1 \t 1$ **2** E<sub>2</sub> [ × × × ]  $\begin{bmatrix} 1 & 1 & 1 \\ 1 & 1 & 1 \\ 1 & 1 & 1 \end{bmatrix}$ **3** スペット こうしょう [ プログラムの追加と削除 ] による削除 **1** [ スタート ] ボタン- [ コントロールパネル ] をクリックして [ コント  $\blacksquare$  )  $\blacksquare$  [  $\blacksquare$  ]  $\blacksquare$  $[$   $]$ EXP 2  $\begin{bmatrix} 1 & 1 & 1 \\ 0 & 1 & 1 \end{bmatrix}$   $\begin{bmatrix} 1 & 1 & 1 \\ 0 & 1 & 1 \end{bmatrix}$  $2<sub>l</sub>$   $1$ **3** 削除するアプリケーションを選んで、[ 変更と削除 ] ボタンをクリックする。 **4** 画面の指示に従い、アプリケーションを削除する。 Ver. 10 for HTACH  $\begin{bmatrix} \cdot & \cdot & \cdot & \cdot \\ \cdot & \cdot & \cdot & \cdot \\ \cdot & \cdot & \cdot & \cdot \end{bmatrix} \quad \begin{bmatrix} \cdot & \cdot & \cdot & \cdot \\ \cdot & \cdot & \cdot & \cdot \\ \cdot & \cdot & \cdot & \cdot \end{bmatrix}$

<span id="page-71-0"></span>アプリケーションを削除する
4 セットアップする

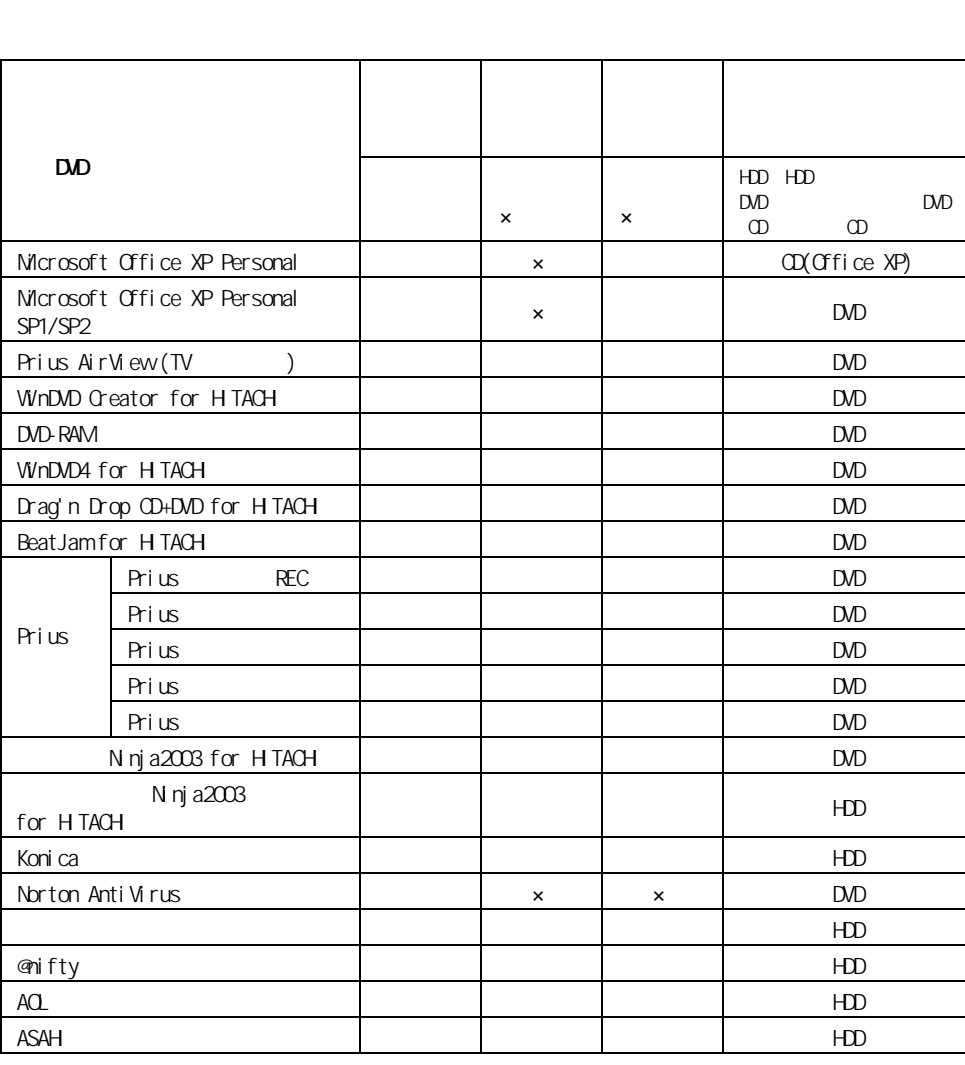

アプリケーションは、HDD イメージや『再セットアップ DVD』、各ソフトウェアに付属の  $\infty$ 

アプリケーションのセットアップ

重要

 $EYF$ 

 $\Box$ OD

 $\overline{4}$ 

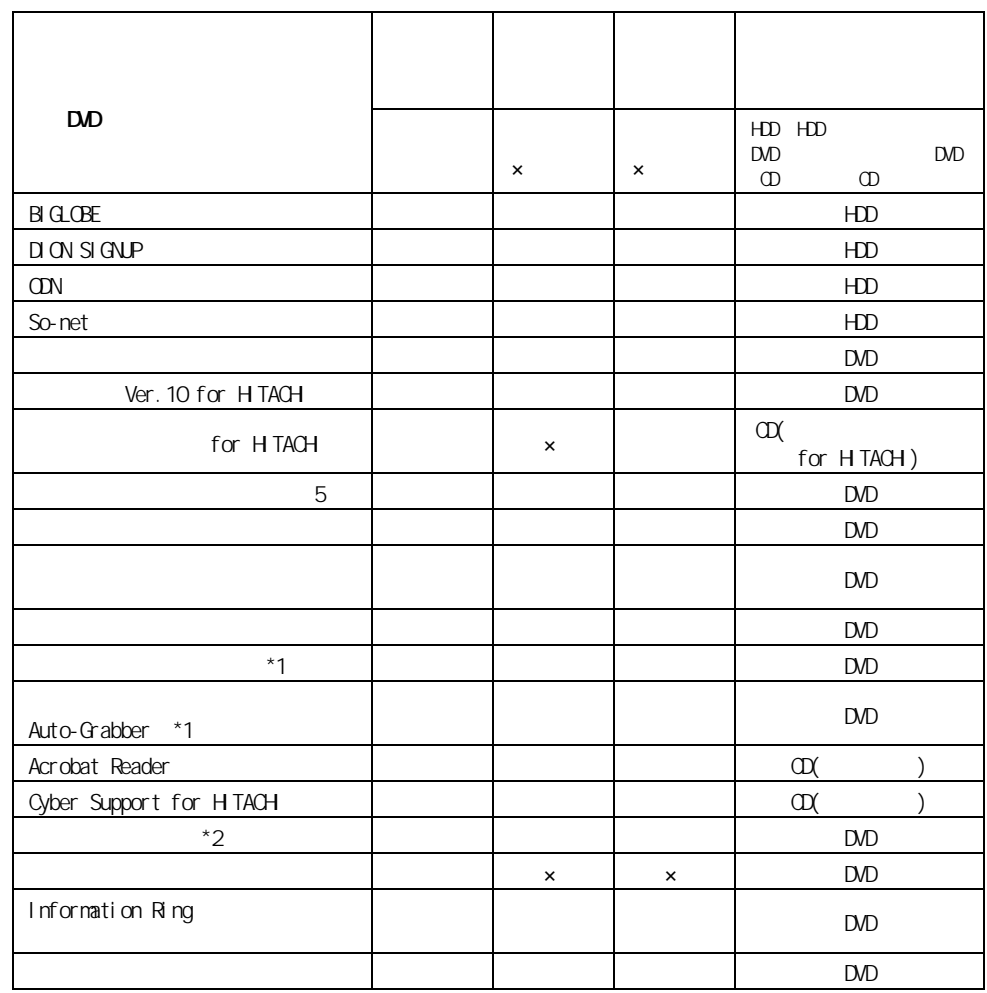

1 : Drag'n Drop CD+DVD for HTACH

2 : Prius AirView

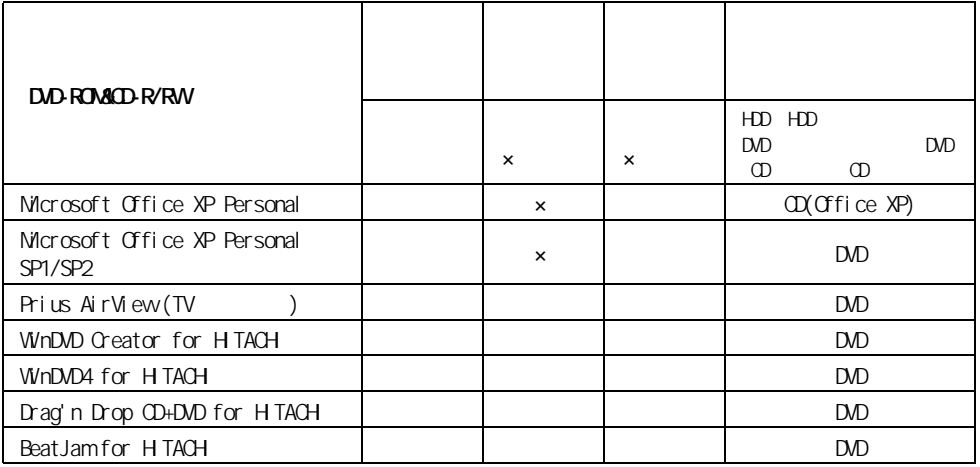

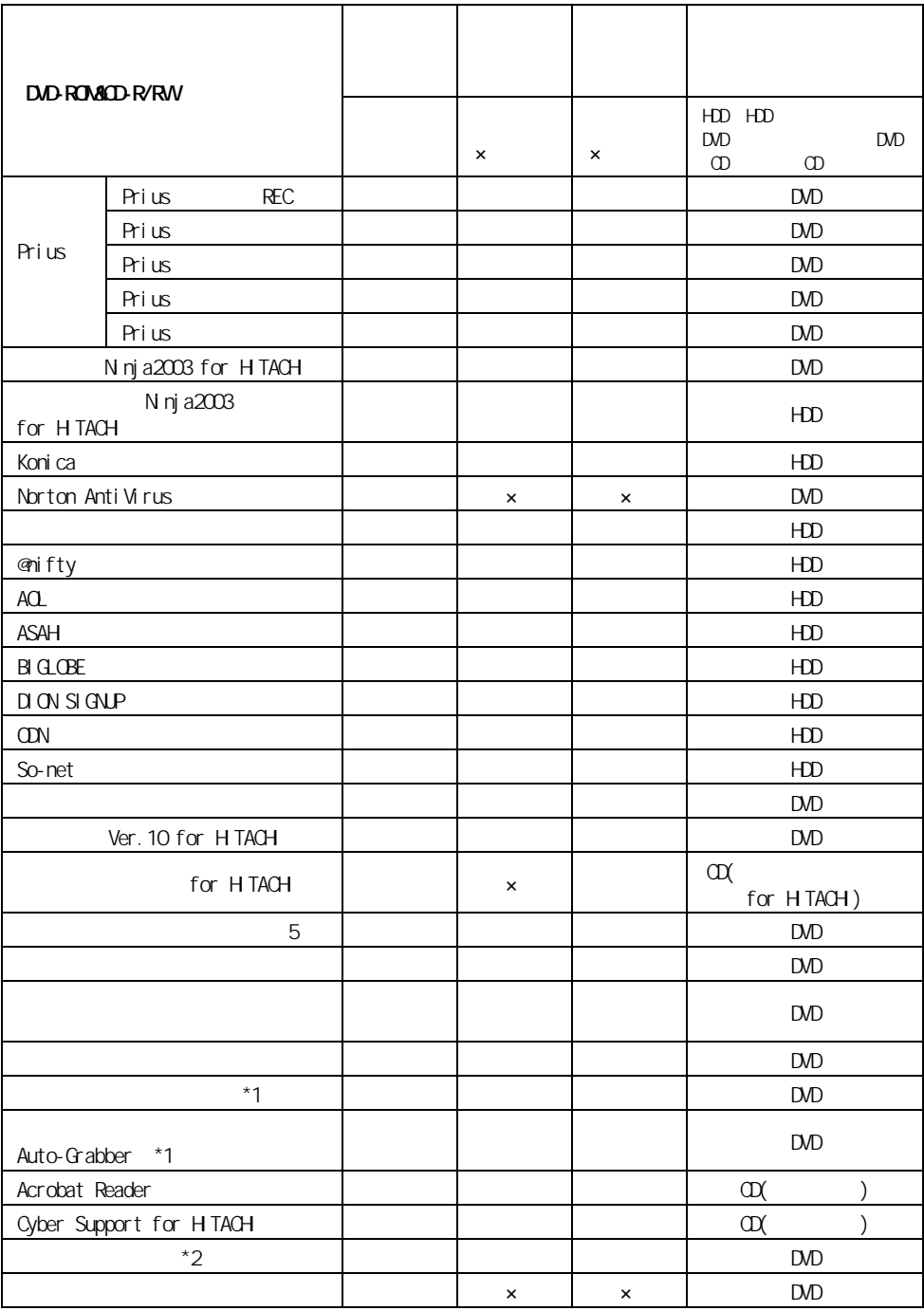

1 : Drag'n Drop CD+DVD for HTACH

 $2:$  Prius AirView

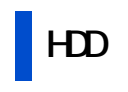

重要

4 セットアップする

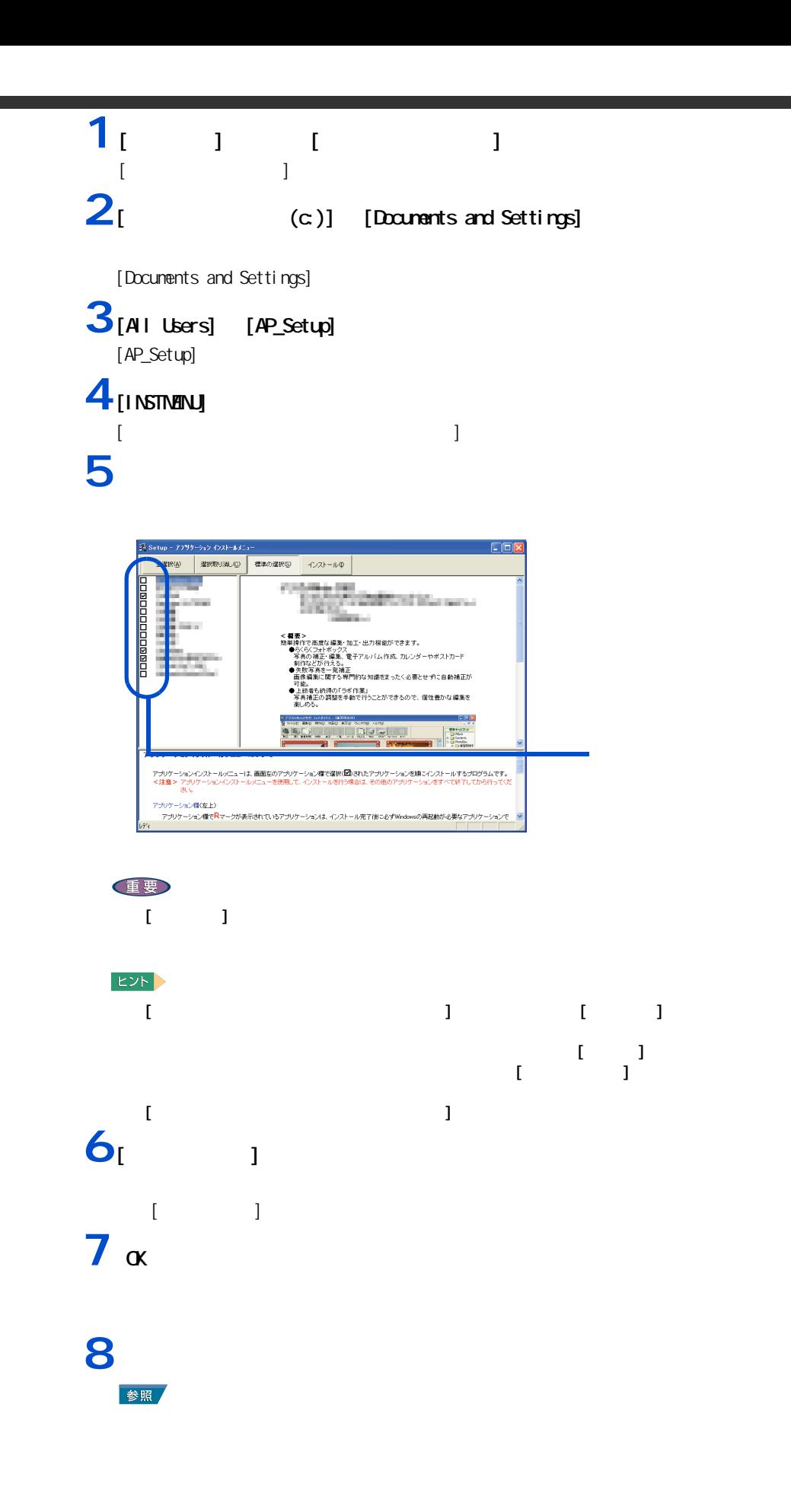

74

E I

Ξ

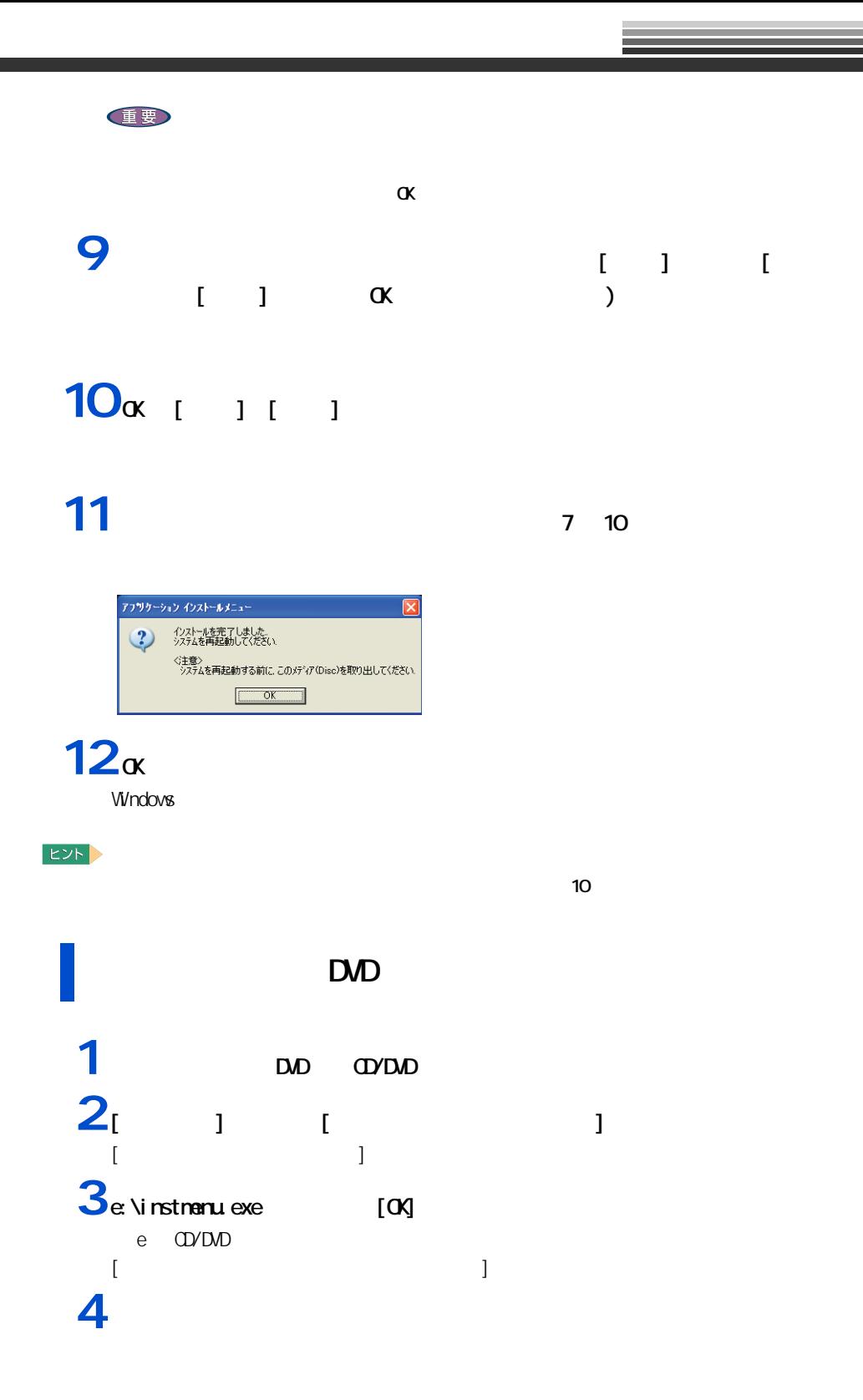

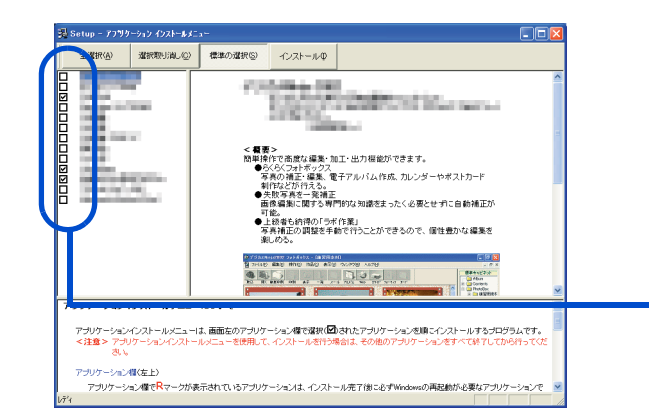

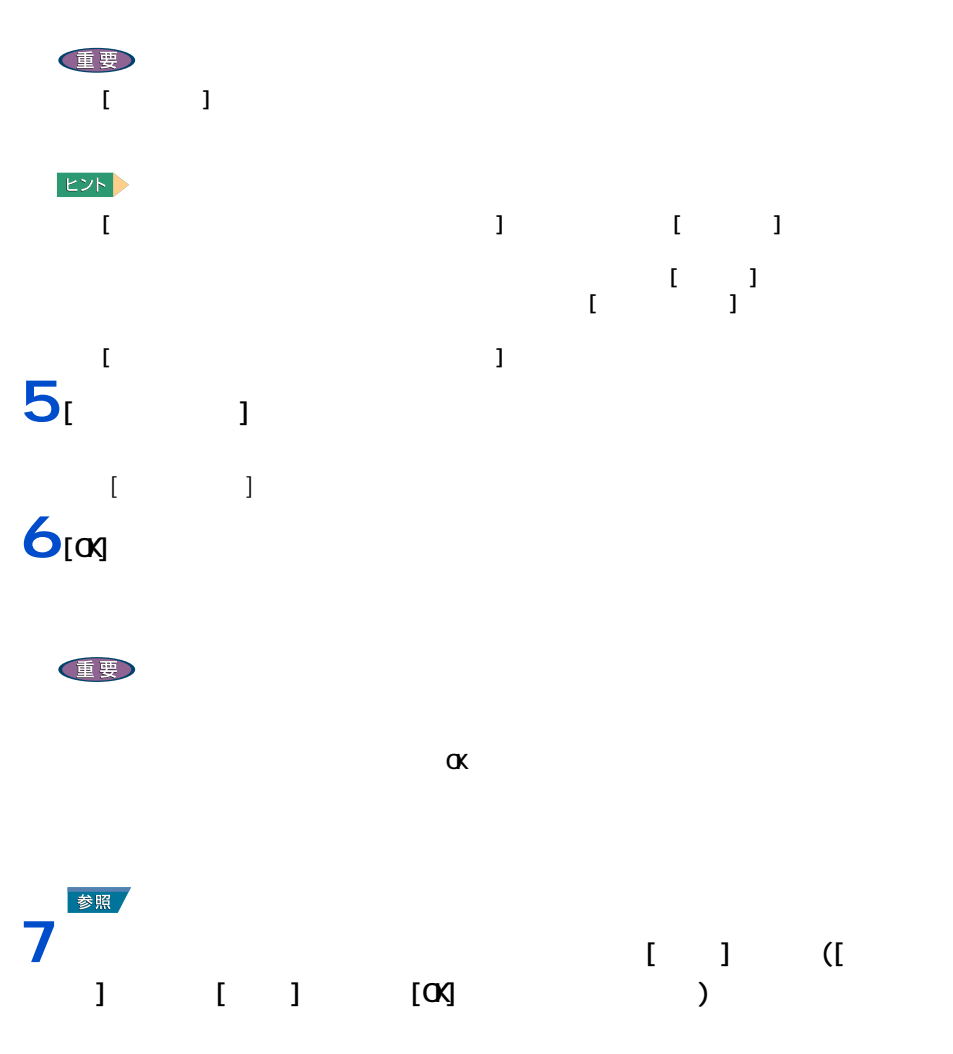

8 [ok]

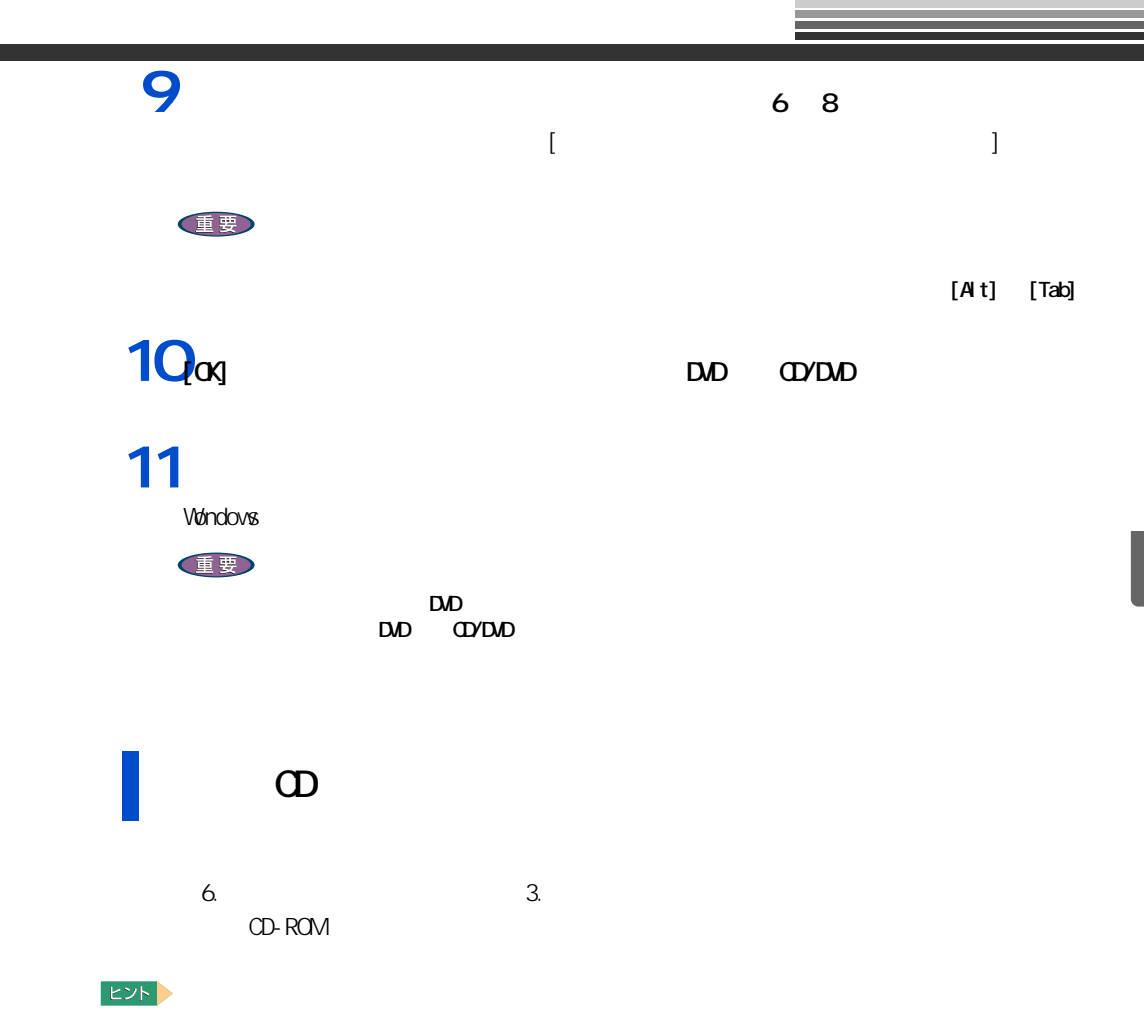

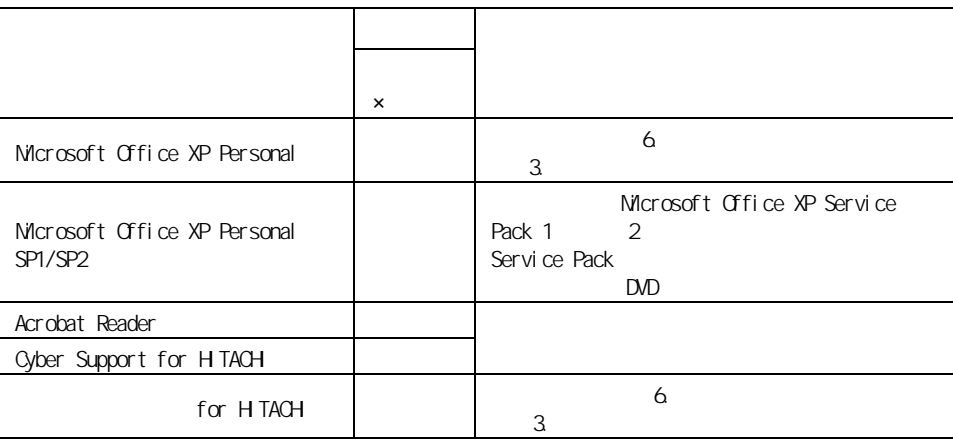

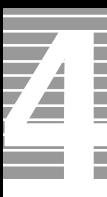

**EXH** value of the term  $\lambda$  Mindows XP  $\lambda$ 重要 WINDVD Creator for HTACH WinDVD Creator WinDVD Creator Plus WinDVD Creator for HITACHI WinDVD Creator WinDVD Creator Plus WinDVD Creator for HITACHI ・ [ ユーザ情報 ] 画面が表示されたら、名前と所属を入力して [ 次へ ] ボタンをクリッ  $\begin{bmatrix} 1 & 1 & 1 \end{bmatrix}$  and  $\begin{bmatrix} 1 & 1 \end{bmatrix}$  $\begin{bmatrix} 1 \end{bmatrix}$ [[HTML Help 1.31 Update] Command line option syntax error. Type Command /? For Help.]  $[N]$ DVD-RAM (DVD )<br>|InstallSheild | | [InstallSheild ] ) and  $\begin{bmatrix} 1 & 1 \end{bmatrix}$  and  $\begin{bmatrix} 1 & 1 \end{bmatrix}$ WhDVD4 for HTACH WinDVD WinDVD4 for HITACHI  $\mathsf{W} \cap \mathsf{D}$ WinDVD4 for HITACHI [[HTML Help 1.31 Update] Command line option syntax error. Type Command /? For Help.]  $[N]$ 

<span id="page-79-0"></span>各アプリケーションの制限や設定

Drag'n Drop CD+DVD for HITACHI [[Windows Media Format 7.1 file Setup] Command line option syntax error. Type Command /? For Help.]  $\lbrack$  OK]  $\lbrack$   $\left[$  extended and  $\left[$   $\right]$  and  $\left[$   $\right]$  and  $\left[$   $\right]$  and  $\left[$   $\right]$  and  $\left[$   $\right]$  and  $\left[$   $\right]$  and  $\left[$   $\right]$  and  $\left[$   $\right]$  and  $\left[$   $\right]$  and  $\left[$   $\right]$  and  $\left[$   $\right]$  and  $\left[$   $\right]$  and  $\left[$   $\right]$  $\lbrack$  OK]

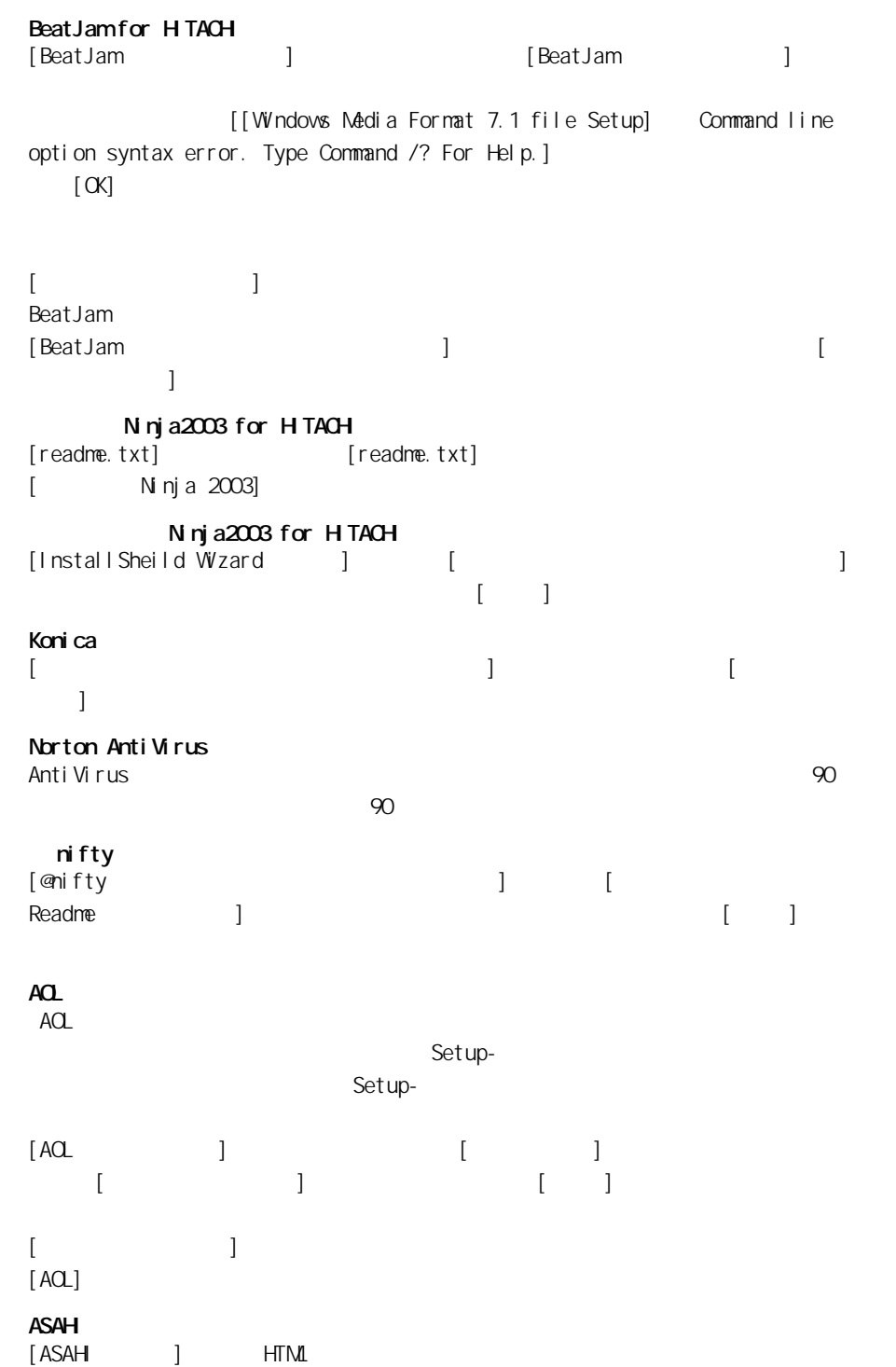

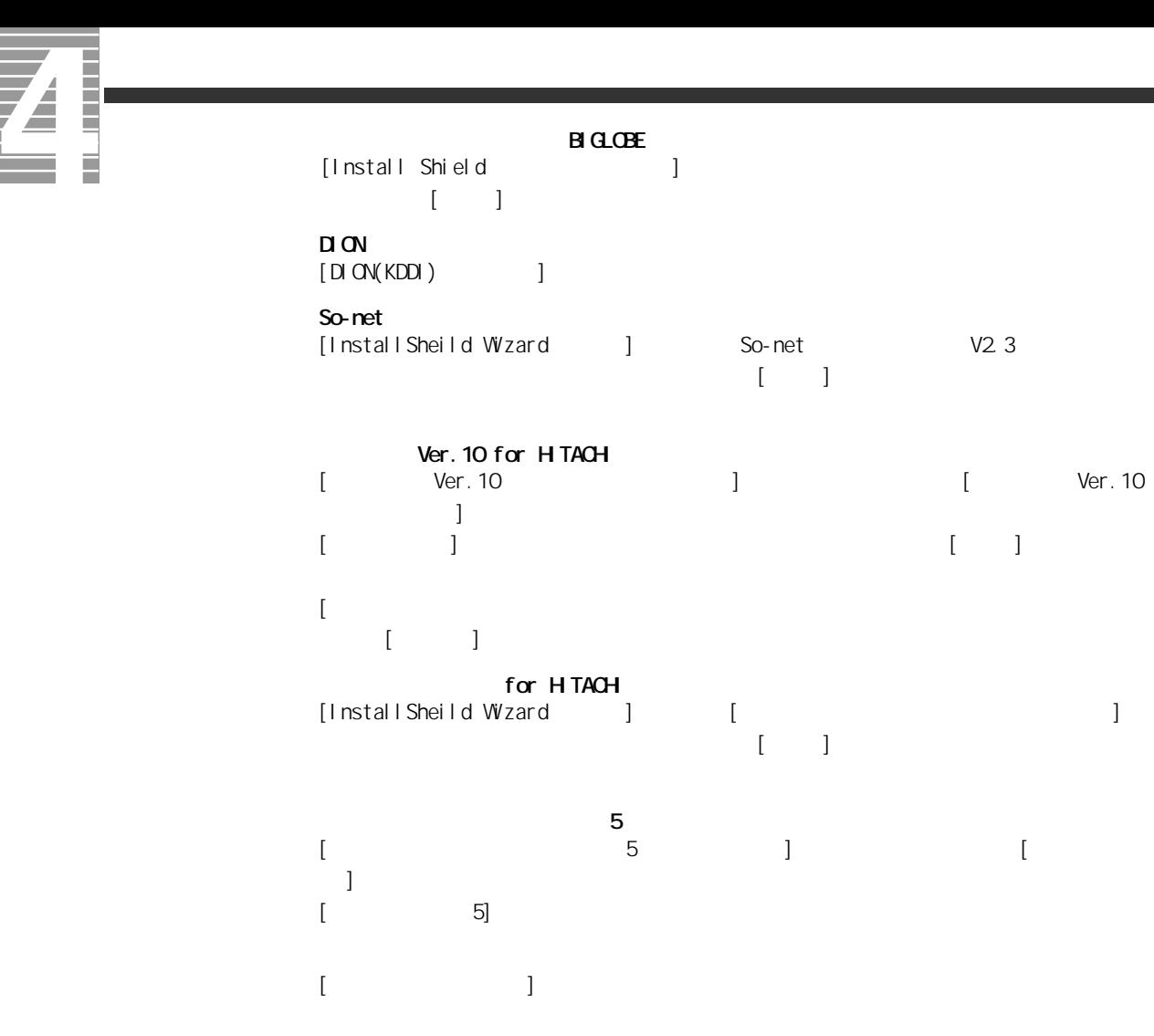

 $\begin{bmatrix} 1 & 1 \end{bmatrix}$  and  $\begin{bmatrix} 1 & 1 \end{bmatrix}$ 

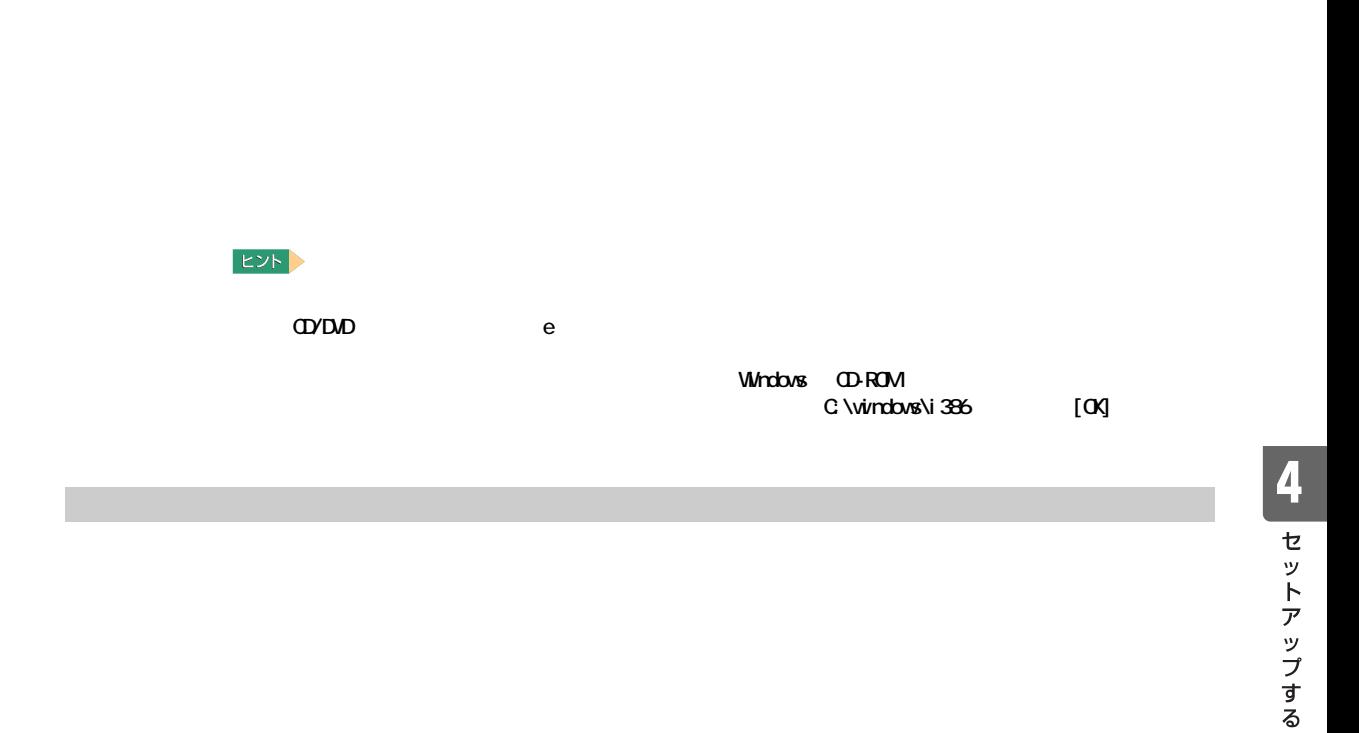

#### LAN

Acrobat Reader Cyber Support for HITACH

#### 重要

 $3<sub>[ ]</sub>$ 

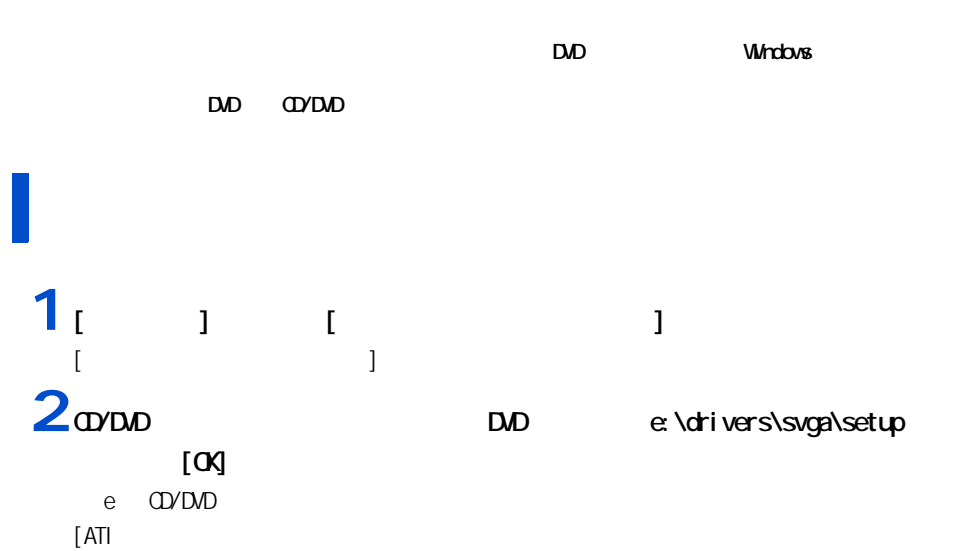

 $4-$ 

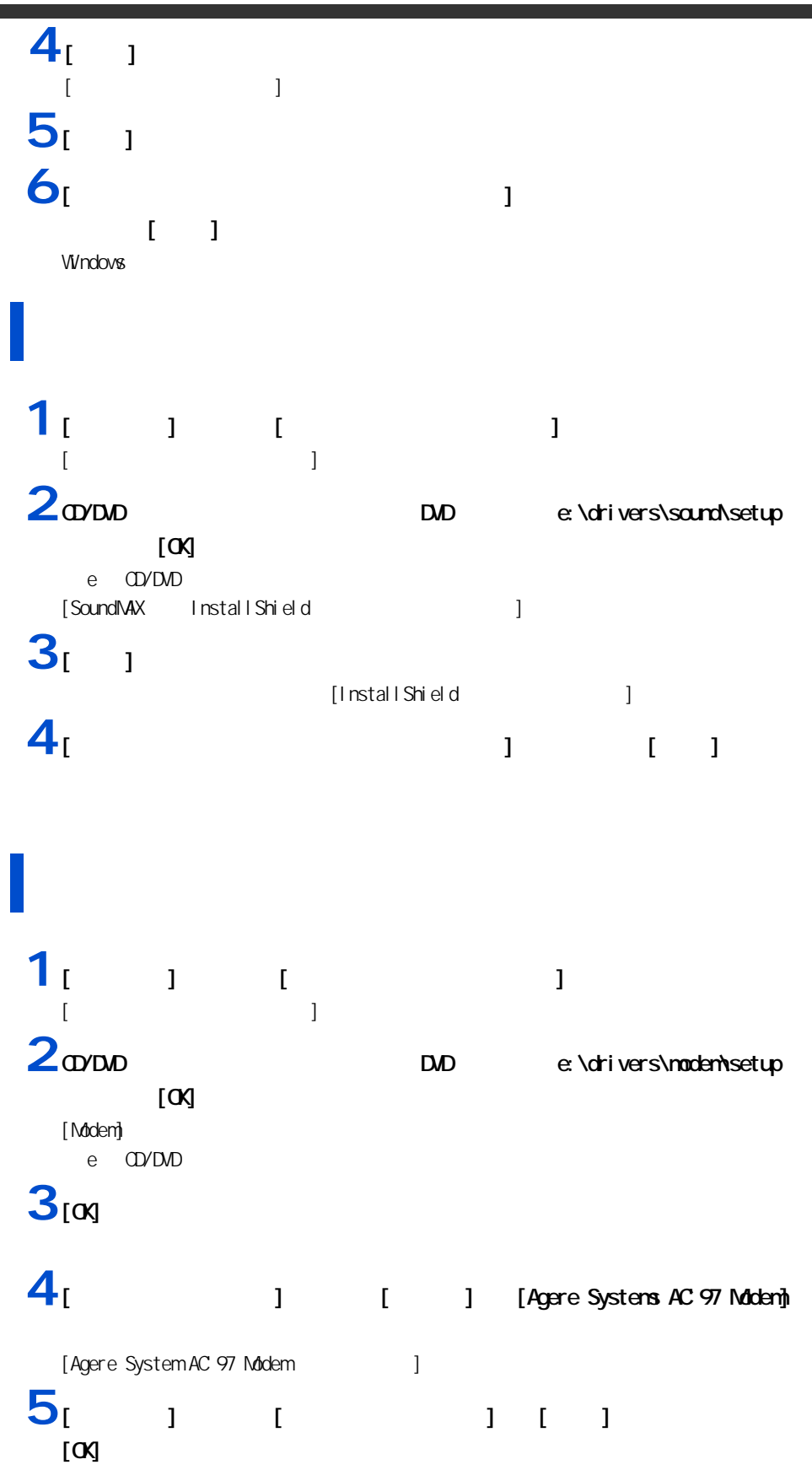

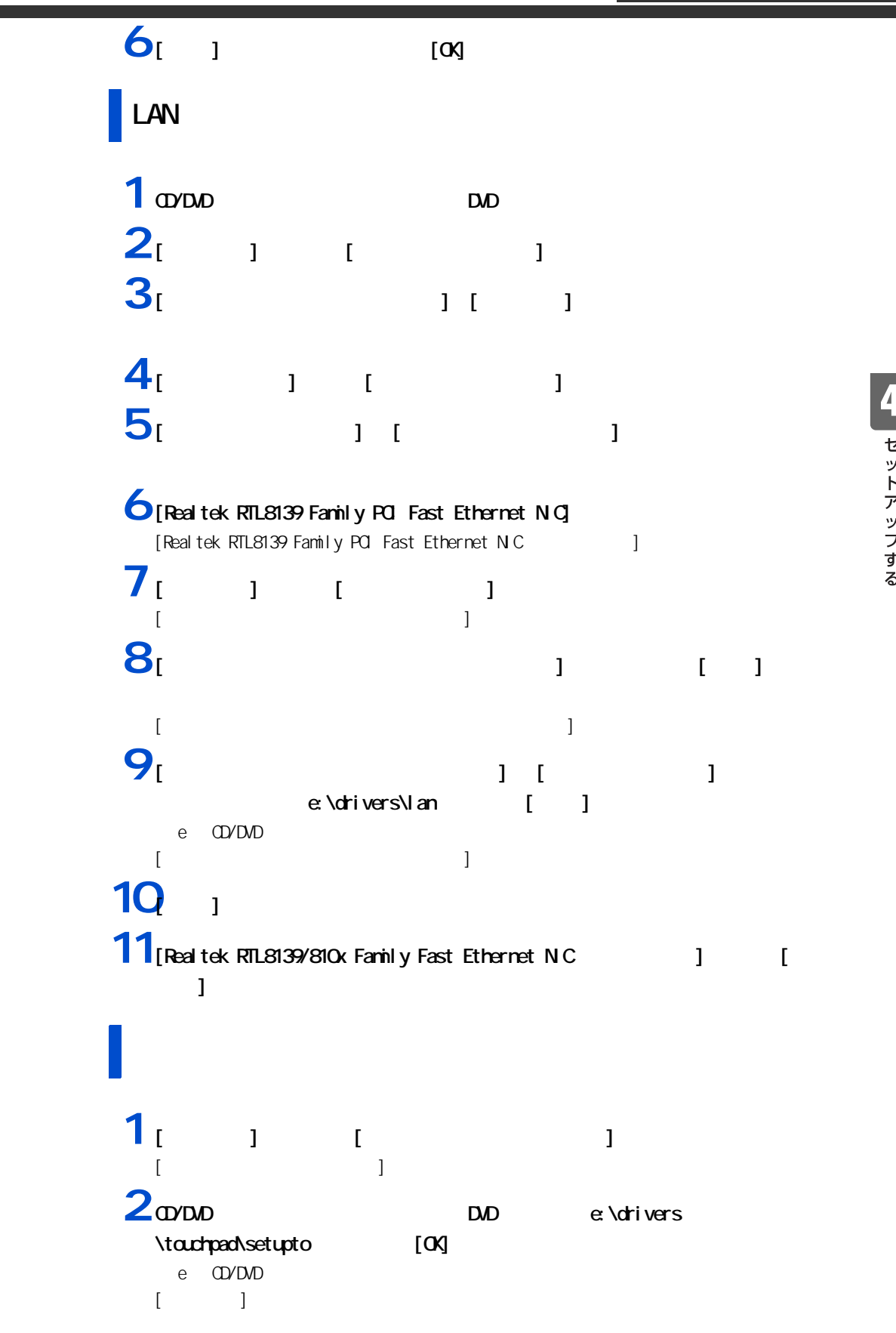

セットアップする

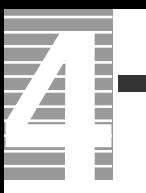

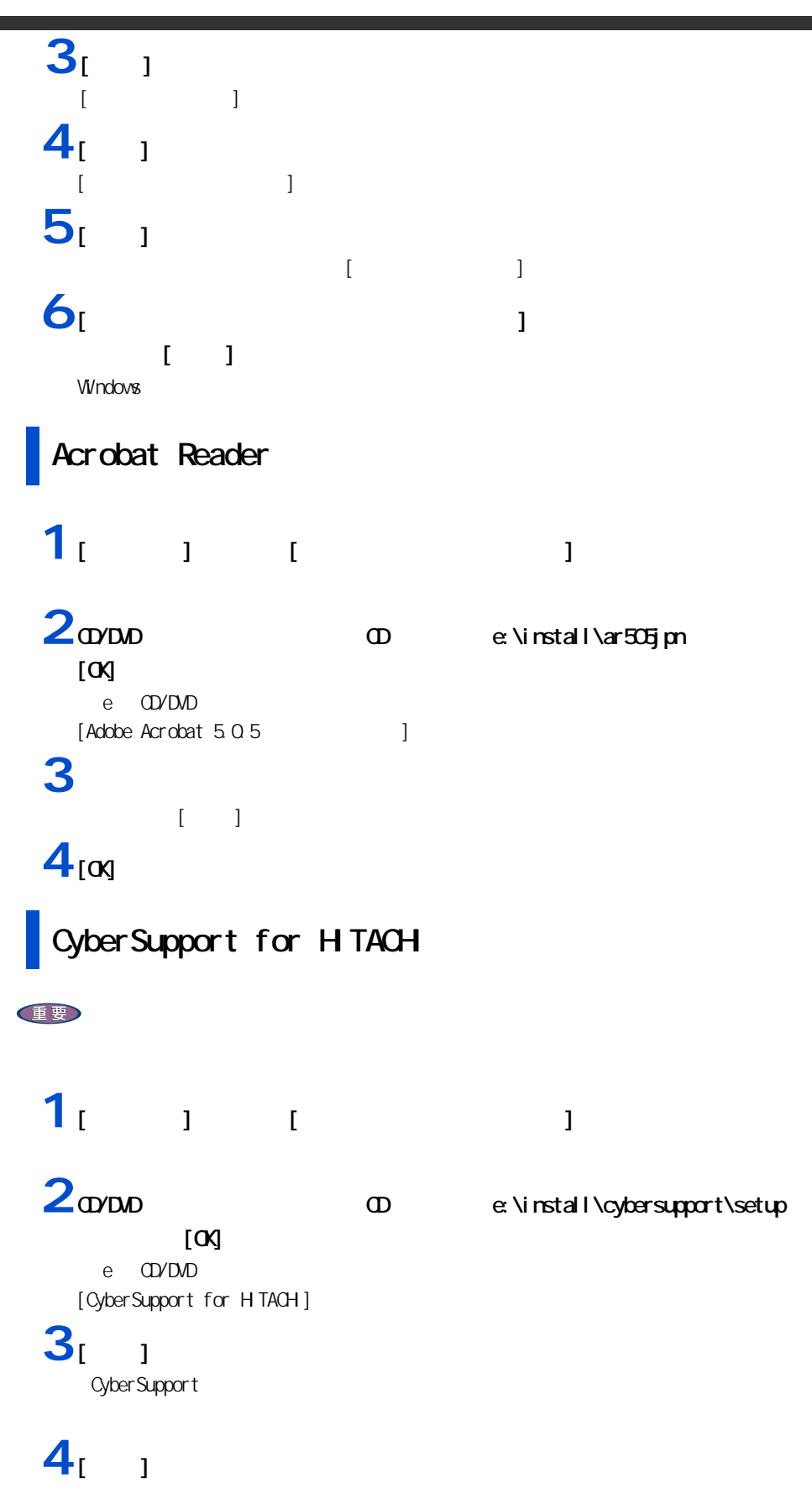

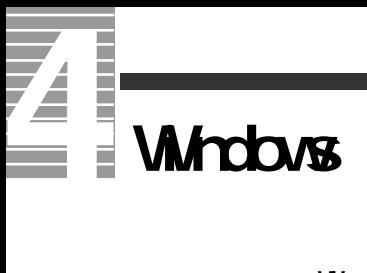

Windows

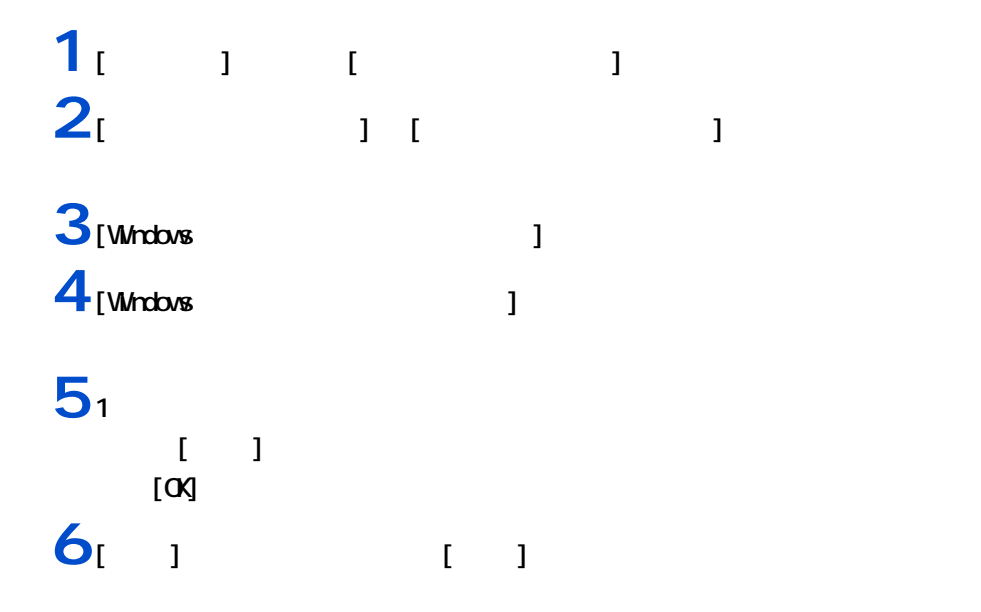

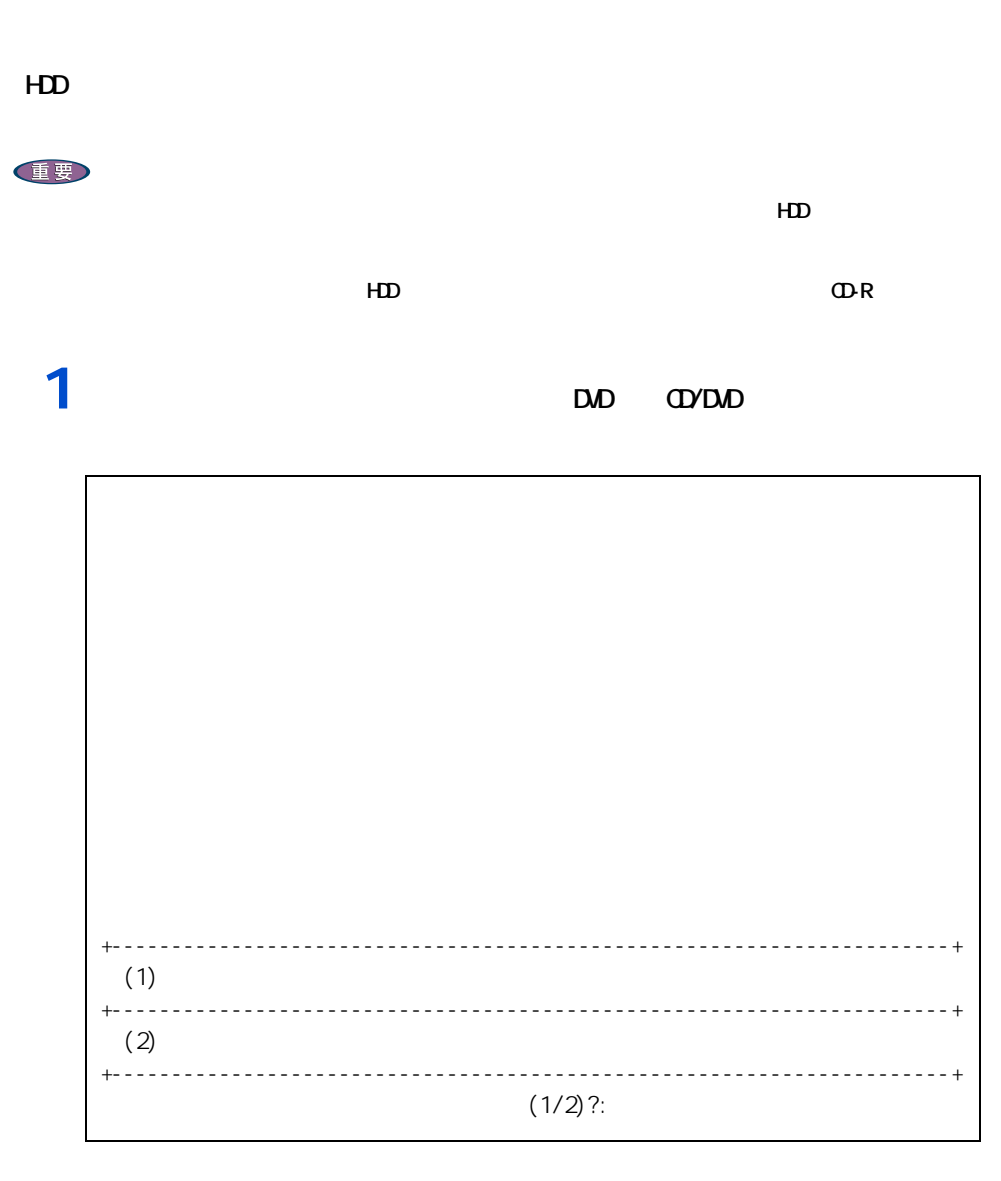

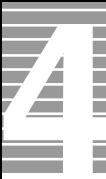

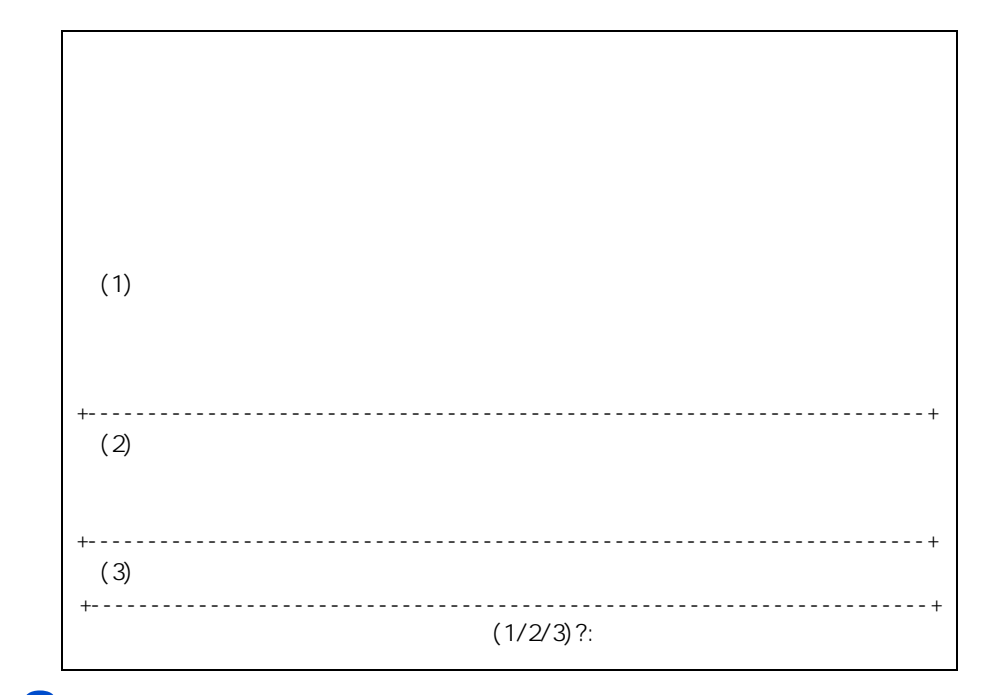

 $3<sub>2</sub>$ 

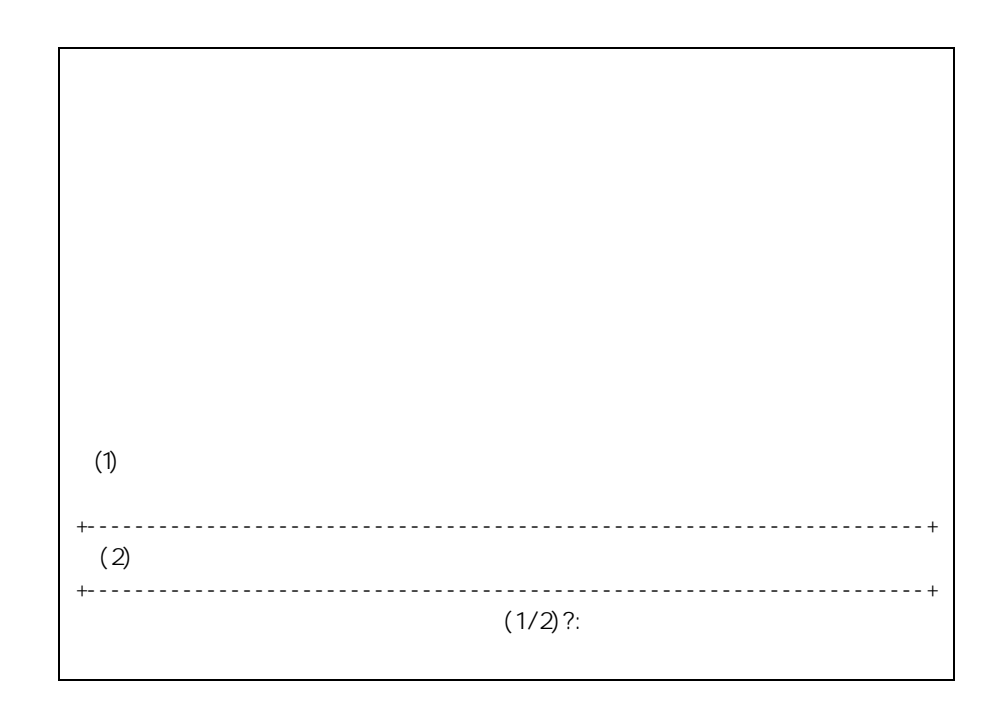

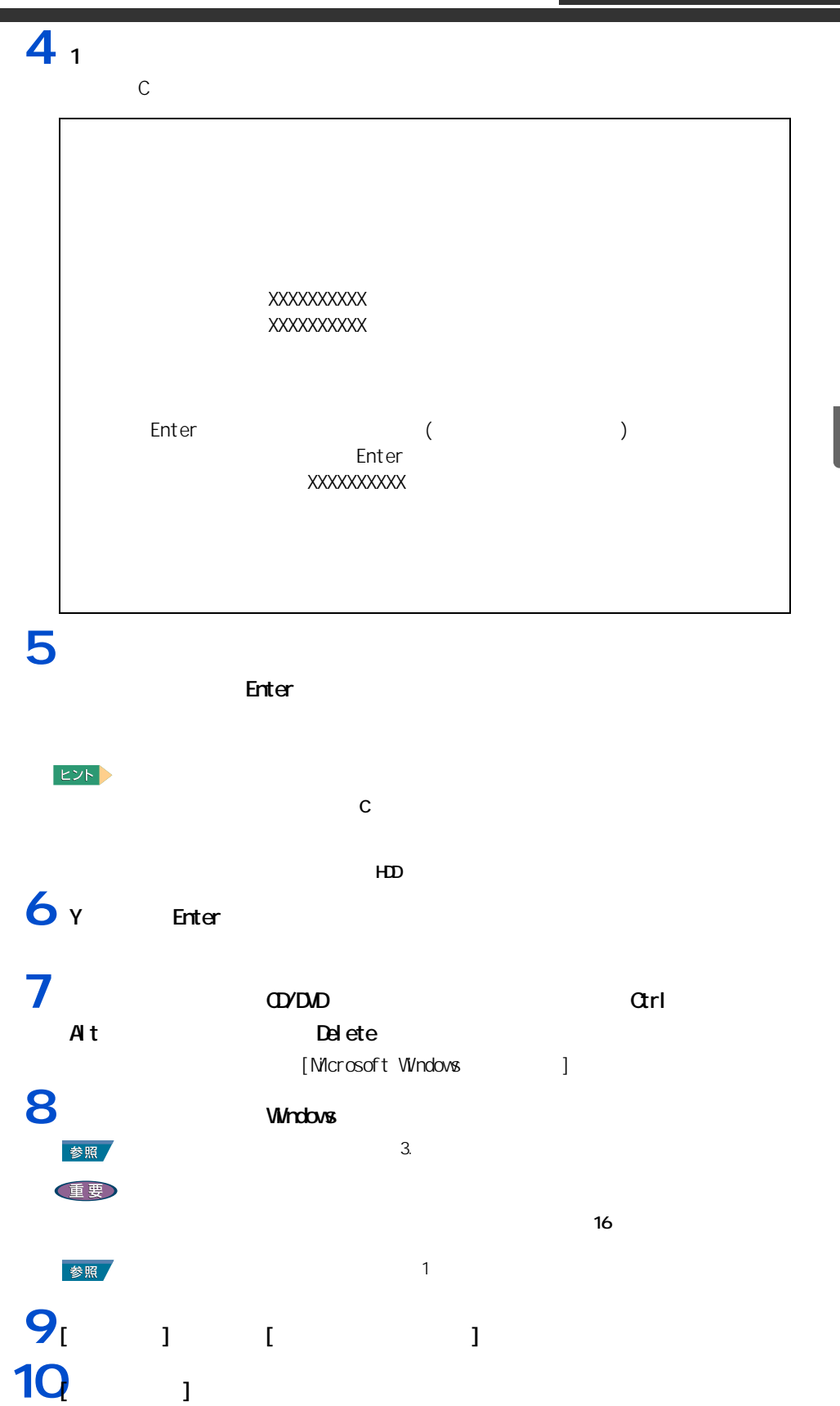

**11**  $\frac{1}{2}$   $\frac{1}{2}$   $\frac{1}{$ **12**<br> $\begin{bmatrix} 1 & 1 & 1 \end{bmatrix}$ **13**  $\frac{13}{2}$   $\frac{1}{2}$   $\frac{1}{2}$ 

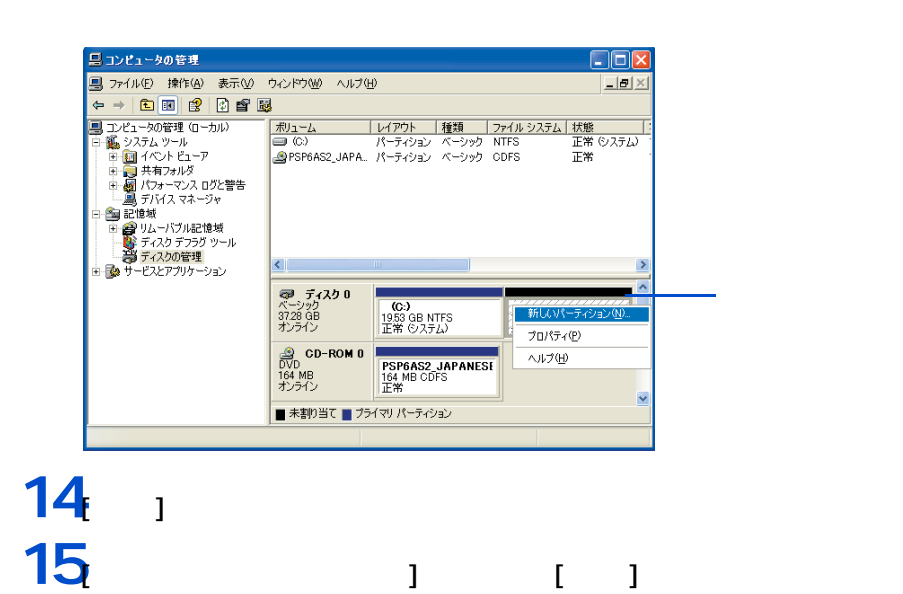

**EXP**  $5$ 

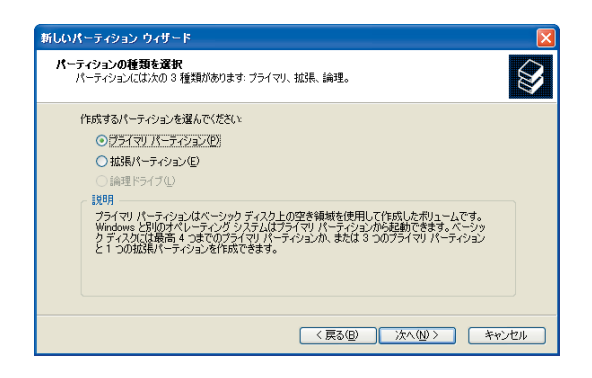

 $\overline{\mathbf{Z}}$ 

т Ē İ

> $\equiv$

### **16**  $\blacksquare$ -<br>新しいパーティション ウィザード  $\sqrt{1}$ パーティション サイズの指定<br>- 最小サイズと最大サイズの間でパーティションのサイズを選択してください。  $\bigotimes$ 最大ディスク領域 (MB): 18167 最小ディスク領域 (MB):  $8$ 18167 - 0 パーティション サイズ (MB)(P): <戻る(B) 次へ(M)> キャンセル **17**

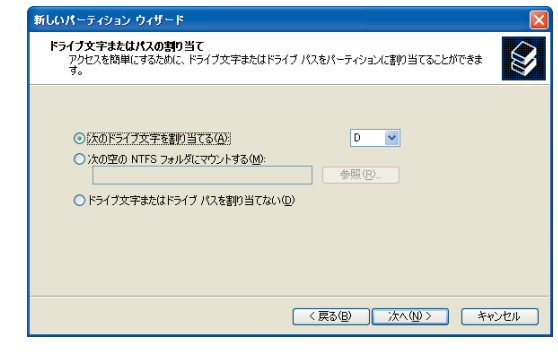

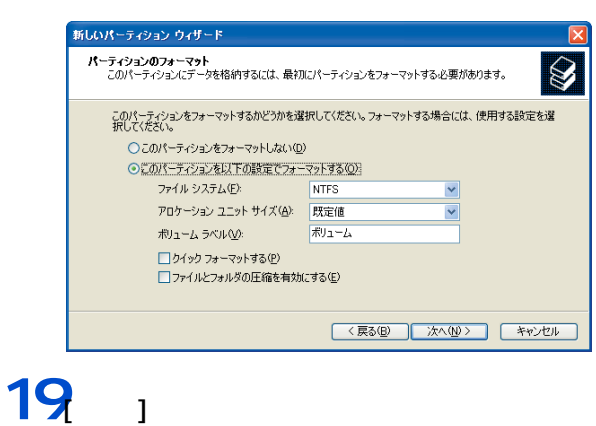

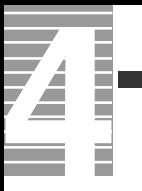

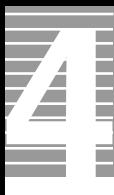

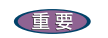

ー

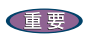

液晶ディスプレイ

# CD/D<sub>D</sub>

CD/DVD **Example** 

重要

CD/DVD

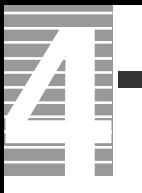

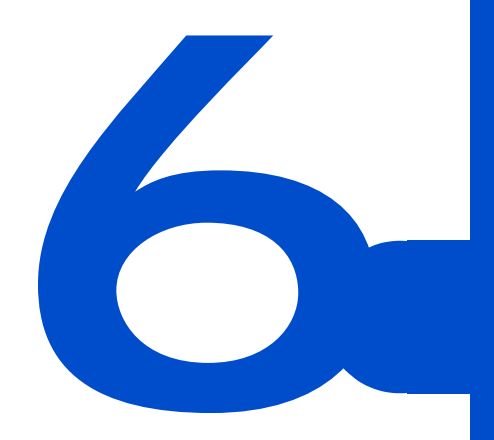

 $C\&A$ 

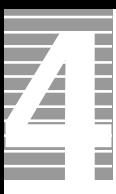

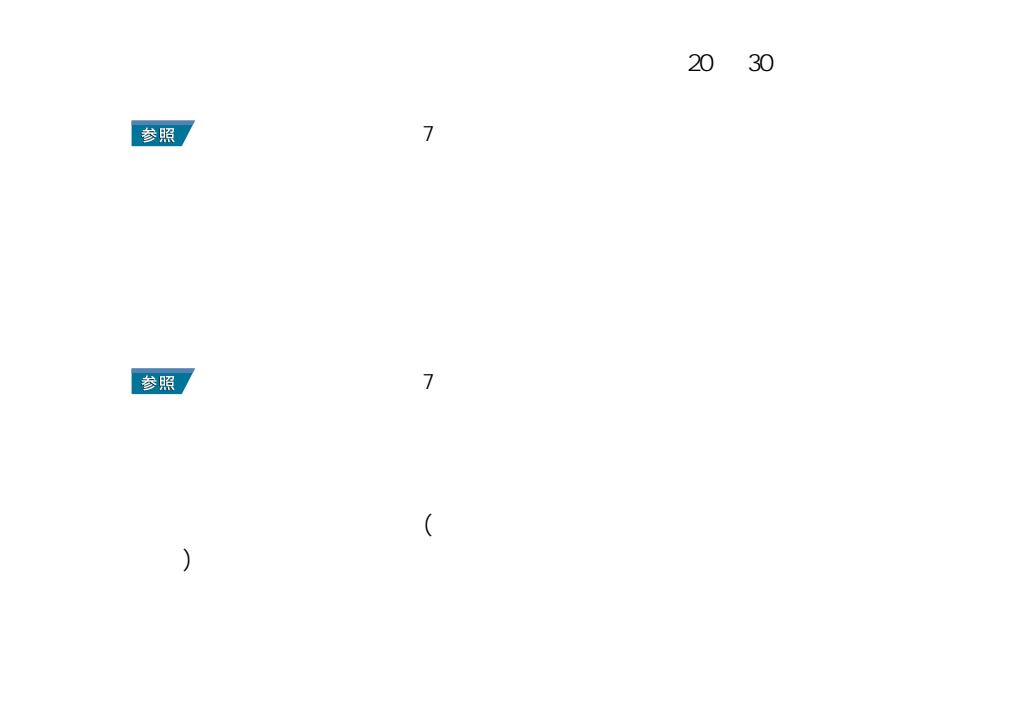

パソコンおよび周辺機器を使用する環境について

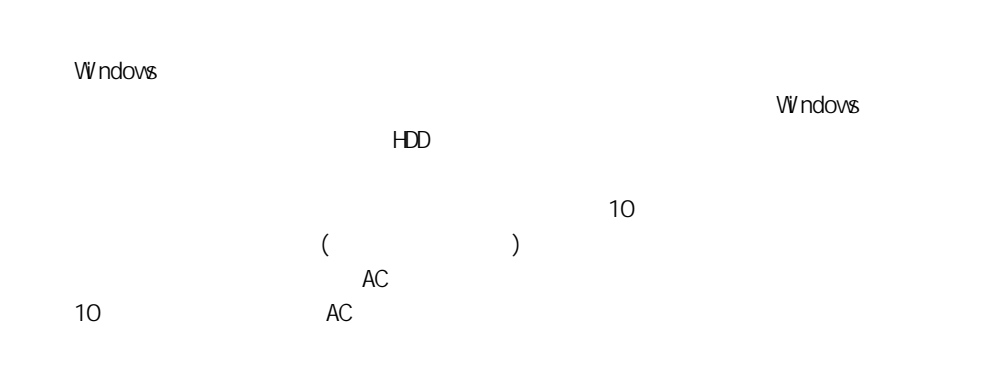

パソコンおよび周辺機器の取り扱いについて

 $\alpha$ 

・ パソコンを持ち運ぶときは、電源を切るか、またはシステムスタンバイ状態にして 5

6 トラブルと思ったら

\* Windows でコマンドプロンプトを使用する場合は英語環境による場合は英語環境によっている。

ー

HDD CD-ROM CD-R/RW DVD-ROM

 $HD$ 

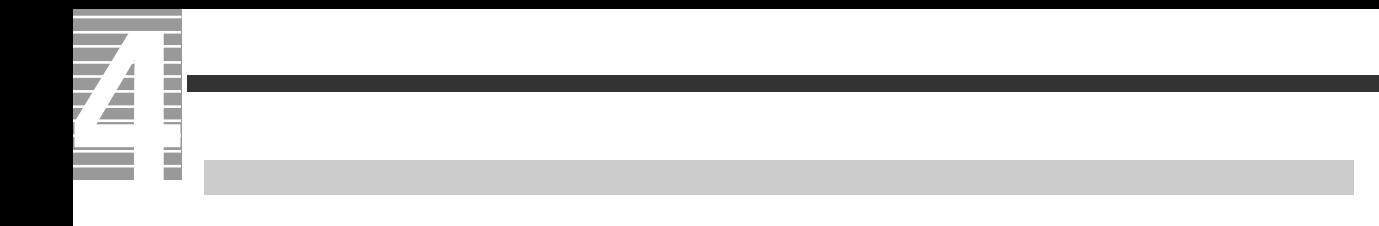

10 35 10

HDD CD-ROM CD-R/RW DVD-ROM

[Fn]+[F8]

[Fn]+[F9]

 $($  and  $)$  and  $($   $)$  and  $($  $\overline{a}$ )  $\overline{a}$ 

 $(32)$  ) AVI

 $(32)$ 

AC  $($ バッテリーに関する制限 参照 バッテリーの使用について→ [1 章の「バッテリーの使用について」](#page-25-0)  $HD$  $HD$ HDD のエラーチェックプログラムを実行すると、「不良セクタ」もしくは「スキップセクタ」 で、HDD の不良ではありません。  $HD$  $HD$  $HDD$ 内蔵 HDD 容量 全ディスク容量  $\overline{AB}$   $\times$  100000000

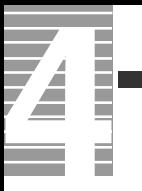

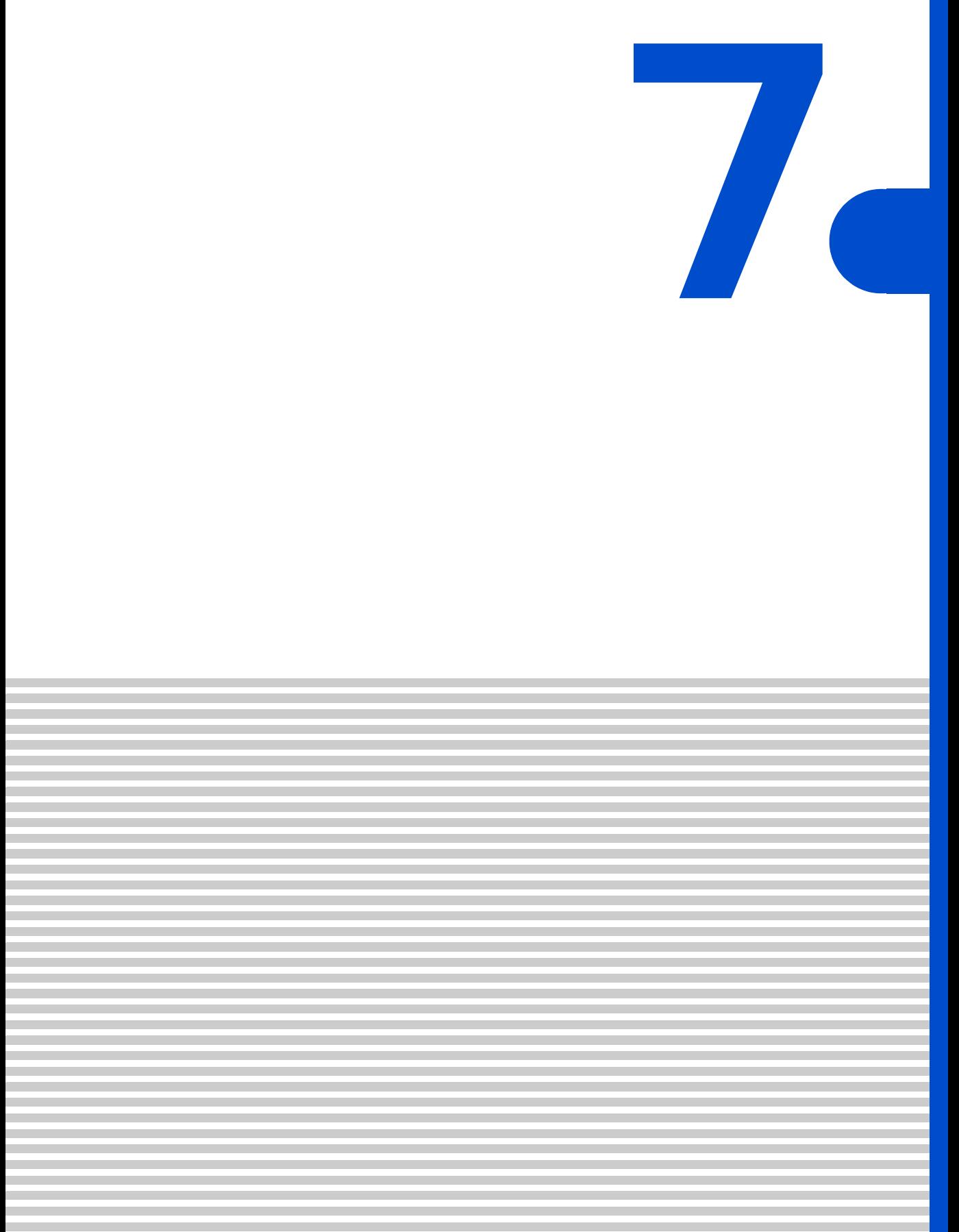

<span id="page-105-0"></span>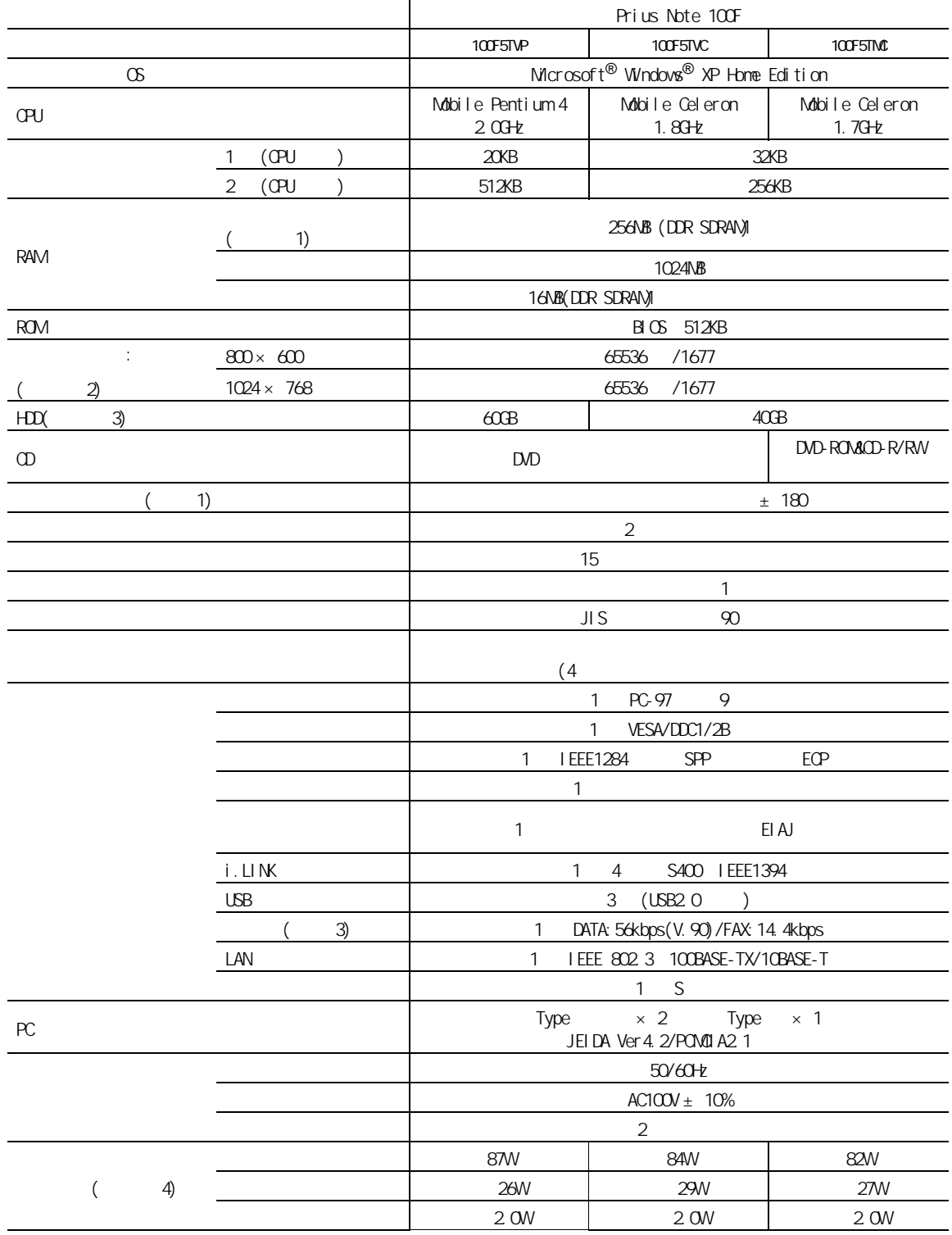

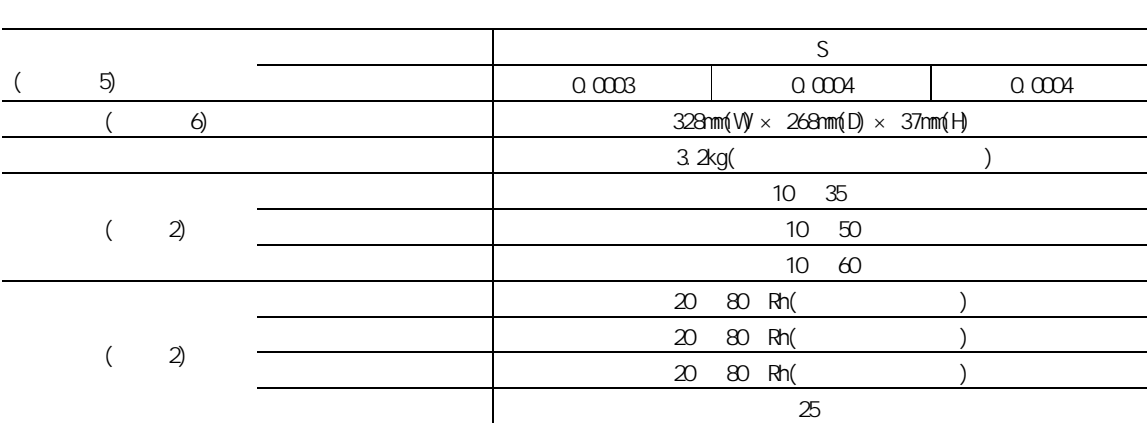

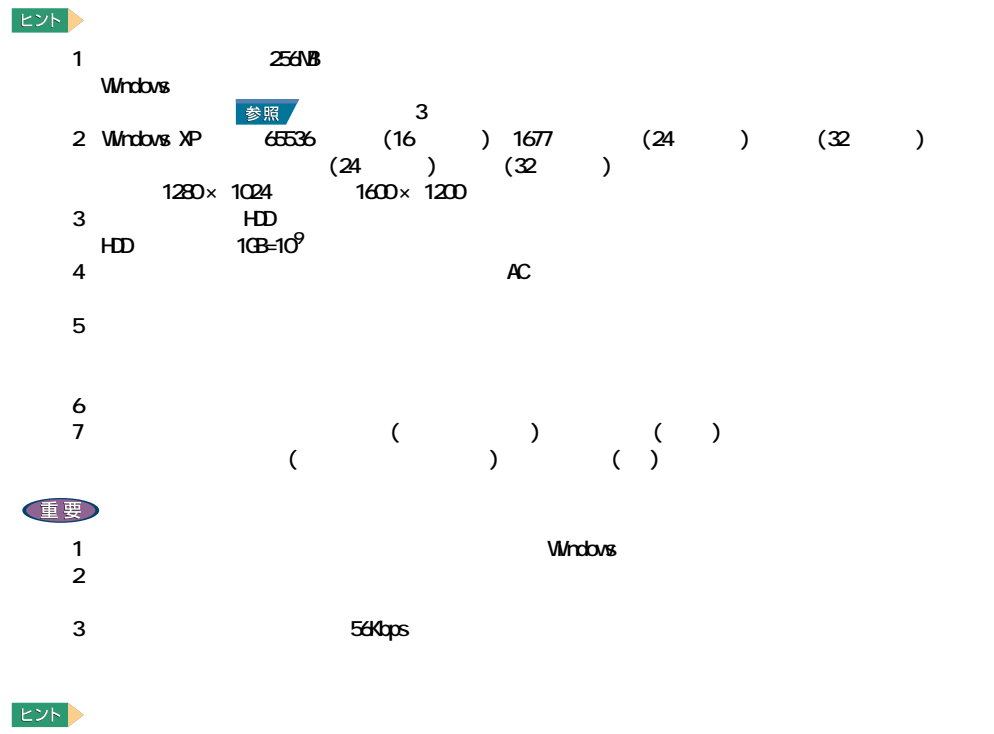

K( ) k( )  $K($  ):1024 k( ):1000

## DVD

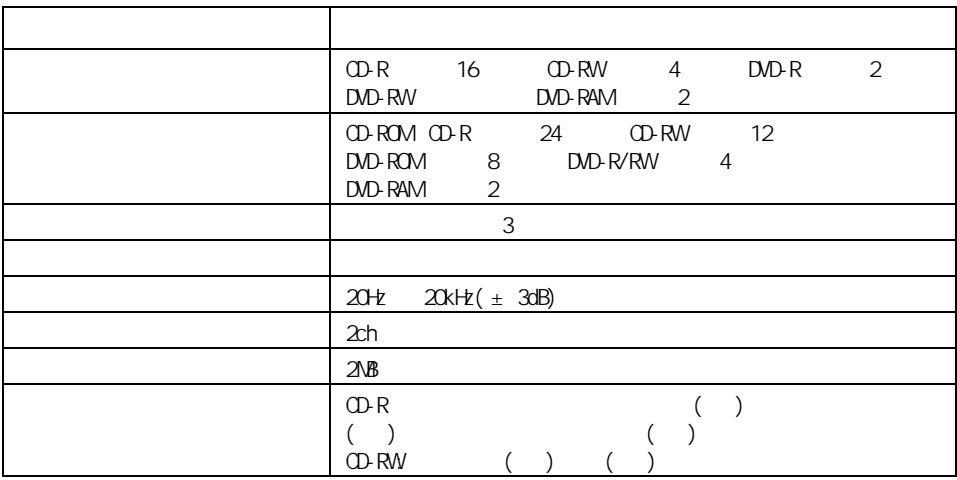

 $\sim$  10 metric and 20 metric and 20 metric and 20 metric and 20 metric and 20 metric and 20 metric and 20 metric and

・ CD-R CD-R/RW CD-DA( CD CD-TEXT) CD-ROM(mode1 mode2) CD-ROM XA(mode2 form1 form2) PhotoCD( / ) CD-EXTRA(CD+) VIDEO CD ・ DVD-ROM 、DVD-VIDEO、DVD-R(3.95GB / 4.7GB) DVD-RAM(2.6GB / 4.7GB) DVD-RW(Ver. 1.1)

重要

" Not Ready "

OD-R/RW
## <span id="page-108-0"></span>DVD-ROM&CD-R/RW

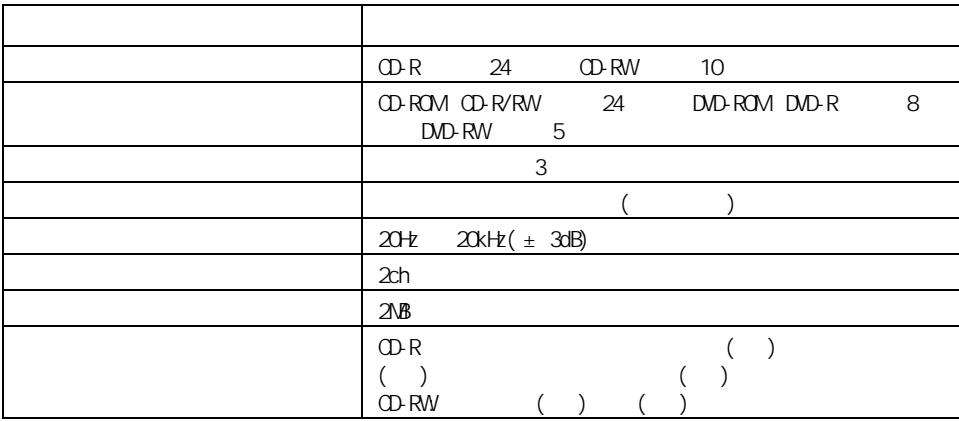

 $\sim$  10 metric and 20 metric and 20 metric and 20 metric and 20 metric and 20 metric and 20 metric and 20 metric and

 $CD-R$ CD-R/RW CD-DA( CD CD-TEXT) CD-ROM(mode1 mode2) CD-ROM XA(mode2 form1 form2) PhotoCD( / <sub>)</sub> CD-EXTRA(CD+) ・ VIDEO CD DVD-ROM DVD-VIDEO DVD-R(3.95GB / 4.7GB) DVD-RW(Ver. 1.1)

#### 重要

" Not Ready "

OD-R/RW

Z Ē

> 10  $35$  30  $30$

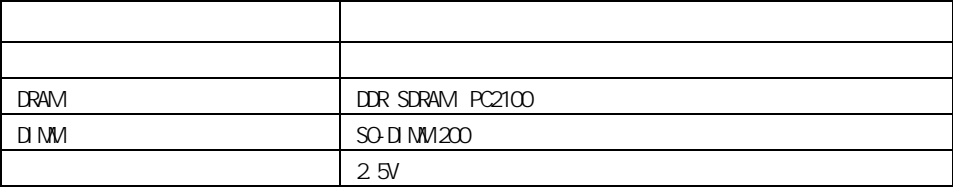

<span id="page-110-1"></span>メモリーボード

<span id="page-110-0"></span>バッテリーパック

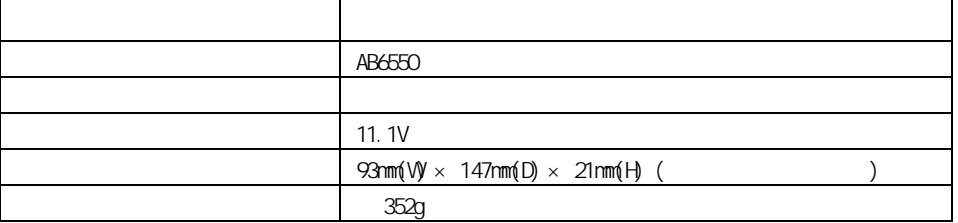

<span id="page-111-1"></span>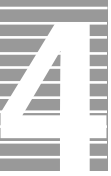

<span id="page-111-0"></span>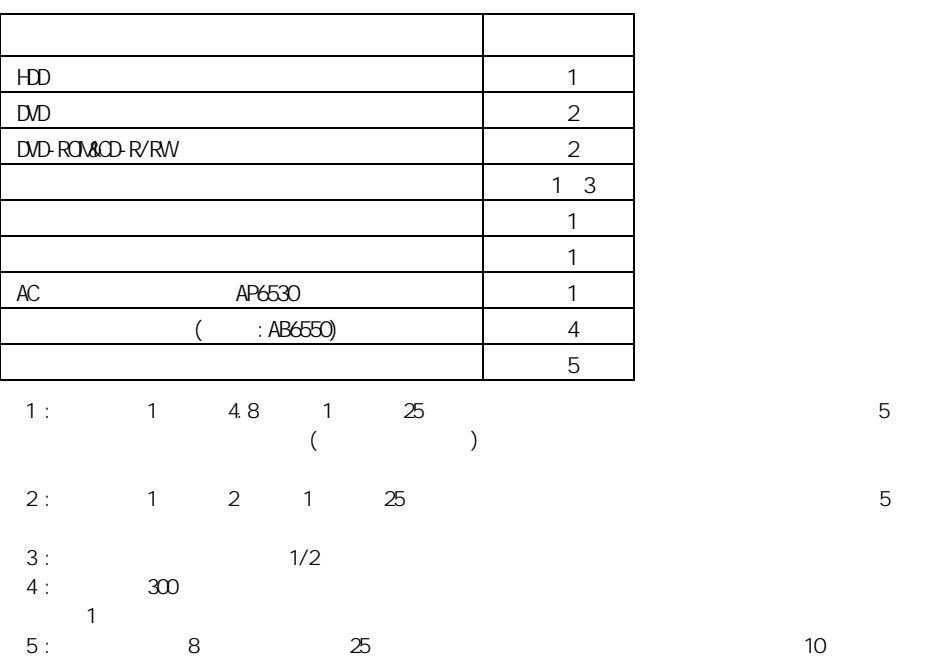

110

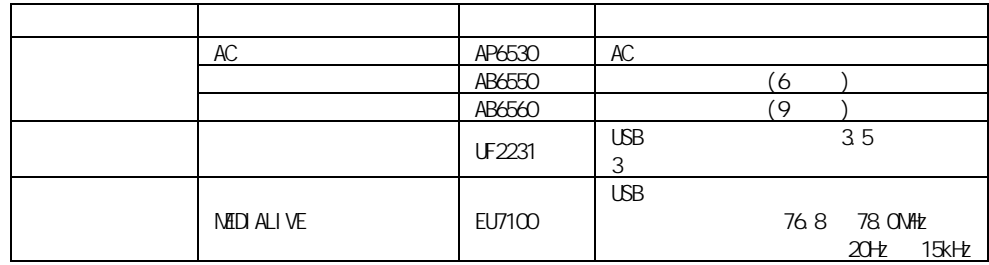

 $\therefore$  Windows XP  $\qquad$  2

重要

\_\_\_\_\_\_\_\_\_

÷.

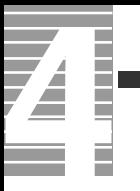

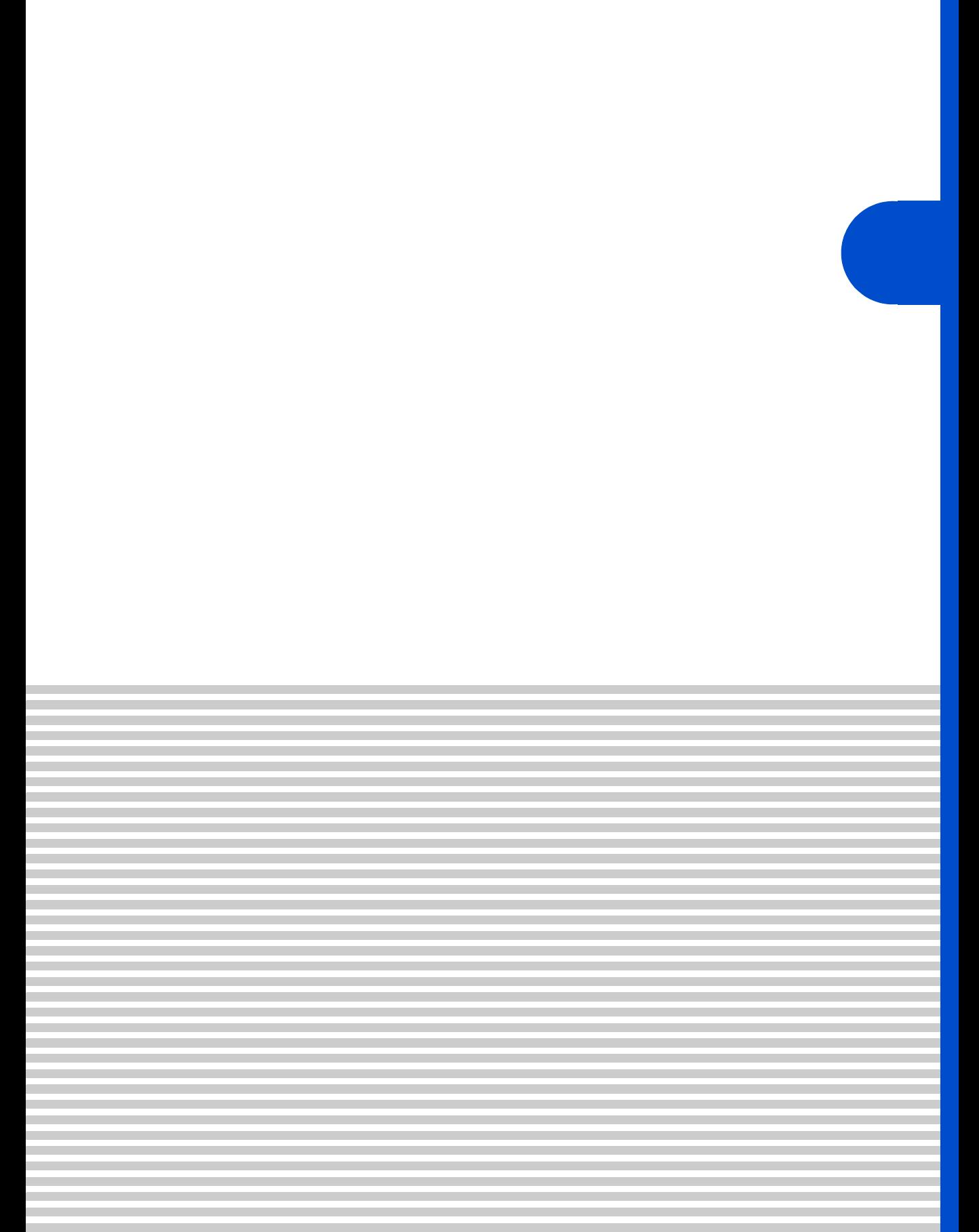

 $\overline{\mathbf{A}}$ 

contract the Prius Security Security Security Security Security Security Security Security Security Security Security Security Security Security Security Security Security Security Security Security Security Security Secur

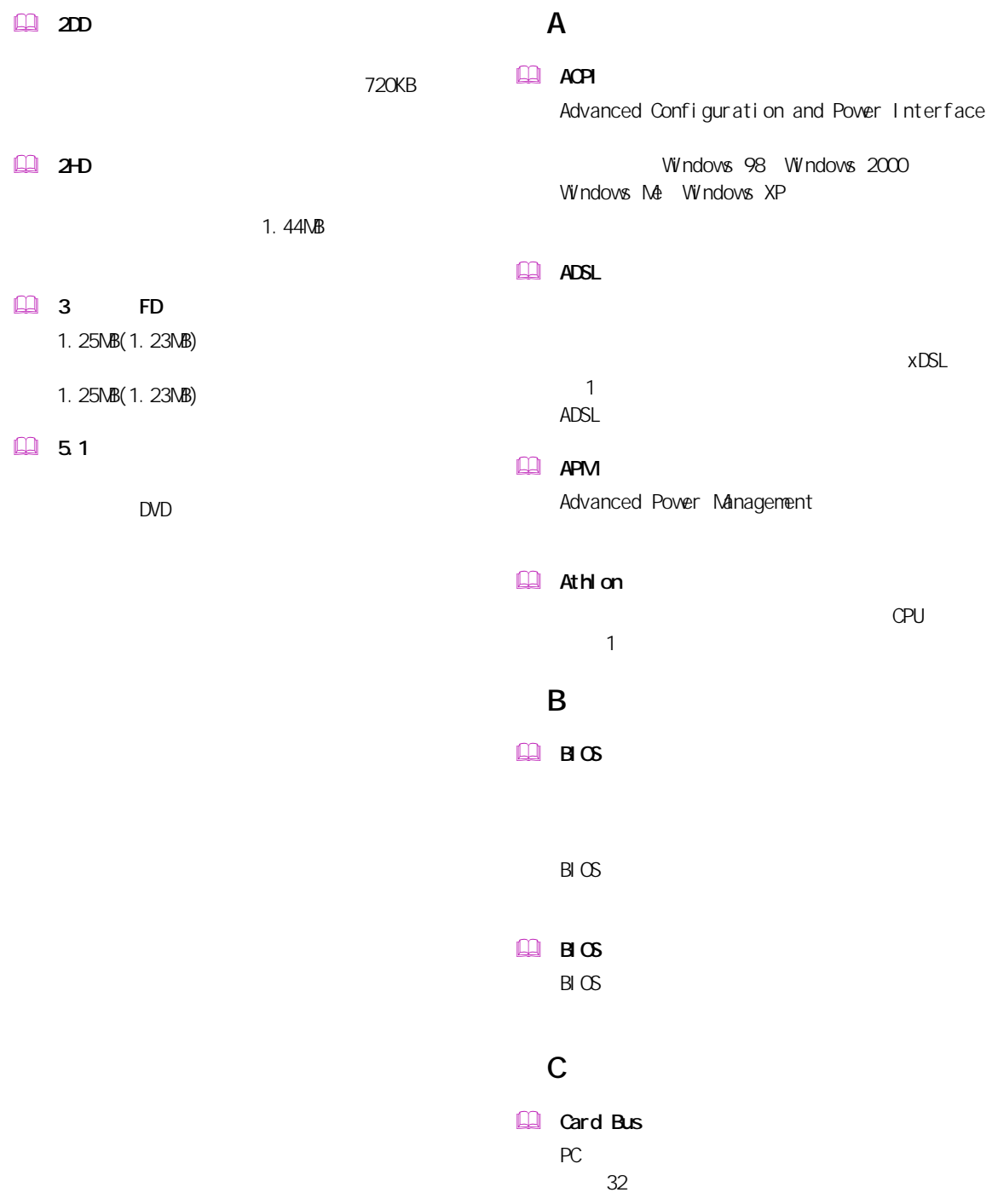

### **Q**u and

## L

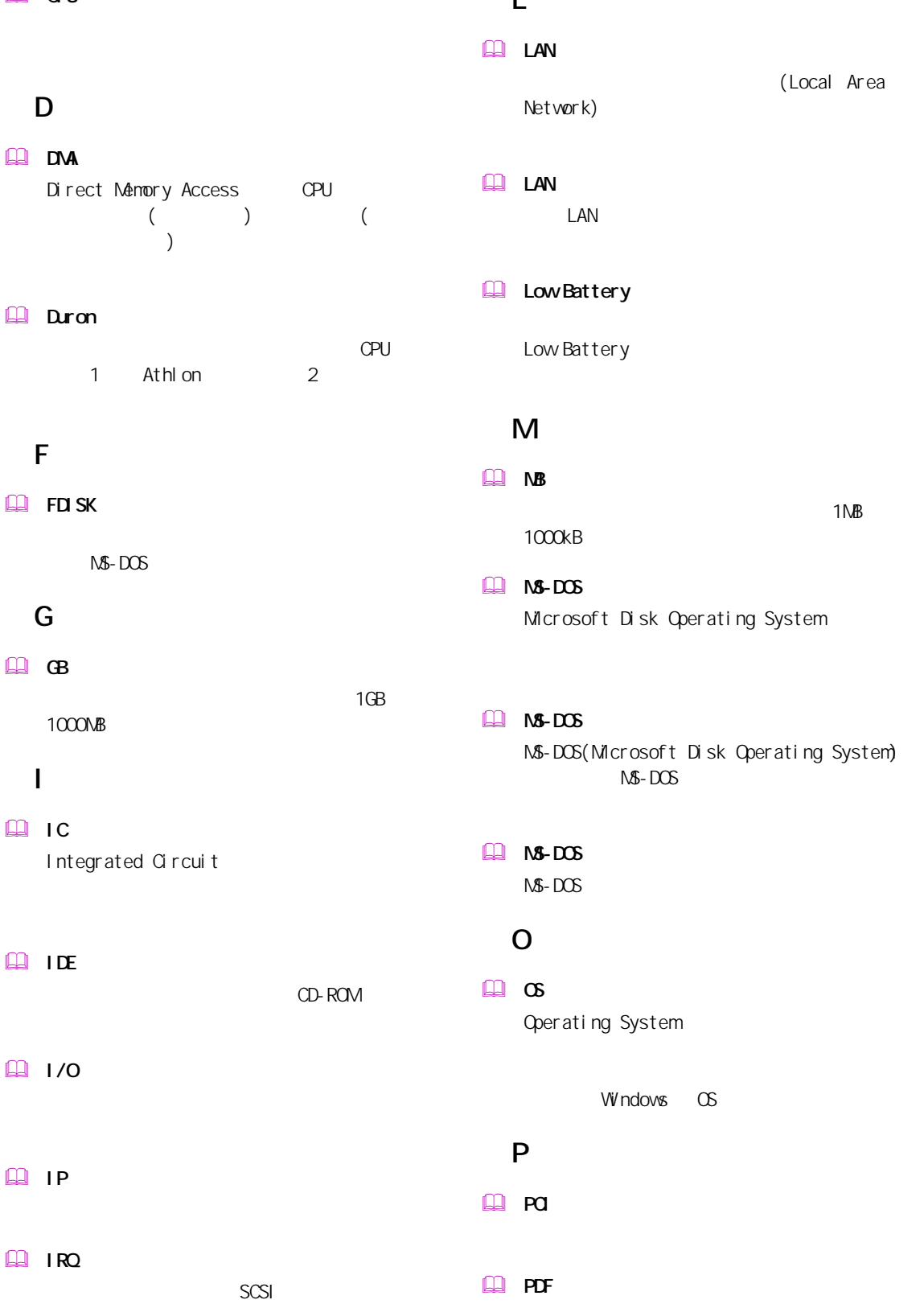

CPU

(Local Area

115

Portable Document Format

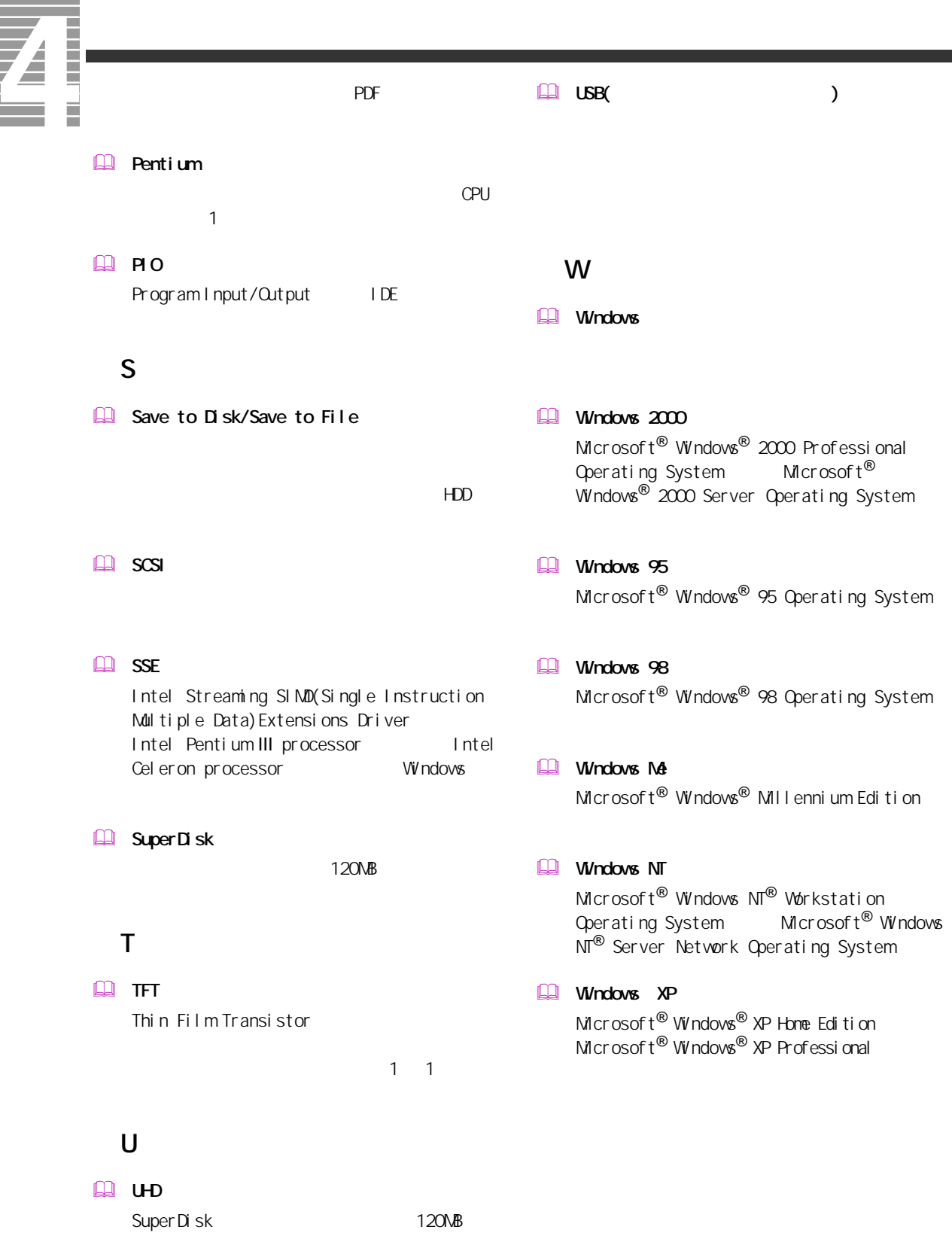

### $\Box$

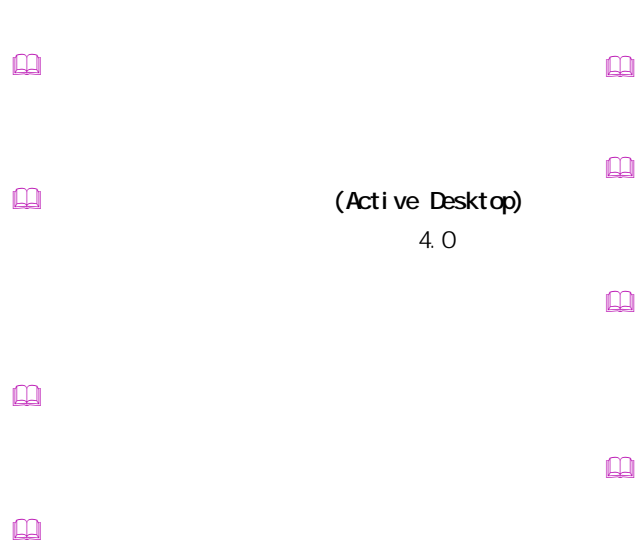

- $\mathbb{R}$  $\mathbb{Q}$
- $\mathbf{r}$
- Windows インターネット アプライアンス (Internet Applience)
- インターネット エクスプローラ (Internet Explorer)  $\Box$
- $\square$
- カラーパレット
	- ロード しょうしゅう しゅうしゅうしゅつ
		-
- クライアントパソコン
	-
- 
- $\Box$
- $\square$
- $\mathbb{R}$
- $\square$
- $\square$ BIOS **DESTINATION**  $\mathsf{CPU}$
- 

一付録

 $\square$ 

# **THE SERVER OF**  $\mathbf{Q}$ OS Windows 98 Windows 2000 Windows Me Windows XP OPU  $CPU$  $\square$

 $\label{eq:3} \begin{array}{ll} \hbox{1.5}\ \hbox{2.5}\ \hbox{3.5}\ \hbox{4.5}\ \hbox{4.5}\ \hbox{4.5}\ \hbox{5.5}\ \hbox{5.5}\ \hbox{6.5}\ \hbox{6.5}\ \hbox{7.5}\ \hbox{8.5}\ \hbox{8.5}\ \hbox{9.5}\ \hbox{9.5}\ \hbox{10.5}\ \hbox{11.5}\ \hbox{12.5}\ \hbox{13.5}\ \hbox{14.5}\ \hbox{15.5}\ \hbox{16.5}\ \hbox{16.5}\ \hbox{17.5}\ \hbox{1$  $\square$ 

Windows  $\square$ 

 ショートカットメニュー

 $\Box$ CD CD-ROM CD-ROM

 $\label{eq:q0} \square$ 

 $\Box$ Windows  $\Box$ 

OS 終了時に選択できる節電機能。CPU が一時

 $\square$ 

 $HDD$  $\square$ 

 $\mathbf{\Omega}$ 

 $\mathbf{\Omega}$ 

 $\square$ 

 $\square$ 

 $\qquad \qquad \Box$ 

 $\Box$ CD CD-ROM CD-ROM

 $\Box$  (  $\Box$  )

 $\Box$ 

118

 $\underline{\text{m}}$ 

## $\square$  $\Box$ PCI VME  $\square$  $($   $)$  $\square$  $\mathsf{M}\mathsf{D}$  $\mathbb{R}$  $\Box$  $\square$  $\square$  $\square$  $\square$  $\square$  $\square$  $\square$  $\Box$  $[Fn]$  $\mathbb{R}$  $\mathbb{R}$  $\mathbb{R}$  $\square$

CD-ROM  $\square$  $\hfill\ensuremath{\square}\xspace$ 

 $\square$ 

Windows

トの調節などに使用する ( ノート型のみ )。

PC IRQ PCI INTA

CPU やくらい しょうしょく こうしょうしょう

 $\square$ 

 $\square$ 

一付録

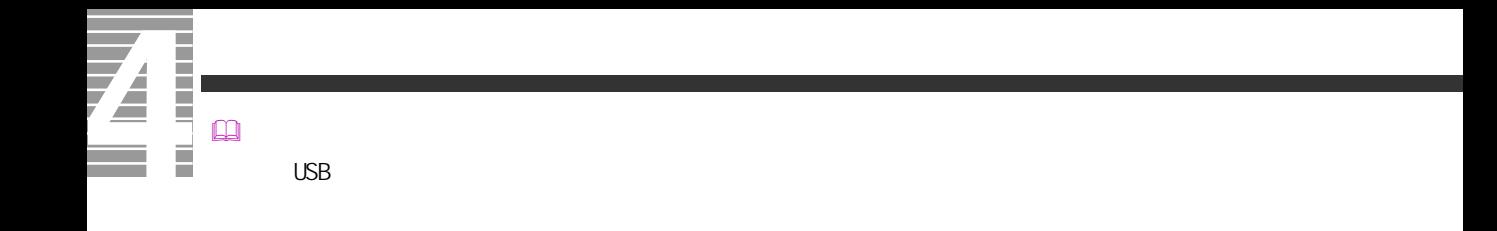

 $\Box$ 

 $\square$ 

120

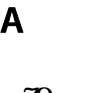

AC [101](#page-102-0) AOL **[79](#page-80-0)** ASAHI ネットサインアップ **[79](#page-80-1)** B BeatJam for HTACH [79](#page-80-2) C CyberSupport for HTACH [84](#page-85-0) D DION **[80](#page-81-0)** Drag'n Drop CD+DVD for HTACH [78](#page-79-0) DVD-RAM [78](#page-79-1) **DVD-ROM&CD-R/RW [106](#page-107-0)**, **[107](#page-108-0)** H HDD の節電 **[32](#page-33-0)** HDD の容量表示 **[101](#page-102-1)** I i. LINK [46](#page-47-0) K Konica [79](#page-80-3) L LAN ドライバー **[83](#page-84-0)** Low Battery **[23](#page-24-0)** N @ nifty でインターネット **[79](#page-80-4)** Norton AntiVirus **[79](#page-80-5)** S So-net [80](#page-81-1) U 新しいハードウェアの追加ウィザード **[65](#page-66-0)** アプリケーションのセットアップ **[71](#page-72-0)** BIGLOBE [80](#page-81-2) 駅すぱあと **[80](#page-81-3)** 過放電 **[22](#page-23-0)** for HTACH [80](#page-81-4) 休止状態 **[32](#page-33-1)** 再セットアップ DVD **[71](#page-72-1)** サウンドドライバー **[82](#page-83-0)** システム構成および仕様 **[103](#page-104-0)** 周辺機器 **[65](#page-66-1)** 使用するプリンターの選択 **[44](#page-45-0)** スタンバイ **[32](#page-33-2)**  $\overline{\phantom{a}}$ タイピングドリーム アフロ犬 **[80](#page-81-5)** タッチパッドドライバー **[83](#page-84-1)** 通信に関する制限 **[99](#page-100-0)** ディスプレイ **[52](#page-53-0)**

USB 機器 **[45](#page-46-0)**

### W

Windows [86](#page-87-0) WinDVD Creator for HTACH [78](#page-79-2) WinDVD4 for HTACH [78](#page-79-3)

**[81](#page-82-0)**

ディスプレイに関する制限 **[100](#page-101-0)**

N nj a2003 for H TACH [79](#page-80-6)

ディスプレイの節電 **[32](#page-33-3)**

 $\overline{\mathbf{A}}$ Ī

ドライブの仕様 **[106](#page-107-1)**

パーティションの設定 **[87](#page-88-0)** [101](#page-102-2) バッテリーパック **[17](#page-18-0)** バッテリーパックの仕様 **[109](#page-110-0)**

光デジタルオーディオ機器 **[61](#page-62-0)** 表示ドライバー **[81](#page-82-1)**

### **Ver. 10 for HTACH [80](#page-81-6)**

部品 **[110](#page-111-0)**

プリンタードライバーのインストール方法 **[42](#page-43-1)**

プリンタードライバーの削除方法 **[43](#page-44-0)**

ヘッドホン **[57](#page-58-0)**

プリンター **[42](#page-43-0)**

### Ninja2003 for HTACH [79](#page-80-7)

マイク **[59](#page-60-0)**

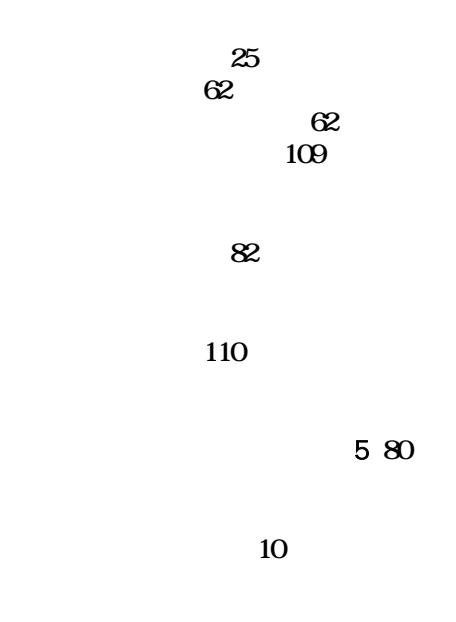

ワンタッチキー **[15](#page-16-0)**

Ener gySt ar Microsoft MS-DOS Windows Microsoft Corp. Intel Pentium Intel Corporation Celeron Intel Corporation

Cyber Support

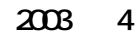

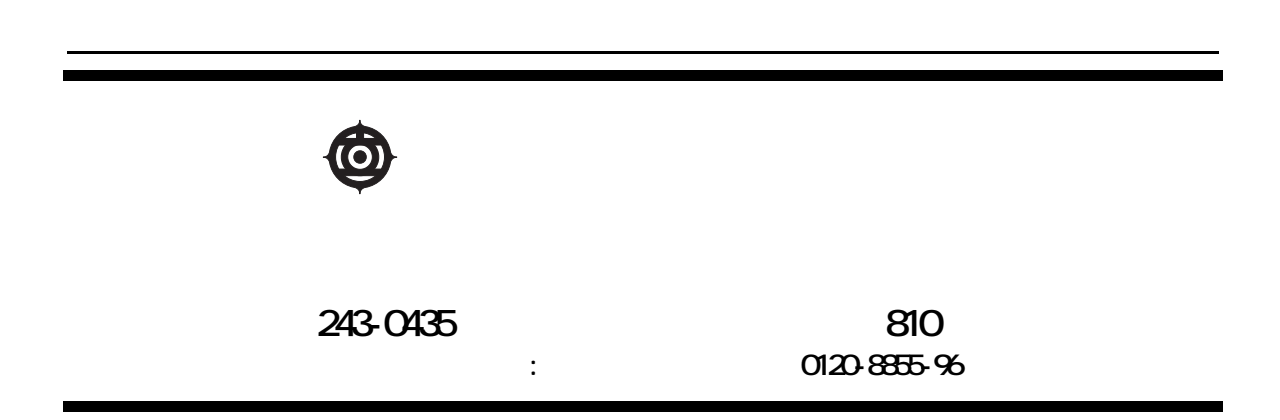

Copyright @ Hitachi, Ltd. 2003. All rights reserved.

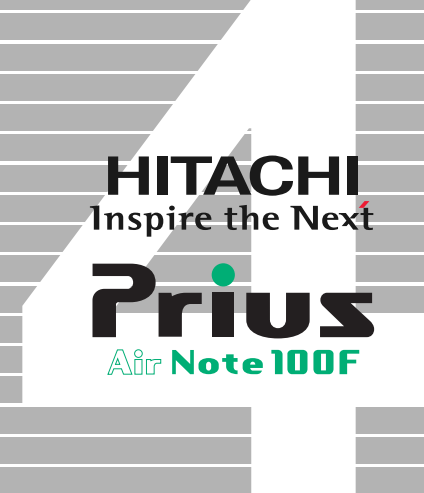